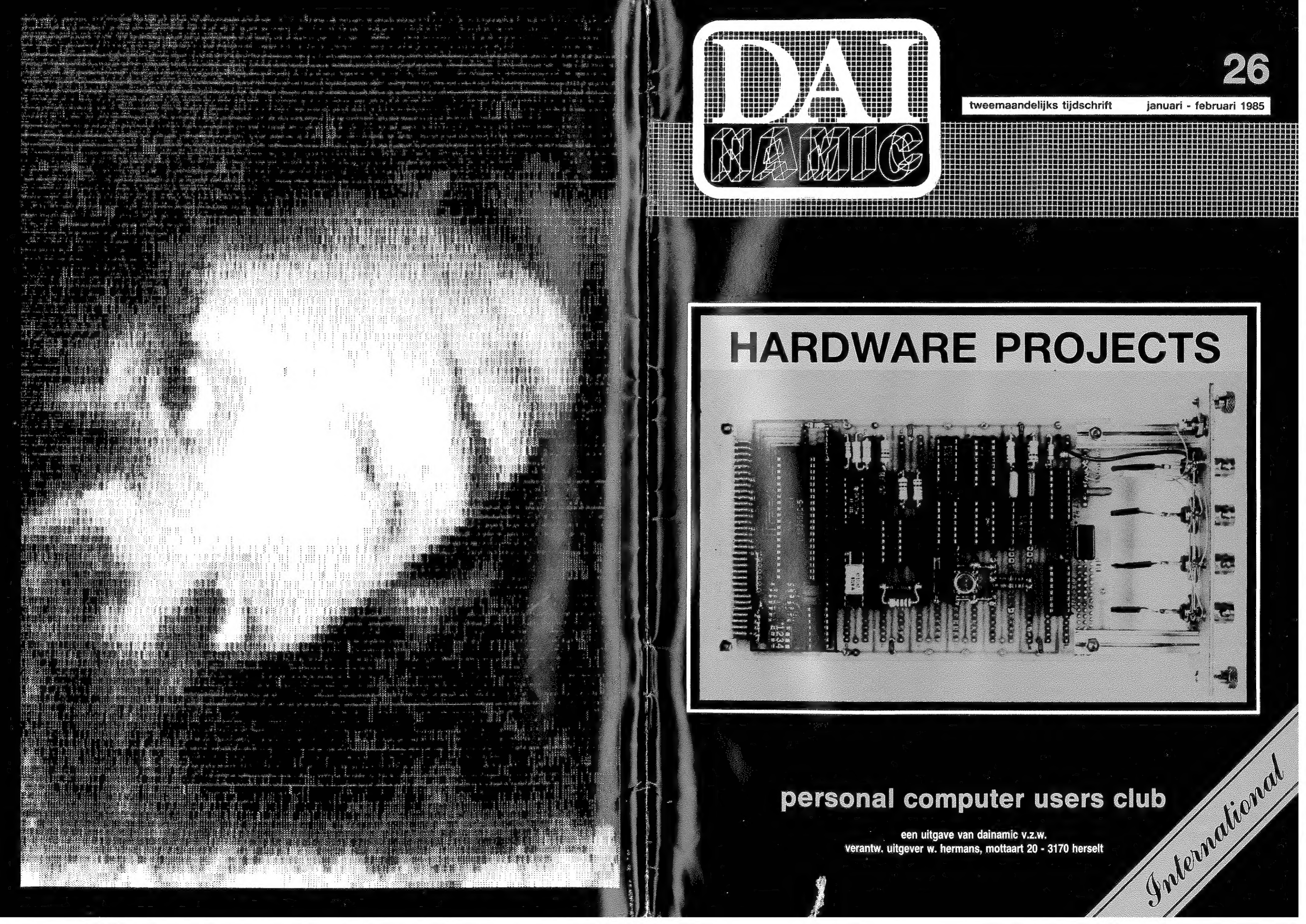

## COLOFON

DAlnamic verschijnt tweemaandelijks.

Bij toetreding worden de verschenen nummers van de jaargang toegezonden.

Abonnementsprijs is inbegrepen in de jaarlijkse contributie .

#### DAlnamic redactie :

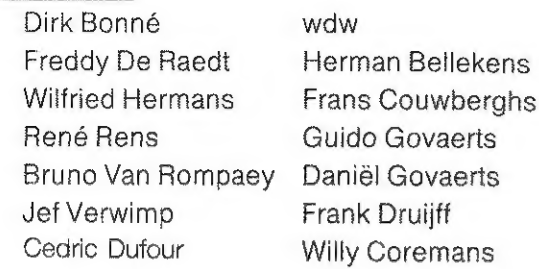

Vormgeving : Ludo Van Mechelen.

U wordt lid door storting van de contributie op het rekeningnr. 230-0045353-74 van de Generale Bankmaatschappij, Leuven, via bankinstelling of postgiro

Het abonnement loopt van januari tot december.

DAlnamic verschijnt de pare maanden. Bijdragen zijn steeds welkom.

### CORRESPONDENTIE ADRESSEN. Redactie en software bibliotheek

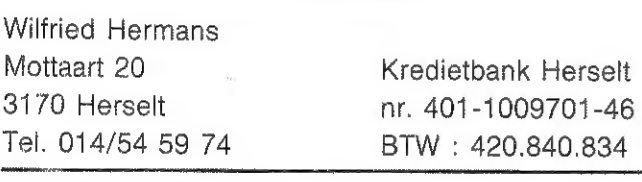

Lidgelden / Subscriptions

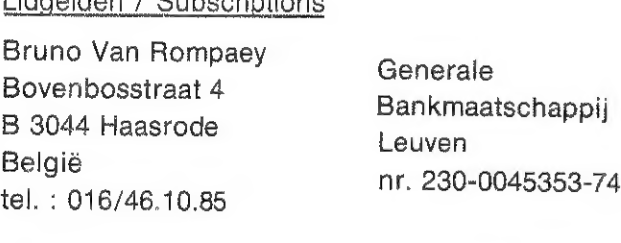

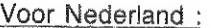

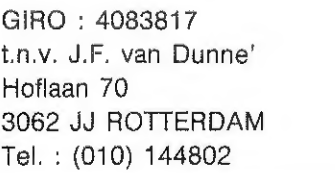

Ons voorstel om in nummer 26 een aantal hardware projecten te bespreken ons voorseer om in "nammer" zo oor dansde nardware- fissionen er weeft weer revue in deze uitgave : het eerste deel van een serie over de DCE-bus, een bespreking van de interface met de video-camera, een X-bus kaart met RAM, EPROM, klok & EPROM-programmer, 2 artikelen over D/A conversie (de ene met wat meer bits dan de andere), 2 maal de VC-1541 aan de DAI , notities over ROM & I/O, en nogmaals 80 character display.

DAInamic — MSX , wat is er aan de hand ? the contract of the contract of the contract of the contract of the contract of the contract of the contract of the

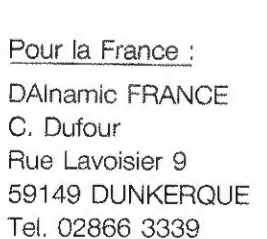

### Inzendingen : Games & Strategy

Frank Druijff 's Gravendijkwal SA NL 3021 EA Rotterdam **Nederland** tel. : 010/25.42.75

## **DALMAN**

PERSONAL COMPUTER USERS CLUB

|     |            | 3 |                | 2 |        |                        |    |
|-----|------------|---|----------------|---|--------|------------------------|----|
| HEX | <b>DEC</b> |   | <b>HEX DEC</b> |   |        | <b>HEXIDEC HEXIDEC</b> |    |
| 1   | 4096       | 1 | 256            | 1 | 16     |                        | 1  |
| 2   | 8192       | 2 | 512 I          | 2 | 32     | 2                      | 2  |
| 3   | 12288      | 3 | 768            | 3 | 48     | 3                      | 3  |
| 4   | 16384      |   | 1024           |   | 64     |                        | 4  |
| 5   | 20480      | 5 | 1280           | 5 | 80     | 5                      | 5  |
| 6   | 24576      | 6 | 1536           | 6 | 96     | 6                      | 6  |
| 7   | 28672      | 7 | 1792           | 7 | 112    |                        | 7  |
| 8   | 32768      | 8 | 2048           | 8 | 128    | 8                      | 8  |
| 9   | 136864     | 9 | 2304           | 9 | 144    | 9                      | 9  |
| Α   | 40960      | Α | 2560           |   | 160    |                        | 10 |
| B   | 45056      | B | 2816           | в | 176 II | в                      | 11 |
| c   | 49152      | С | 3072           | С | 192 II | с                      | 12 |
| D   | 53248      | D | 3328           | D | 208    | מ                      | 13 |
| Ë   | 54344      | E | 3584           | Е | 224    | E                      | 14 |
| F   | 61440      | F | 3840           | F | 240    | F                      | 15 |

belangrijke ASCII-waarden in DAIpc

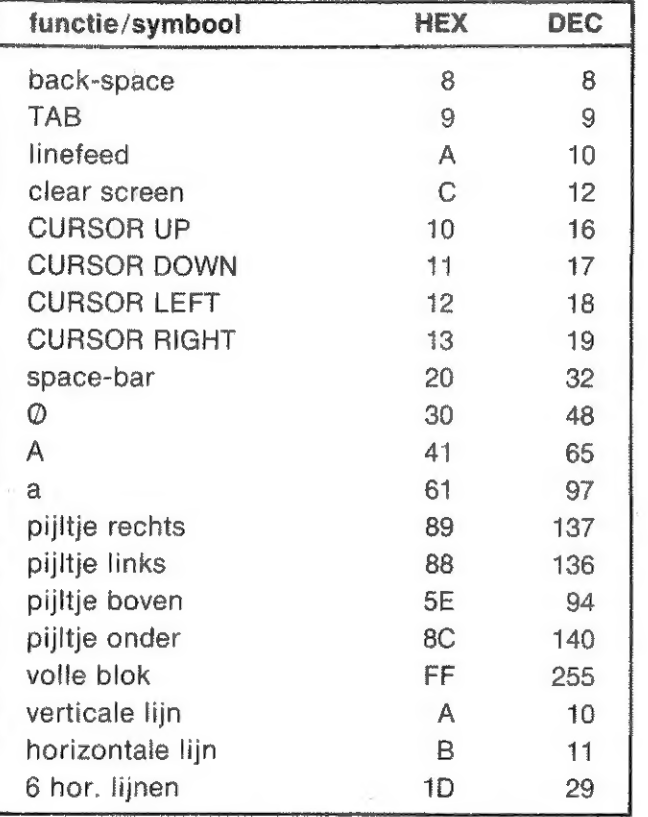

#### ASCII - HEX - ASCII CONVERSION TABLE

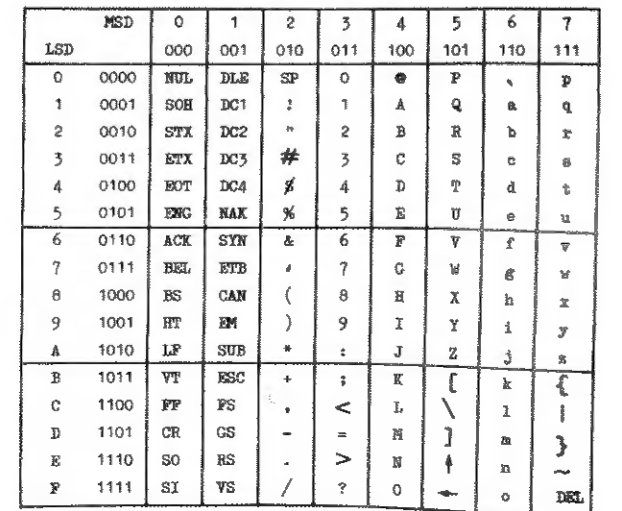

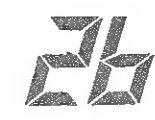

### W.Hermans DALnamic 85 - 26 3

Beste leden,

The long story above tells about our new MSX-activities. Maybe not so important for non-Dutch speaking members, because all our MSX-publications will be only in Dutch language (for the moment), If you are interested in MSX-standaard, please contact us, we will send you our first MSX-magazine in april.

Misschien. eerst even een toelichting over het begrip "MSX": MSX is geen computermerk, wel een computerstandaard. Het bekende Amerikaanse softwarehuis MICROSOFT heeft de hard-en software specificaties vastgelegd en reeds meer dan 40 (vooral Japanse) fabrikanten produceren apparaten on roods meer dan it (voordroofpanse) raarrammeer pressenter tussen deze volgens deze normen: Bit Betekene dat dire berowde en naraware onbeen assoc versenfriede machines voorderig arcwrosersaar is. So specificaties rajn support en verkrijgbaarheid van onderdelen. Globaal bekeken klinkt het als volgt : Z80 3.58 Mhz, 32K ROM extended BASIC, minimaal 16K RAM, (meestal 64፪) ,16፪ aparte RAM voor video, sound chip እኛ 8913,32 sprites,resolutie 256 x 192 in 16 kleuren . U merkt dat onze DAT (en ook andere micro's) in verschillende opzichten beter presteert, de kracht van het concept zit echter in de uitwisselbaarheid van software en periferie. Mede gezien de prijs van deze apparaten geloven wij dat MSX uiteindelijk de beslissende stap gaat maken voor de computer in de huiskamer en de scholen. De redactie heeft unaniem beslist deze ontwikkelingen te volgen en heeft de afdeling MSX-club opgericht. Dit betekent beslist niet het einde van onze DAIactiviteiten. Willy Coremans, de auteur van DBASIC, heeft er al voor . gezorgd dat wij MSX-programma's kunnen inlezen in onze DAI en omgekeerd. gelorge dat wij 'non programma o kannen 'informe in ense film en omgeneera.<br>Verdere conversie is ter studie, mogelijk komt er een extensie-file voor verdere conversie is eer Beddie, mogeirjn home er een encembro inde heer dit opent voor alle DAI-gebruikers hoogst interessante perspectieven! Deze uitbreiding van de activiteiten betekent wel dat we onze beschikbare tijd en energie wat moeten verdelen. Alle voorstellen tot versterking zijn dan ook welkom, er zijn trouwens al contacten met onze Waalse DAIzusterverenigingen om tot gezamenlijke initiatieven te komen. In april verschijnt onze eerste MSX-uitgave, geïnteresseerde leden kunnen dan een gratis nummer aanvragen, onze DAInamic uitgave loopt normaal door.

Dear members,

New soft & hardware:

SUPERBASE : audio : 1600 Bfr DCR : 1750 Bfr ATARI - joystick interface : 1350 Bfr - 196 FF/169 FF (please allow 3 or 4 weeks for delivery, the interfaces are produced and mailed by DAInamic France, MEMODAI : audio : 1000 Bfr DCR : 1150 Bfr

We hope to see you on our next meeting on 30th March 1985 !

## NEWSLETTER H

 $\overline{4}$ BLADWIJZER - CONTENTS  $5^{\circ}$ 5th DAInamic MEETING  $6 \overline{6}$ Programmeertechnieken Contents DAInamic 1984  $10$ 13 DCE-bus part 1 Digitizing with DAI 22 24 GETC du DAI X-bus Card 27 29 TIPS **SUPERBASE** 30 10 bits A/D convertor 34 45 Interface joystick  $A/D$   $D/A$  convertor 46 DAI ROM & I/O 49 53 DAI DOS 1541 55 KEN-DOS story VC-1451 for DAI 57 61 MEMODAI

**REMARK** 

 $\overline{3}$ 

80 characters display

63

F.Druijff J.Boerrigter A.Beuckelaers N.Looije OCTET/Doumont F.Choppinet div/J.Streep U.Wienkop/F.De Raedt/ S.Van Hoecke F.Uytterhoeven C.Dufour K.H.Kopp R.Benedik J.Boerrigter/H.Kop H.Rison/P.Wiegers G.Wassermann H.Tegethoff/LMPG DAInamic France M.Hauser

Redaction

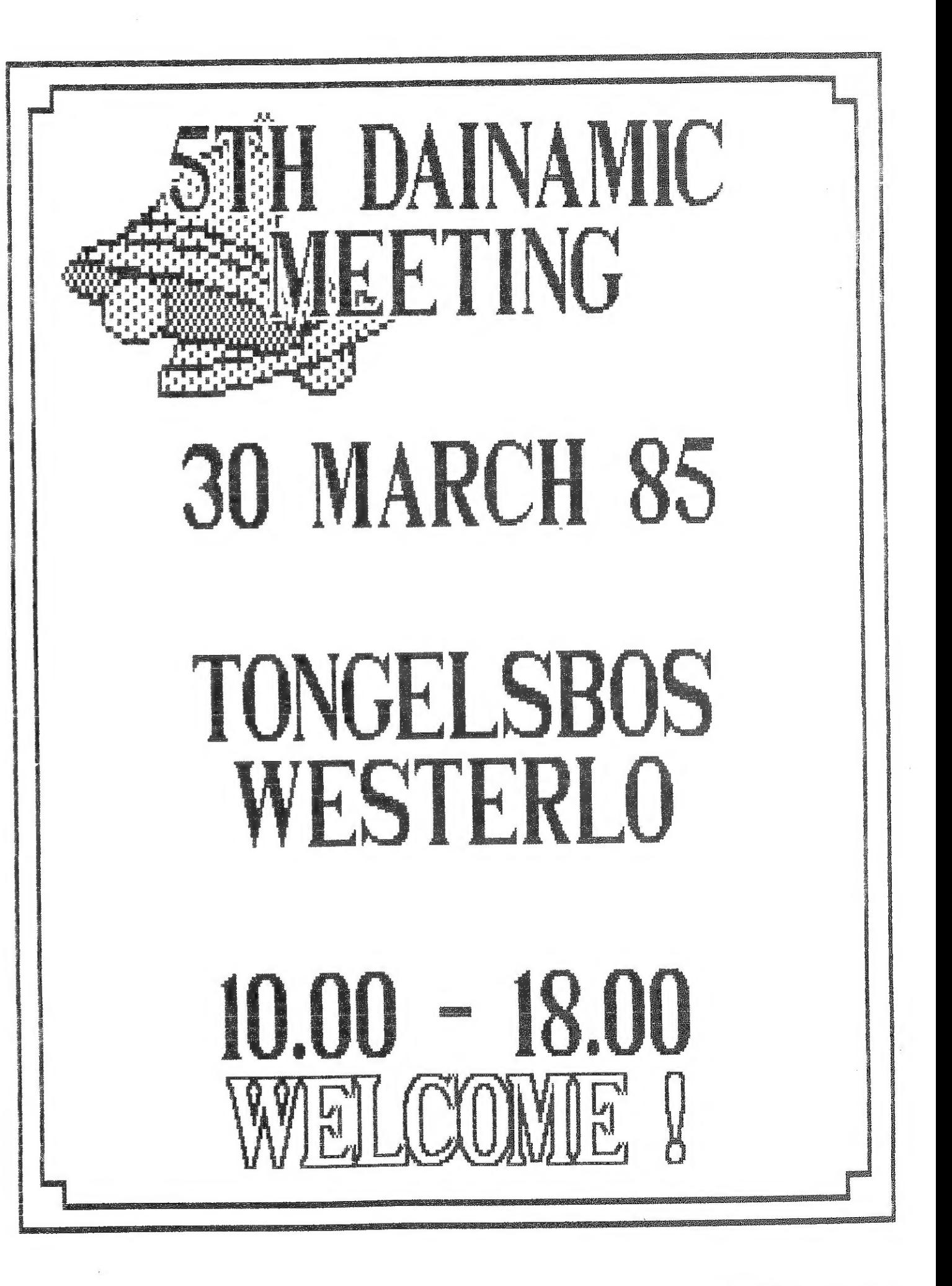

DAInamic subscription rates : Benelux : 1000 Bfr Europe : 1100 Bfr Outside Europe 1500 Bfr (Air Mail) pay to: Dainamic SUBSCRIPTIONS # by check or B. Van rompaey 4 DAInamic 85 Bovenbosstraat 4 3044 HAASRODE-BELGIUM

# on Bancaccount nr 230-0045353-74 of Generale Bank Leuven c/o DAInamic

Ik wil beginnen in normaal DAI-BASIC en de FOR-NEXT nogeens naar voren halen. Vorig maai beweerde ik tot tweemaal toe dat er geen verschil is (beter gezegd dat ik geen verschil heb kunnen vinden ) tussen NEXT en NEXT 1, Ik hoopte met deze opmerking sommige mensen te prikkelen voor mij een verschil te vinden , maar helaas, dat heeft niet zo mogen zijn, Wel kreeg ik een aantal reacties van mensen die een schijnbaar verschil tieten zien. Dit verschil was mij wel bekend maar werd niet bedoeld. Nogmaals ik heb totaal geen verschil kunnen ontdekken tussen de volgende twee mogelijkheden ;<br>xi> 10 = FOR I=0 TO 10:...(body).....;NEXT

#### PROGRAMM F E R T E C H N I E K E N

Zoals beloofd zal ik deze keer doorgaan met het bespreken van de structuren, die in BASIC voorkomen. Veel van de gemaakte opmerkingen over het wezen van de structuren zullen ook in ruimer verband, d.w.z bij andere programmeertalen en / of in het dagelijks leven van toepassing kunnen zijn.

en  $(2)$  10 FOR I=0 TO  $10:$ ,,,(body)...,,:NEXT I

Ook heb ik geen verschil kunnen vinden in de verwerkingssnelheid van de ene of de andere mogelijkheid. Nu wil ik het verschil bij een bepaalde toepassing bespreken. U begrijpt dat na alle opmerkingen over 'geen' verschil dit een niet normale toepassing betreft. Het verschil is natuurlijk dat de DAI als alleen "NEXT? wordt gebruikt automatisch aanneemt dat hier de NEXT bedoeld wordt, die hoort bij de laatst gebruikte FOR, Maakt men er echter een gewoonte van uit de FOR-NEXT te springen kan de kale NEXT die dan aangetroffen wordt best wel eens bij een andere FOR horen dan bedoeld werd. We kunnen hier juist bewust gebruik van maken door een NEXT bij twee (of meer) FOR's te laten horen. Vaker zie ik echter het gebruik van meerdere NEXT'n bij een FOR, Wat wil de programmeur die dit doet bereiken 7 Meestal niets bijzonders , hij wil gewoon dat het program" ma werkt en vond daar een oplossing voor. Later als hij aan dit programma nog een keer iets wil veranderen zal hi $\dot{v}$  leren inzien dat hij beter en andere oplossing had kunnen zoeken. Het overzicht verliest men al gauw bij zo'n gekunstelde structuur. Ik geef een voorbeeld :

3e B=PEEK (#1፪ፎ) ፤ A=PEEK (#1 BF) s PRINT :PRINT CHFFFF-R-A#256) /30, 0: POKE #5F.#C4: END

49 WAIT TIME 1:POKE #1BF,AFF:POKE #1BE,#FF:POKE #5F, #84: CURSOR 1.22: POKE #BF61, #32: POKE #131, 1: RETURN

De negatieve array elementen worden hiermee positief gemaakt, Heeft men geluk is het laatste element negatief en komen er geen brokken. Is het laatste element echter positief zal de loop beeindigd worden in regel 12665 het programma gaat dan door met regel 1210 en zal melden ፤ "NEXT WITHOUT FOR IN LINE 1216", Een en ander valt te voorkomen door regel 1206 aan het eind te voorzien van GOTO 1220. En zeg nu alstublieft niet dat we de gewenste verandering ook kunnen krijgen door ARRAY (1) =ARRAY (1) #SGN {ARRAY (1)) of ARRAY (1) =AES {ARRAY CD) ) want dat weet ik ook wel. Het gaat hier om de structuur en niet om wat er in de body gebeurt. Voor een juist overzicht (dus een NEXT bij en FOR) is het dus nodig de volgende oplossing te nemen.

4299 FOR [=@ TO 20:IF ARRAY(I)<@ THEN ARRAY {1) =@-ARRAY (፤) 1210 NEXT

Achter de NEXT van regel 1218 kunnen best andere instructies komen. Is echter in beide gevallen een actie nodig dan zullen we, bij ontstentenis van een PIE THEN ELSE' bij DAI-BASIC, moeten kiezen tussen een dubbele vraag of een BOTO.

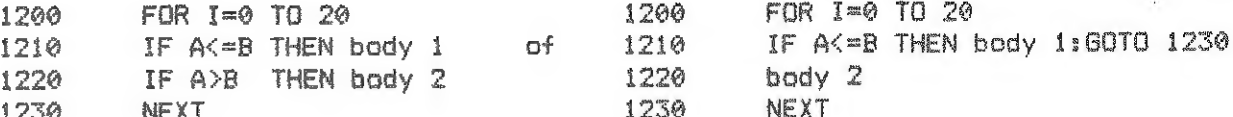

FOR T=(G+G+6) \*G+#32F3 TO #34E1 STEP G+G+3:POKE I, 1:NEXT

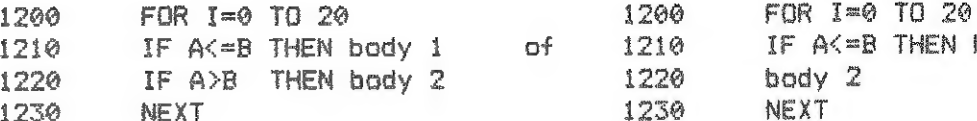

Er is echter nog een reden denkbaar waarom iemand ze nodig een FOR bij meer NEXT'n en meer FOR's bij een NEXT laat horen, Absolute snelheid en / of compactheid van een programma. Deze belangen zijn bijna altijd strijdig met overzichtelijkheid en snelheid van programmeren (dat is iets heel anders dan de snelheid van het programma). Ik geef U een voorbeeld om de priemgetalien tot 1068 mee uit te rekenen.

10 GOSUB 40:FOR G=0 TO 14: ON PEEK(G+#32F0) GOTO 20:

29 NEXT:POKE #1CO,#FF:FOR I=#32F0 TO #34E1:DN PEEK(I) GOTO 20: PRINT I+I-#65DD1:POKE #7B.0:NEXT

In dit programma wordt de eerste NEXT in regel 20 gebruikt voor de eerste FOR uit regel 19 en ook door de FOR uit regel 20. Deze FOR uit regel 20 gebruikt dus zowel de eerste NEXT als de laatste NEXT van regel 20. De snelheid is de beweegreden geweest om zo'n gekunstelde ( of is kunstige toepasselijker 7 ) aanpak te kiezen.

Maar zoals reeds eerder vermeld door gebruik van NEXT I ipv NEXT kan men ger vaarlozer (NIET gevaarloos!) uit een binnenloop springen.

196 CLEAR 16@@:DIM ፅ (26) :MODE 2  $110$  FOR I=0 TO 20:A(I)=RND(100.0):NEXT 129 FOR X=@ TO 26 130 FOR Y=@ TO YMAX 140 IF A(X) >Y THEN DOT X, Y 23:NEXT Y 150 NEXT X

liet U overigens hoe ik uit de binnenloop met Y spring zonder een GOTO 7 De Y achteraan regel 146 is hier niet nodig maar de X in regel 156 wel.

Nu ga ik weer aandacht besteden aan de structuren uit D-BASIC. Eerst de REPEAT UNTIL-loop waarvan ik het vorige artikel al een paar voorbeelden heb gegeven. Maar weest gewaarschund: Pas als je er zelf mee gewerkt hebt leer je het te waarderen. Je moet jezelf er in het begin toe dwingen er mee te werken. Veel van de nieuwe mogelijkheden zijn ook in normaal DAI-BASIC te programmeren en je zoekt haast automatisch binnen dat kader naar een oplossing, Je maakt dan ook nogeens beginnersfouten. Mij overkwam het toen ik trachtte de REPEAT-UNTIL te nesten. Dit nesten d.w.z. een REPEAT-UNTIL-1cop in een andere REPEAT-UNTILloop (evt een andere loop) wilde ik gewoon proberen. Ik tikte het volgende in de EDIT-mode in :

18 REPEAT

- 20 REPEAT H=GETC UNTIL H>0
- 36 PRINT H
- 40 UNTIL H>120

 $1200$  FOR  $1=0$  TO  $20:$  IF ARRAY (1) >=0 THEN NEXT 1210 ARRAY (I) "ፅ-ልጸክፅሃ (1) s NEXT 1220 svunna

Dit leverde echter een foutmelding op. Na enig proberen vond ik uit dat het wel werkte met regel 18 REPEAT A=A . Dus in feite een NOP (No OPeration) na de REPEAT, Nog eens goed de handleiding doornemen en nadenken en ik zag de gemaakte fout: Vergelijk de REPEAT uit de REPEAT-UNTIL-loop met de FOR uit de FOR-NEXT-loop, daar kan ook niet de FOR op de ene regel en de start I-6 en TO M op de volgende. Voor de FOR-NEXT geldt dat FOR start TO eind en eventueel STEP stapgrootte op dezelfde regel moeten staan; alleen de NEXT mag, maar dat hoeft niet, een aantal regels later komen, Voor de REPEAT-UNTIL geldt iets soortgelijks; na de REPEAT moet op dezelfde regel minimaal een instructie gegeven worden die geREPEAT dient te worden. De oplossing met de A=A instructie die loos is, werkt dus, We kunnen echter ook de volgende REPEAT (uit regel 20) achter de REPEAT van regel 10 plaatsen. Pas echter ops er hoort geen dubbele punt tussen REPEAT en de volgende instructie, Het programmaatje wordt dus ۶

#### ie REPEAT REPEAT HeGETC UNTIL H>@ :PRINT H:UNTIL H>120

Kijk de regel maar goed na op de dubbele punten die er soms wel en soms niet tussen moeten worden geplaatst, Het is allemaal logisch maar wel even wennen. Nu zocht ik een kleine routine, die de REPEAT-UNTIL zinnig nestte in zichzelf, Ik vond deze in de controle op numerieke invoer, Zoals iedereen wel zal weten komt het vaak voor dat we alleen cijferwaarden als invoer willen krijgen. Dit is vanzelfsprekend best op te lossen met en paar IF-statements maar de volgende oplossing is stukken sneller en ikzelf vind ben veel fraaier.

- 19 REM CHECK ON NUMERIC INPUT / F.H. DRUIJFF 1/85
- 29 REPEAT REPEAT H=GETC:UNTIL ዘን475ህእአፐ፤ኒ HCSG:PRINT CHRÉ(H),
- 30 GOTO 20

De werking is alleen te controleren door bezitters van D-BASIC, dus maar snel aanschaffen. De eindeloze loop zoals hier gemaakt met GOTO 2@ in regel 36 kan ook met REPEAT ...body... UNTIL AXHA gemaakt worden, daar hier wel nooit aan de voorwaarde voldaan zal worden. De loze A=A instructie is toch niet geheel zonder betekenis! als we namelijk meerdere REPEAT-UNTIL-loops willen nesten kunnen we niet beginnen met REPEAT REPEAT REPEAT ........... REPEAT instructie als we zoveel REPEATS willen dat die niet meer op de regel passen. In dat geval kan de loze AFA instructie uitkomst bieden,

Ik wilde nog een fraai voorbeeld geven voor de geneste REPEAT-UNTIL. Na de bovenstaande controle op numerieke invoer ligt een controle op cursor invoer of op lettertekens voor de hand, Deze zijn echter simpel zelf te maken en ik laat het aan de lezer over, De controle op cursorinvoer zal ik wel geven maar dan met gebruikmaking van een genestte WHILE-WEND-loop,

Er is een nog onbesproken gebleven verschil aan te geven tussen enerzijds de FOR-NEXT-loop en anderzijds de REPEAT-UNTIL-loop. Dit verschil is de gesloten structuur van de REPEAT-UNTIL-loop en de open structuur van de FOR-NEXT-loop. Aan het begion van dit artikel liet ik zien dat het goed mogelijk is een NEXT voor meerdere FOR's te gebruiken of omgekeerd meerdere NEXT'n bij een FOR te laten horen. De structuur heet dan open of vrij. Is het zo dat begin en eind van de loop altijd bij elkaar horen spreken we van een gesloten of gebonden structuur. Dit laatste is het geval bij de REPEAT-UNTIL-loop. Als ik helemaal eerlijk ben zal ik moeten toegeven dat ik alleen weet dat de compileslag bij D-BASIC controleert of de REPEAT's en de UNTIL's goed bij elkaar passen. Dus dezelfde controle als voor haakjes bij expressies; REPEAT is dan haakje openen en de UNTIL is haakje sluiten. Ik heb niet gecontroleerd of het mogelijk is te beginnen met een REPEAT weer een REPEAT en dan de twee UNTIL-voorwaarden om dan in het programma na de tweede REPEAT te springen naar de tweede UNTIL (hij

hoort logischerwijs natuurlijk bij de eerste UNTIL, vergelijk met FOR-NEXT 1) hierna een sprong naar de eerste UNTIL, die wordt gevolgd door een sprong over de tweede UNTIL. Ik denk dat D-BASIC het accepteert en waarom ook niet als ie~ mand het zichzelf moeilijk wil maken mag dat best van mij.

Nu de beloofde WHILE-WEND voor controle op cursorinvoer.

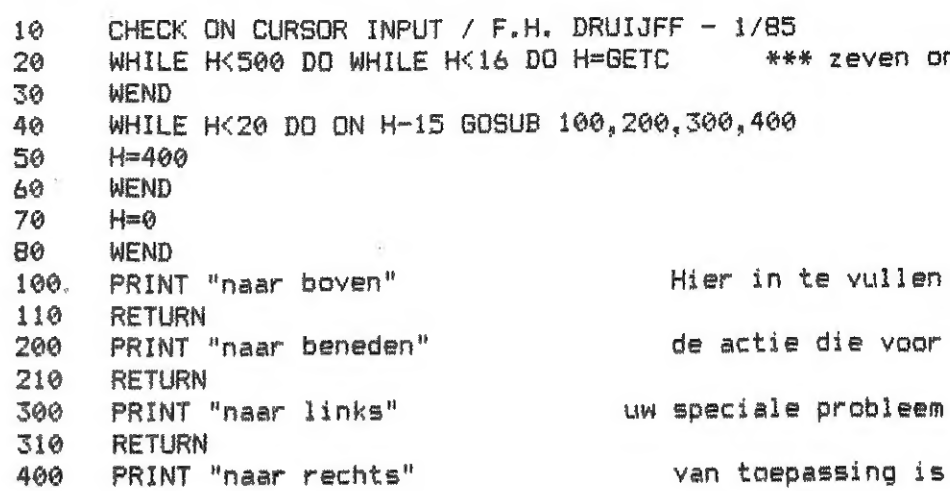

416 RETURN

De WEND van regel 89 hoort bij de eerste WHILE van regel 20 en die twee samen zorgen ervoor dat het een eindeloze loop wordt, 'De tweede WHILE uit regel 29 zorgt er samen met de WEND van regel 30 voor dat de H=GETC blijft worden herhaald totdat er een toets met minstens ASCII-code 16 wordt ingedrukt. De WHILE uit regel 46 zorgt samen met de WEND uit regel 60 dat alleen gereageerd wordt als er een cursortoets werd ingedrukt, Zonder de ዘ=466 uit regel 50 blijft aan de voorwaarde voldaan worden en zitten we dus in een eindeloze loop. Zonder de H=Q uit regel 76 is loop nummer twee echter eindeloos. We zien dus dat dit wel een werkend programma is, maar om het nu goed werkend te noemen...NEE, De constructie WHILE-WEND is hier echt niet op de beste manier gebruikt,

De WHILE-WEND-loop is ook een gesloten structuur dus bij elke WHILE hoort slechts een WEND en omgekeerd. Eens bereikte mij de vraag van iemand waarom de DAI niet bij aanvang van een programma controleert of het aantal GOSUB's overeenstemt met het aantal RETURN's. Tweede mogelijkheid ፣ gegeven het feit dat de DAI het niet niet doet kan DAInamic dan niet zorgen voor een programma dat dit controleert, Onze arme DAi-er kreeg namelijk keer op keer de foutmelding "RETURN WITHOUT GOSUB IN LINE ...." of STACK OVERFLOW en beide waren te wijten aan het niet overeenstemmende aantal GOSUB's en RETURN's. In mijn antwoord heb ik toen uitgelegd dat alleen programma's die om structurele redenen in subroutines zijn opgebouwd het aantal GOSUB's en RETURN's zullen overeenstemmen. Maar meestal zal een subroutine worden gebruikt om bepaalde program" madelen, die meerdere keren nodig zijn, te vervangen door een subroutine die dan op de gewenste plaatsen in het programma kunnen worden aangeroepen met een GOSUB. De programmeur, die zijn programma's overzichtelijk wenst te houden, zal normaal op maar een enkele plaats uit een subroutine springen: achteraan ! Het is echter mogelijk een subroutine op vrijwel elke plaats te verlaten. Doe dit niet, als er eenmaal genoeg programmeerervaring is zult U dat wel inzien, Het begin van de subroutine moet liefst ook aangegeven worden. Er zijn bij DAI hiervoor twee mogelijkheden. Ten eerste de regelnummering: Ik laat zelf de hoofdsubroutines op een duizendtal beginnen en de ondersubroutines op honderdtallen. Is absolute snelheid gewenst kan ik van deze regel afwijken. De tweede methode is nog simpeleri eenvoudig beginnen met een REM met de nam/werking van de betreffende subroutine,

20 WHILE H<500 DO WHILE H<16 DO H=GETC ++++ zeven onderdelen en geen :

#### DAINAMIC 84 / 31.12.1984

 $\pm$ 

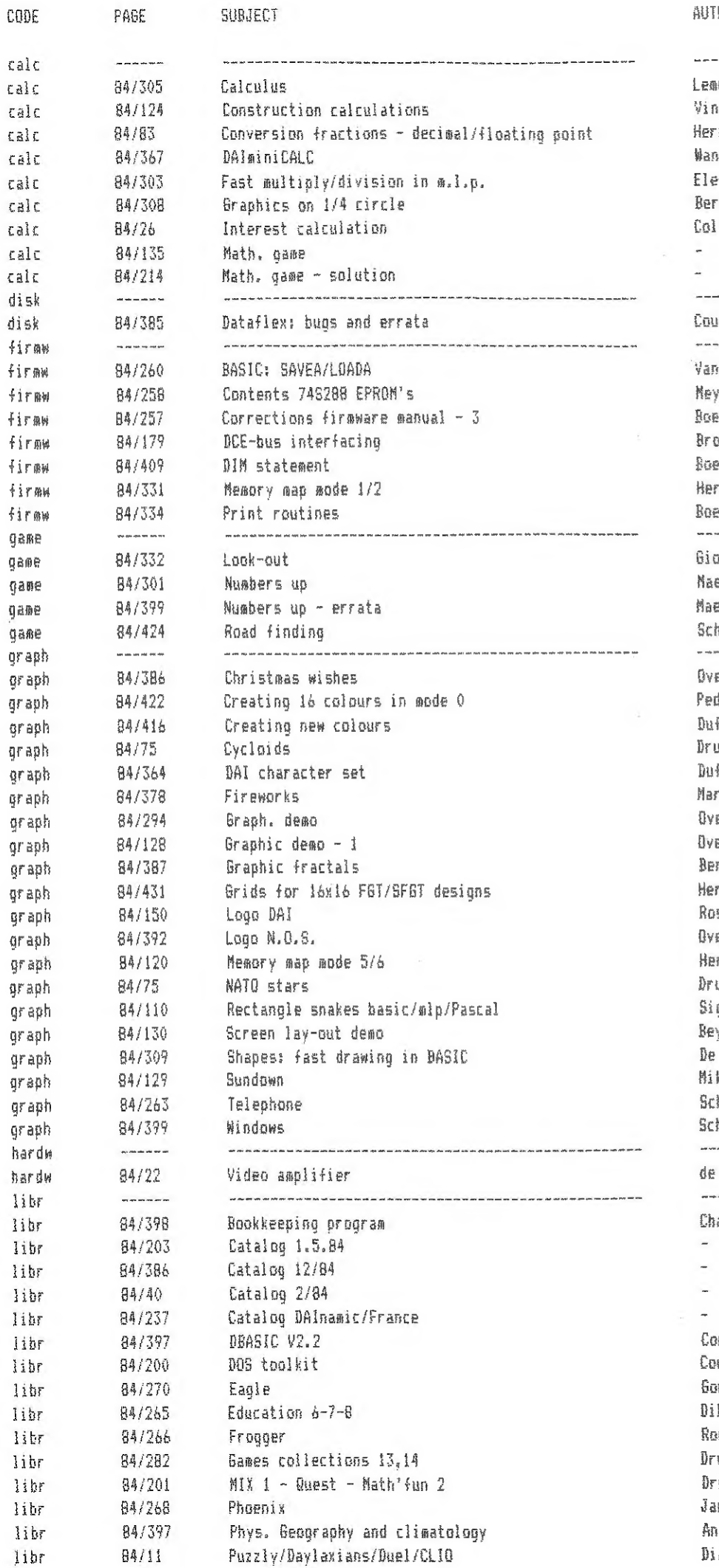

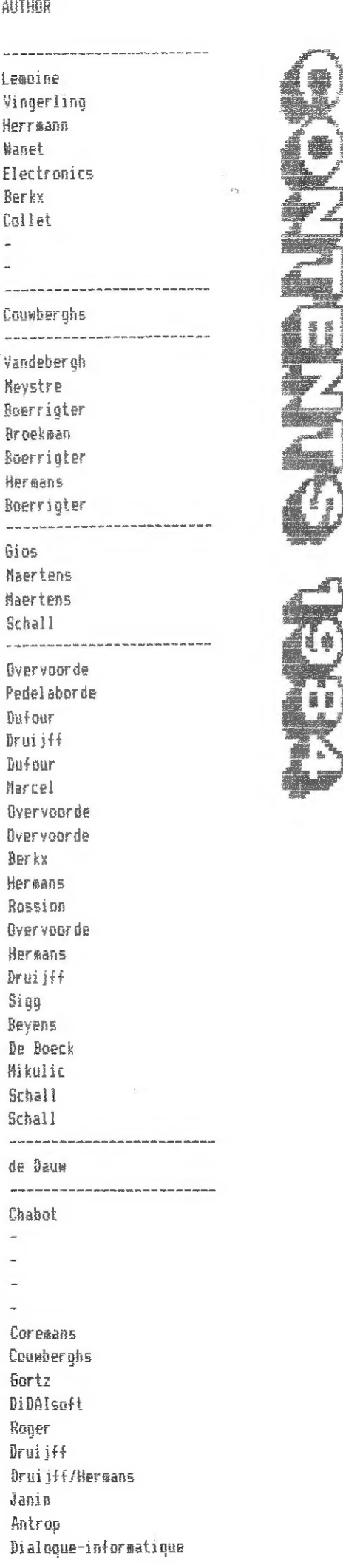

## DAINAMIC 84 / 31.12.1984

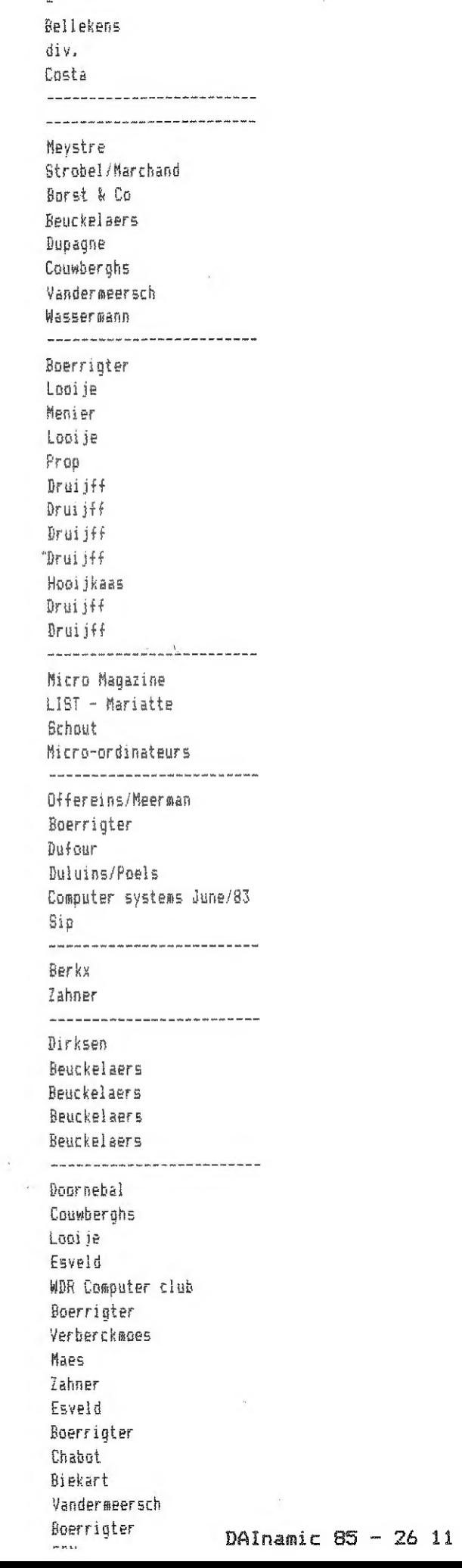

CODE

libr libr like libr past periph periph periph periph periph periph periph periph periph progr progr proor progr progr progr pragr progr progr progr progr propr progr read read read read read ren ren reg TER ren ren ren Sound sound sound teach teach teach teach teach teach Lon) toni tool taal tool tooi tool tool toel taal tani ioni taal Lon) toal toal

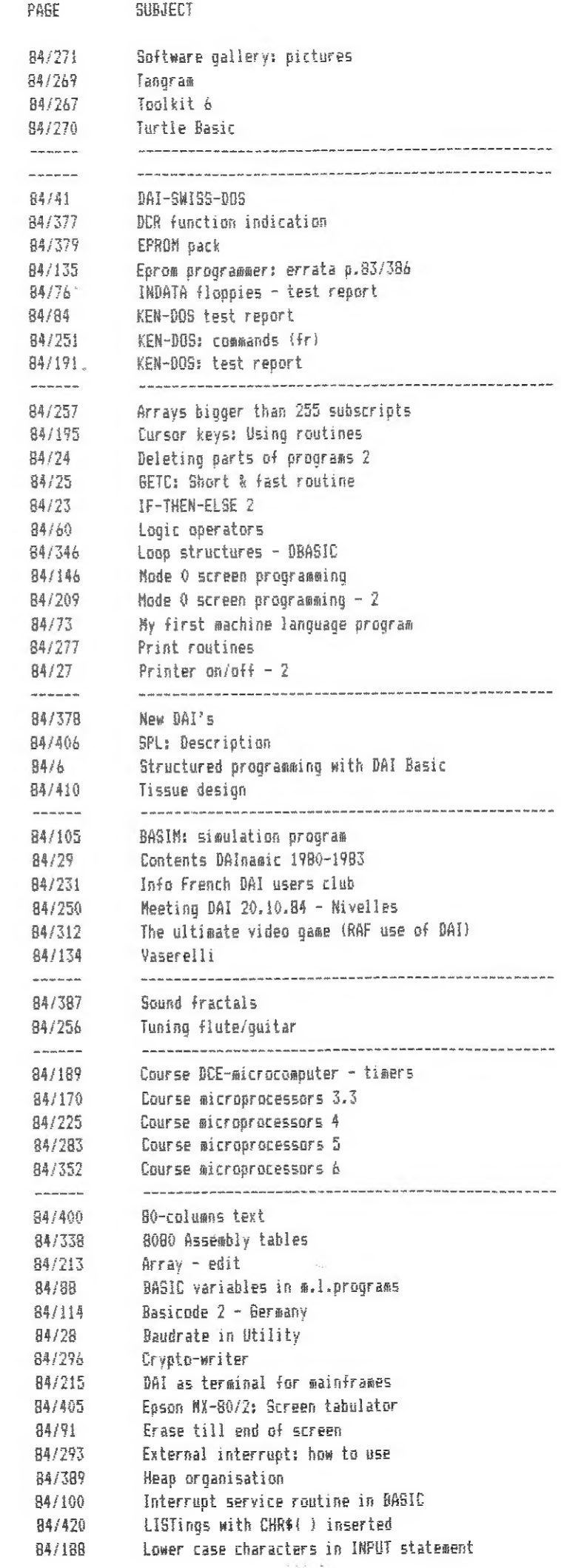

## AUTHOR

DAINAMIC 84 / 31.12.1984

AUTHOR  $CODE$ PAGE SUBJECT 84/98 Print using Mariatte  $\text{tol}$ 84/414 Program protection Guerard teol SAVEA/LOADA: fast routines 84/402 Poels tool Text in data generator Boerrigter tool 84/92 84/419 Trics: Merging - Deleting grogram parts Vandermeersch tnol 84/333 Unner-to-lower case: demo de Bont  $tan<sup>1</sup>$ 84/151 Write and Read in Utility Kietzmann tool <u> 1989 - John Hammer, marian ang kabupatèn Bandaran Sandaran </u> transl -------\_\_\_\_\_\_\_\_\_\_\_\_\_\_\_\_\_\_\_\_\_\_\_\_\_\_\_\_\_\_\_ 84/393 RASIC monitor - 1  $(4r)$ transl Roerrigter 84/177 Cassette listing (Fr) transl Assink 84/319 Cassette routines SDK-85 (end) transl  $v, \theta_0$ 84/162 DAI video bardware transl Hospers  $84/17$ Defectuous power supply (Eng) Verberkt transl F6T-DISK-PEEK-POKE 2 (Eng) trangl  $84/14$ Couwberghs transl 84/320 INDATA news 83/249 (eng) 84/64  $KER-BOS$   $(Fr)$ Duiour transl 84/163 Nepative cursor transl de Bont 84/15 Paint (Eng) Drui iff transl Power supply and overvoltage protection (Eng) transl 84/164 Corswandt 84/153 Program speed (Eng) Druijff transl Programming in machine language (Eng) Druijff  $84/19$ transl Programming techniques (Eng) Drui iff transl  $84/17$ 84/231 Programming techniques 83/154 (fr) Druiiff transl transl 84/316 Prograsming techniques 83/224 (eng) Druijff 84/233 Prooramming techniques 83/285 (fr) Druijff transl 84/395 Programming techniques 83/301 (fr) Drui iff transl 84/156 Rotating bungalow (Eng) Vingerling transl transl 84/236 Simulation GDTO X/RUN X 83/208 (fr) v.Dunne  $frac{1}{2}$ 84/159 Sortino demo (Eng) Maertens 84/153 Timing problems (Eng) v.Lieshout transl 84/320 Using AZERTY keyboard 83/250 Schepens transl 84/315 Videotext in Belaium (eng) transl ---------- $- - - - - - - -$ **HEA**  $84/7$ D-Basic Corpeans use 84/141 D-Basic Coremans **USP** 84/242  $D - Basic - 2$ Coremans **BSB** 84/323  $B-Rastir = 3$ Coresans  $0.5e$  $84/5$ *<u>AAIPacaan</u>* Mover **USB**  $DBASIC - 4$ 84/427 Coremans  $B \cap B$ DNA - FWP conversion Menier 84/396  $HCD$ 84/94  $FUP = H_{EPT}$  hints Drui iff **USP**  $FWP =$  patches  $2$ 84/388 Gruiters **USP**  $FWP: tips - 1$  $BSE$ 84/239 Gruiters FWP: tips 2 **RAP** 84/302  $94/9$ Fast Word Processor Gruiters use ut. ------B4/350 ut. Rank transfers **Revens** How to put furniture in a room Drui iff 84/96 itt. 84/321 Poels ut Info stargazers <u>. Kanada wa matu wa matu wa matu wa m</u> viewd  $\frac{1}{2}$ 

In een korte artikelenreeks wensen we de verschillende aspekten van de D.C.E. bus toe te lichten.

- bied is uitgerust.
- interface"
- zien in de DAI PC.

#### 1. DE PARALLELE INTERFACE BOUWSTEEN 8255.

Het betreft een programmeerbare bouwsteen die 24 I/O bits ter beschikking stelt van de gebruiker. Deze bits kunnen gegroepeeerd worden in 2x8 bits en in 2x4 bits, aangegeven onder de benamingen Kanaal A, kanaal B, meest beduidende bits van kanaal C en tenslotte de minst beduidende bits van kanaal C. Deze kanalen kunnen in verschillende modi geprogrammeerd worden.

#### 1.1 Blokschema van de 8255.

Zoals bij elke programmeerbare bouwsteen bestaat het blokschema uit twee delen.Het gedeelte links van de inwendige databus dat interfacing met de microprocessor toelaat en het gedeelte rechts van deze bus dat verbinding met de buitenwereld toelaat.

- Het interfacegedeelte met de microprocessor bestaat zelf uit twee delen. Een databusbuffer met tri-state logica die dataverkeer tussen microprocessor en de periferiebouwsteen toelaat. Ter herinnering tri-state logica betekent dat naast de twee logische toestanden 0 en 1 er een derde toestand bestaat waarbij de datalijnen in hoge impedantie staan en a.h. w. geisoleerd worden van de eigenlijke databus. Opheffen van deze toestand gebeurt door het aanleggen van een selektiesignaal (CS chipselect) aan een van de klemmen van de besturingslogica.

-Het tweede gedeelte van de interfacelogica met de centrale verwerkingseenheid is de schrijf/lees en besturingslogica. Deze logica is verantwoordelijk voor de besturing van de bouwsteen (selektie, schrijftoestand, leestoestand, program $math$ 

Selektie van de bouwsteen wordt verkregen door het aanleggen van een laag niveau aan de  $\overline{CS}$  (chip select) ingang. Het bepalen van de lees of schrijf richting wordt verkregen met de signalen  $\overline{RD}(read)$  en  $\overline{WR}(write)$  aan de overeenkomstige klemmen. De adresseringsbits AO en Al worden gebruikt om de verschillende kanalen of het programmatieregister binnen de bouwsteen te selekteren.

12 DAInamic 85 - 26

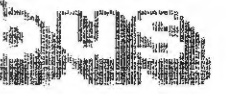

- De "parallel peripheral interface" bouwsteen (8255) van Intel) waarmede de D.C.E. bus op hardware ge-- Het gebruik van deze bouwsteen als "general purpose - Het gebruik als eigenlijke D.C.E. bus zoals voor-

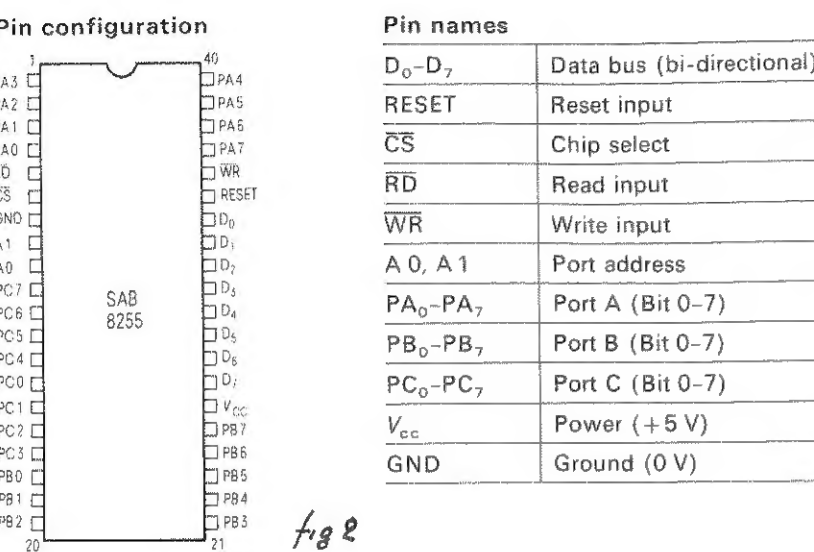

Dimensions page 398

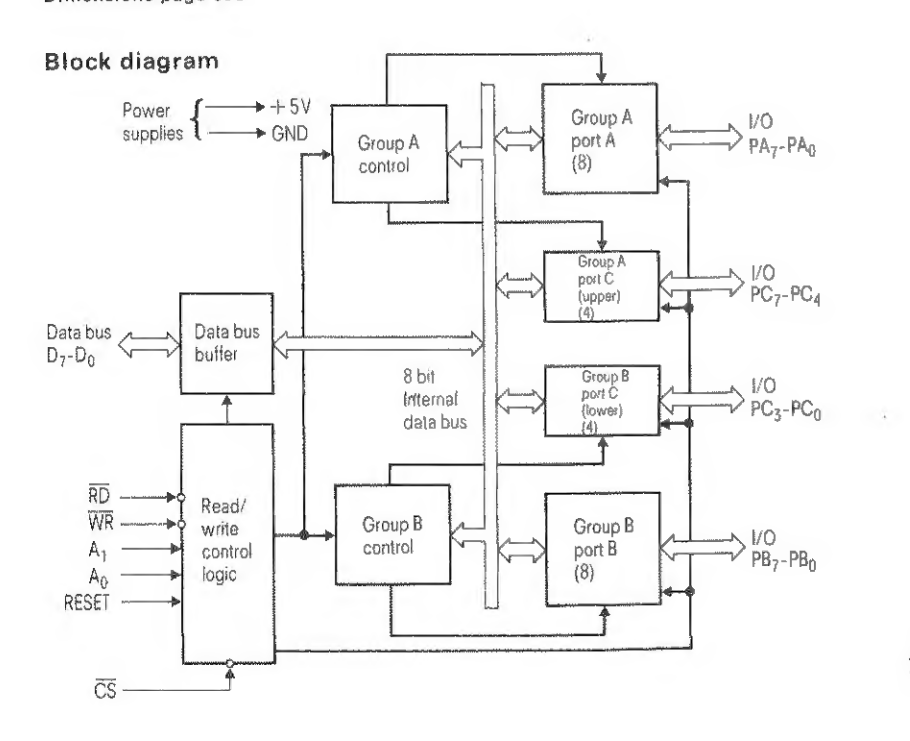

 $f_{\mathcal{B}}$ 1

De RESET klem tenslotte laat toe alle programmatie van de bouwsteen ongedaan te maken. Door Het aanleggen van een laag niveau aan de CS ingang komt de databusbuffer uit zijn derde toestand en is dataverkeer mogelijk van de microprocessor naar de bouwsteen (als WR laag is ), of van de bouwsteen naar de microprocessor (Als RD laag is). Waar deze data belanden of van waar ze ingelezen worden is bepaald door het adres dat aan Al , AO is aangelegd en wel volgens onderstaand tabelletie.

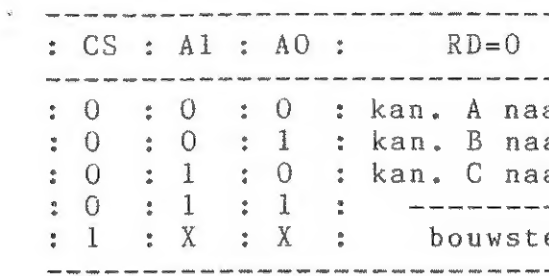

Vermits bij de DAI PC een adres bestaat uit 16 bits volstaat het niet dat Al en AO een bepaalde waarde hebben maar dienen eveneens de bits A2 tot A15 in aanmerking genomen te worden.

De adressen voor de 8255 van de D.C.E. bus zijn:

FEOO voor kanaal A FEO1 voor kanaal B FE02 voor kanaal C FE03 progammatieregister.

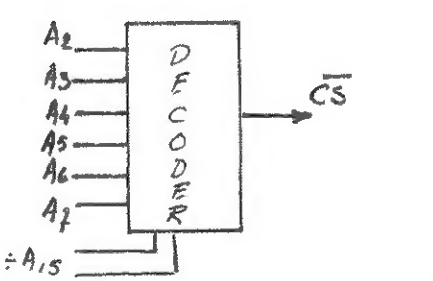

De bits Al en AO van deze adressen liggen rechtreeks aan de bouwsteen. De overige bits worden aan een zogenaamde adresdecoder gelegd. De adresdecoder geeft aan zijn uitgang een '0' niveau voor een welbepaalde combinatie of combinatiereeks van de in gangsbits. Dit nulniveau wordt dan gebruikt als  $\overline{CS}$  van de 8255.

 $A_8$  $\div A_{15}$ Het gedeelte rechts van de interne bus vormt het interfacegedeelte met de buitenwereld en bestaat zoals hoger aangegeven uit twee 8-bits kanalen en twee 4-bits (halve) kanalen.

#### 1.2 Programmatie van de 8255.

De 8255 kan in vier verschillende modi werken. Mode 0 laat toe A. B. C high en C low naar willekeur als input of als output te programmeren. In totaal zijn 16 combinaties mogelijk. Mode 1 laat unidirectionele gecontoleerde in- of output toe. Gecontroleerde I/O wil zeggen dat er besturingssigalen gebruikt worden die het datatransfert controleren. Deze besturingssig nalen zijn verschillend alnaargelang het kanaal in input of output werkt. Het zijn:

المستوفي المستنقل المتناقل المتواطن المستوفي المستوفي المستوفي المستنقل المستوفي والمستنقل المستنقل المستنقل المستنقل  $WR = 0$  $\ddot{\bullet}$  $\pm$ ar CPU : CPU naar kan A : ar CPU : CPU naar kan B : ar CPU : CPU naar kan C : ----- : programmatie : een niet geselekteerd : 

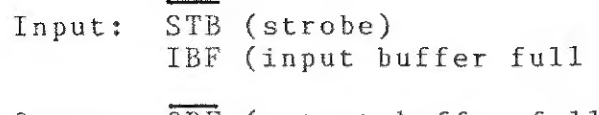

Output: OBF (output buffer full) ACK (acknowledgment)

Met het strobe signaal signaleert het periferieapparaat dat het data wenst over te maken aan de computer.Deze data worden ingelezen als STROBE laag is. Een hoog niveau op deze klem wil zeggen dat de data ingelezen zijn door de bouwsteen en dat door dit feit de inputbuffer vol is. Outputbuffer full signaleert aan het periferieapparaat dat data voor hem ter beschikking is, Het apparaat antwoordt met ACK als het deze data ingelezen heeft. Naast deze besturingssignalen wordt nog een interrupt signaal gebruikt. Hiermede kan de CPU verwittigd worden dat het betreffende kanaal data wenst uit te voeren of dat een periferieapparaat data wenst in te geven. Deze besturingssignalen ten getale van drie, worden ontleend aan kanaal C.

aanwezig is. Bij een laag niveau is de maximale uitgangsstroom 1,6 mA (deze stroom vloeit in de bouwsteen). Bij een hoog niveau is de maximale uitgangsstroom slechts 50 ህለ. Deze stroom vloeit uit de bouwsteen. Uitzondering mag op deze regel gemaakt worden voor slechts 8 op de 24 uitgangspennen die een stroom van 2mA mogen leveren dit met het oog op de sturing van darlington eindtransistoren. Rekening houdend met deze specificaties is het bijvoorbeeld niet mogelijk rechtstreeks LED diodes aan te sturen met de bouwsteen, kenst mem met de uitgangen te experimenteren of logica aan te, sturen dan 18 het aangeraden een interface schakeling te gebruiken die in alle gevallen de D.C.É.bouwsteen beveiligt, Een voorbeeld van zulke schakeling wordt gegeven op fig 3 voor wat betreft de ingangen en op fig 4 voor wat betreft de uitgangsklemmen.

 $f(q3)$ 

In mode 2 kan alleen kanaal A gebruikt worden om bidirectioneel gecontroleerd data transfert door te voeren. Aan het kanaal worden 5 besturingsbits toegekend die weer ontleend worden aan kanaal C. Programmatie vam deze modi die we verder nog in detail behandelen gebeurt aan de hand van een ጠዐ፦ dewoord dat als volgt is samengesteld.

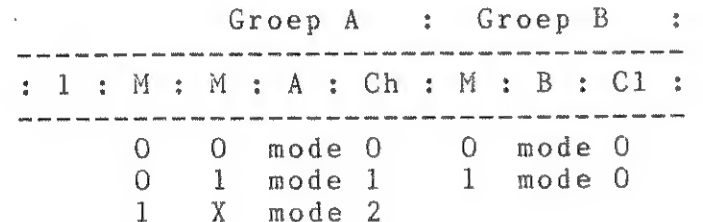

Een 0 voor A,B,Cl,Ch programmeert het betreffende kanaal in output.Een 1 daarentegen zet het kanaal in input. Naast deze verschillende werkmodi kan de bouwsteen een willekeurig bit van kanaal C in input of output plaatsen. Daartoe wordt een ander programmeerwoord gebruikt,

> $: 0: X: X: X: a: a: a: r/s:$ .<br>The contract and the said and was one of the contract and said one can be a contract on the same one one was one and

a a a stelt binair het nummer van het bit van kanaal C yoor  $r/s$  geeft aan dat dit bit als input (set=1) dan wel als output ( reset=0 ) geschakeld wordt.

## 2.GEBRUIK VAN 8255 ALS GENERAL PURPOSE INTERFACE.

/ f 195

Bij het gebruik van de D.C.E. bus dient men er rekening mede te houden dat de bouwsteen die de bus uitrust slechts een beperkte uitgangstroom kan leveren.Deze stroom is tevens afhankelijk van het spanningsnveau dat op de uitgangspennen

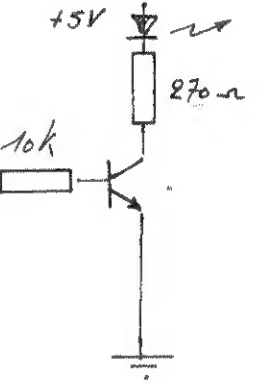

 $1194$ 

Wenst men daarenboven de D.C.E. bus te gebruiken om schakelingen (apparaten) aan te sturen waarbij het gevaar bestaat dat op de verbinding een spanning kan geïnjecteerd worden (bijvoorbeeld de netspanning) dan is het wenselijk OPTO koppelaars te gebruiken, Een optokoppelaar is een digitaal circuit dat in één behuizing een LED en een phototransistor bevat.(fig 5) De galvanische isolatie die tussen deze elementen bestaat, weerstaat aan 3000 tot 4000ሃ, De te gebruiken schakeling kan bijvoorbeeld zijn zoals in fig 5.

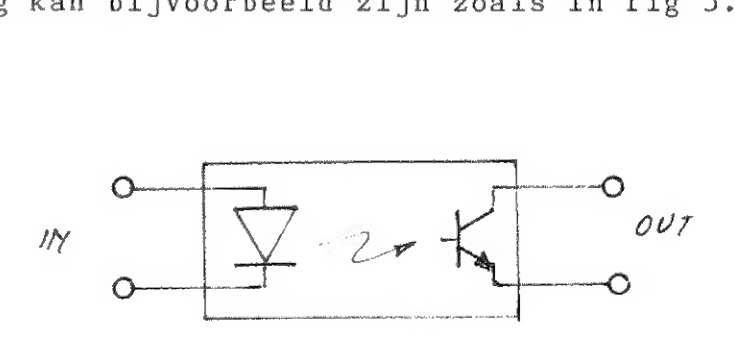

Wenst men een willekeurige toepassing te interfacen met de D.C.E.bus dan dient men eveneens met de hogervermelde beperkingen rekening te houden.Tussen de bus en de toepassing

Veronderstellen we dat kanaal A uitgerust is met 8 LED's en kanaal B met 8 schakelaars zoals aangegeven op fig 6. We wensen een programmatje te schrijven dat voortdurend de stand van de schakelaars inleest en deze uitgeeft naar de diodes.

dienen 'buffers! of 'latches'(grendelketens) opgenomen te worden. Beide schakelelementen bestaan al dan niet in tristate.Het verschil tussen een buffer en een latch bestaat in het feit dat een buffer de data versterkt (kan een hogere belastingsstroom Leveren), terwijl een latch daarenboven deze data memoriseert.De data blijven onverandert in de latch tot een nieuwe inschrijving gebeurt.

#### 2,1 Voorbeeld van gebruik van 8255 in mode ሀ.

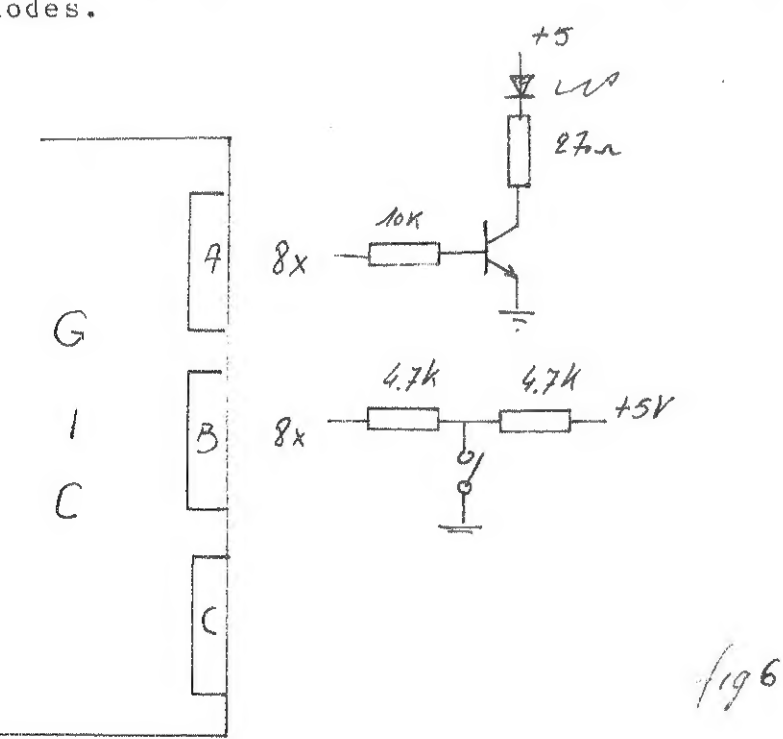

Veronderstel dat we op de DCE bus een Eprom wensen aan te Sluiten en dat we per programma de inhoud van deze EPROM in geheuge n wensen te lezen. Zoals uit fig. 7 blijkt is kanaal nen 9, 10, 11, 13, 14, 15, 16 en 17). Kanaal B is verbonden net de adreslijnen (pennen 1, 2, 3, 4, 5, 6, 7 en 8). Bit A verbonden met de data lijnen Ol to 08 van de EPROM ( pen-CO, Cl en C2 van kanaal ር zijn verbonden met de adreslijnen

Het programmatje zou als volgt kunnen zijn.

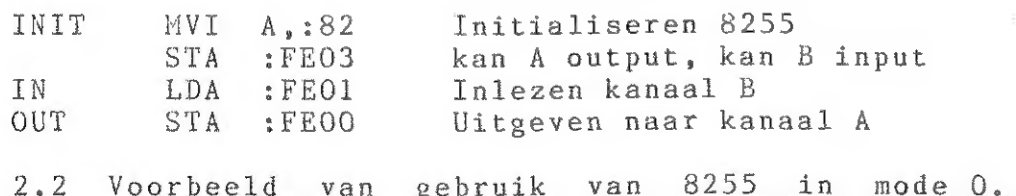

Het programma voor het lezen van de Eprom kan er als volgt uitzien.

\*DCE-bus\*

ለ8, ለ9 en A10. Bit 7 van kanaal C tenslotte is verbonden met de selectieingang van de Eprom. We stellen ons voor gans de inhoud van de Eprom te lezen en onder te brengen in het geheugen van de DAT beginnend vanaf net aarts borrin (in ond gover 1988).<br>Vermits de Eprom van het type 2716 is, bedraagt de lengte van het in te lezen blok :7FF bytes.Het programma wordt in het adres BUFFER (in ons geval :9000 ). geheugen gebracht vanaf adres :300 en kan dus in Utility gestart worden met 0300.

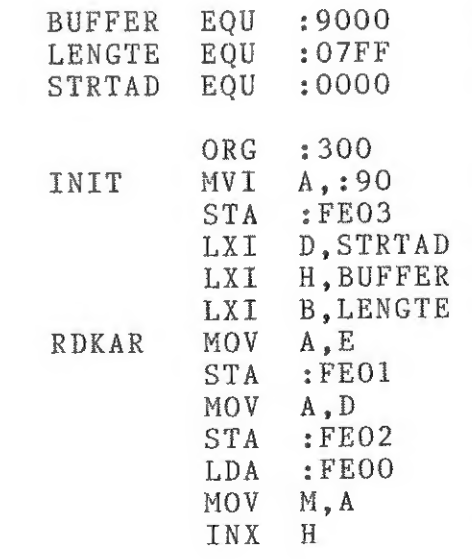

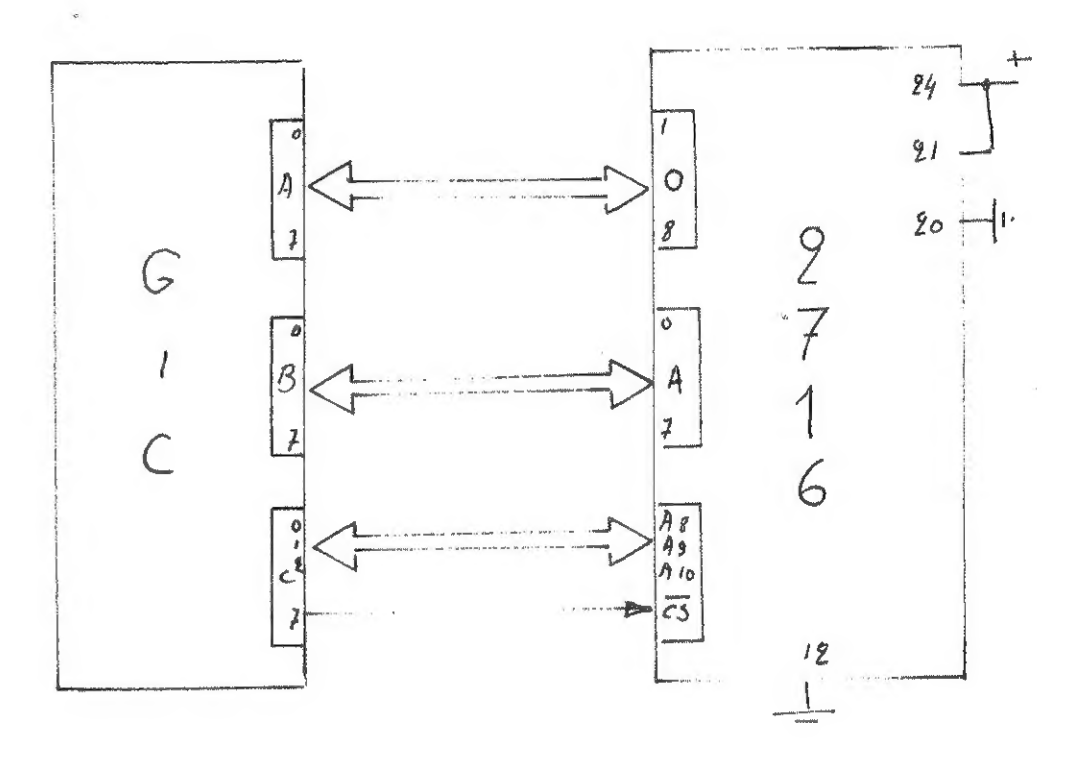

Beginadres buffer. Lengte te lezen blok. Bebinadres Eprom,

Initialisatie 8255

Laden adrespointers,

Uitgeven LSB adres.

Uitgeven MSB adres,

Inlezen van een karakter, Wegschrijven naar buffer, Ophogen adrespointers.

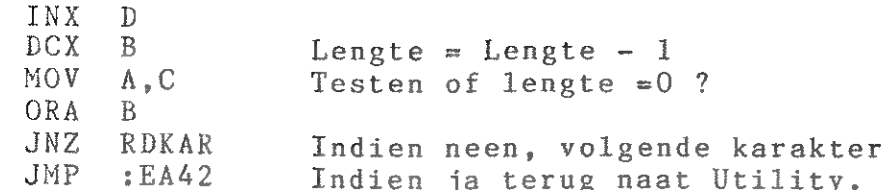

## 3. GEBRUIK VAN 8255 ALS GIP IN MODE 1.

Mode 1 laat toe kanaal A of B te programmeren als gecontro-<br>leerde input of output. Het datatransfert wordt dan zoals<br>hoger gezien bestuurd door controlesignalen. Drie van deze<br>controlesignalen, te weten STB, OBF en ACK zi

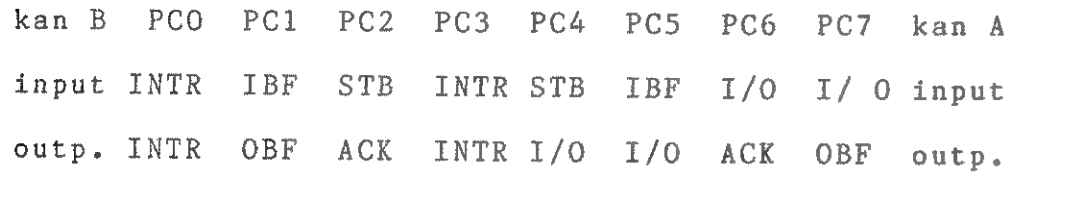

groep B groep ለ

Om het mogelijk te maken onder interrupt te werken zijn<br>naast de hogervermelde besturingssignalen nog interrupt aan-<br>vraagsignalen voor elk van de kanalen voorzien.<br>Men kan zich op elk ogenblik van de toestand van de bestu

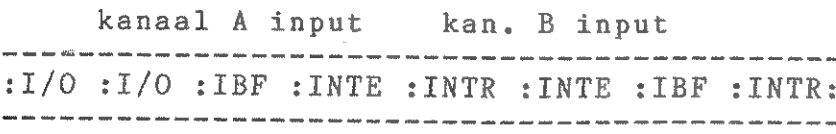

kanaal A output kan B output OBF:INTE:I/O :1/0 :INTR : INTE :OBF :INTR: 

3.1 Voorbeeld gebruik van 8255 in mode 1.

Initialisatie pointers Initialisatie 8255 OBF niet aktief Lezen status Testen Busy van printer. Uitgeven van karakter OBF activeren Pointer ophogen Lengte = lengte  $-1$ Rest 0 ? ndien niet volgende karakter, #DCE-bus\* DAInamic 85 — 26 <sup>21</sup>

Als voorbeeld in mode 1 wensen we een pargllele printer te interfacen met de DAI PC,

 $R$ 

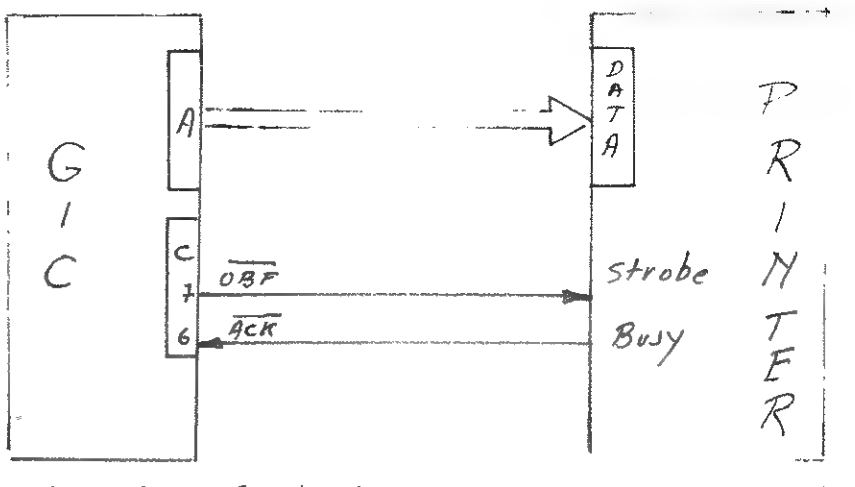

Vermits kanaal ለ in output geprogrammeerd wordt ziet het formaat van het statusregister er als volgt uit

: OBF: INTE : X : X : INTR : X : X : X : 

De besturingssignalen OBF en ACK liggen respektievelijk aan de klemmen PC7 en PC6 van kanaal C. De gang van zaken bij de besturingssignalen is als volgt. Nadat een karakter in de uitgangsbufer van de 8255 is geschreven wordt de DATA STROBE signaal van de printer gegenereerd door OBF laag te zetten, Het ontvangstmeldingssignaal BUSY van de printer geldt als ACK, het zet tevens het OBF terug op 1 zodat een volgende karakter kan uitgegeven worden.

De programmaroutine DOUT zou er als volgt kunnen uitzien,

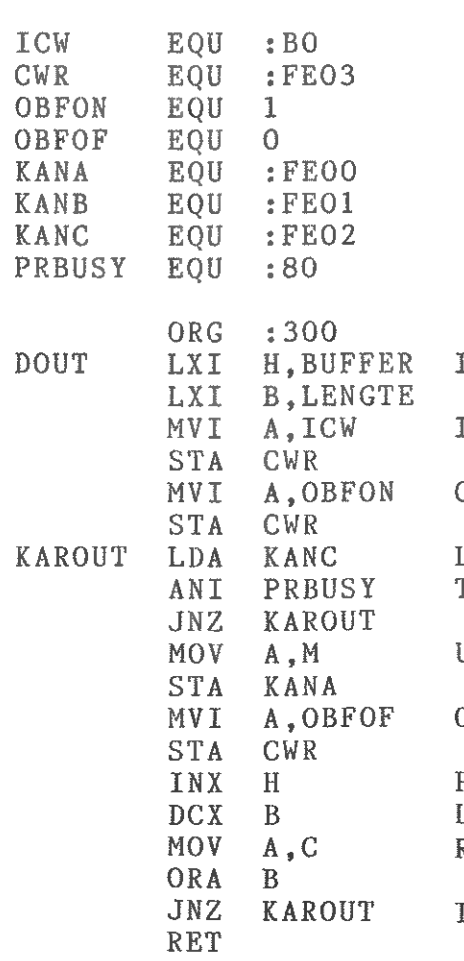

 $\overline{\mathbb{R}}$ 

ĩ

 $\rlap{/}$ 

 $\mathbb{R}$  $\Lambda$  $\hat{H}$  $\beta$  $\Lambda$ 

### THE INTERFACE

DAInamic bought the videocamera interface from Educational Electronics through their BENELUX representative Entrac B.V. in Diemen, the Netherlands. The interface was delivered with it's own powersupply and a flatcable with two 20 pin connectors. A videocable (with BNC connectors) was not provided. The interface needs a 1 Volt p/p composite videosignal from a camera or videorecorder and 10 lines to the computer. A User Guide (which was not very helpfull) completed the package.

#### BLOCK DIAGRAM

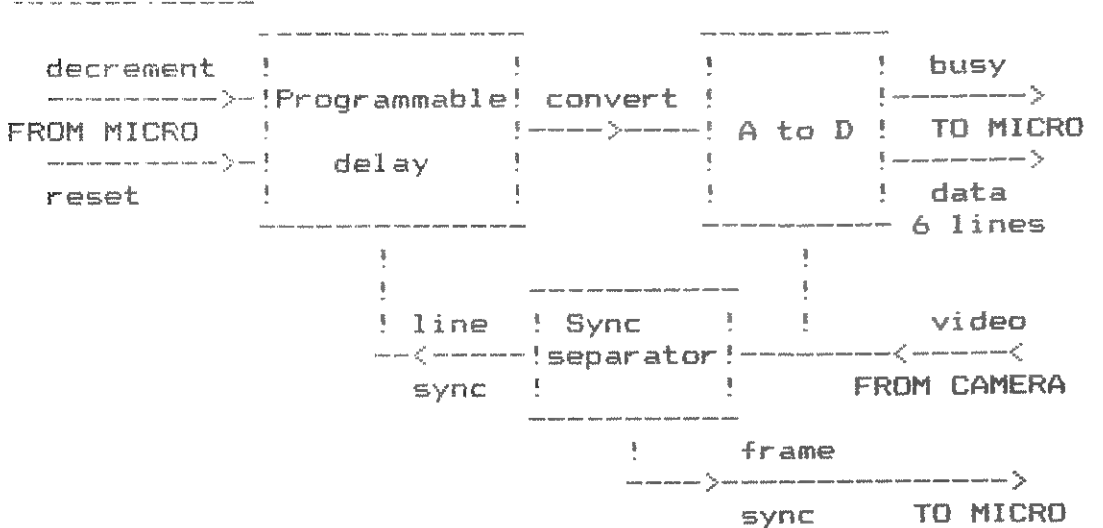

The video signal is split into data and timing signals. The timing of a frame (20ms) and of a line (64us) are output to the computer as well as 6 data lines which provide 64 levels of grey. The two inputs to the interface are used to reset and to decrement the programmable delay. A TV signal consists of 50 frame scans/second, each frame consists of 312 lines vertically. In the interlace mode alternate frames are interleaved giving the normal 625 lines. The programmable delay splits the line into 256 'pixels' horizontally of which the leftmost and rightmost are not useable. This gives a resolution of 220 pixels x 312 lines. The first and last lines of a frame are not visable on a normal TV which leaves approx. 256 lines visable (e.g. MODE **5 & 6)** 

#### THE SOFTWARE

المساحد المساحد المساحد المساحد المساحد المساحد المساحد المساحد المساحد المساحد المساحد المساحد المساحد المساحد

1. Making a proportional picture.

The aspect ratio is thus 220 to 256. To obtain a proportional picture the ratio should be about 336 to 256. (MODE 5 & 6): This means stretching one pixel of the interface into one and a half MODE 5/6 pixel. Or doubling the width and to make the picture in mode 7/8. The first possibility is very unpractical especially in a 16 color

mode. The second possibility dives a good aspect ratio on the screen but is non souare on a printer. The software now uses a 220x242 picture mapped on to a 440\*242 screen (MODE) 7/8) or a 220\*242 picture mapped on to a 220\*121 screen (by averaging two lines to one line). The suftware for different MODEs uses the same aspect ratio but lines are trimmed at the edges and lines from too and bottom are skipped or the picture is vertically and horizontally averaged.

#### 2. Interfacing \* fiming

The lines FROM the interface have been wired on to a 74 pin connector for the DCE-bus. The 8 outputs to port A. the two inputs to PORT C. The routine to fetch the data was written in the stackRAM to ensure a proper timing, the conversion routines were written in RAM.

#### 3. Digitizing

#### schematically:

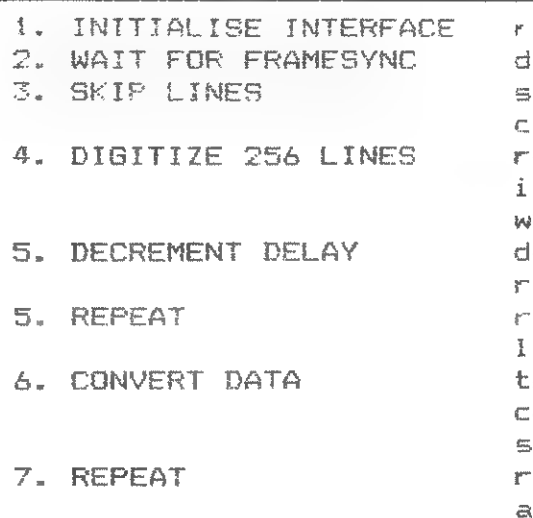

the 64 grevlevels are converted to 4 colour mode by dividing the data by 16. for a 16 colour mode the data is divided by 4. Software is available for MODE 2 to MODE 8 together with two screencopy routines for EPSON printers. The software is (not yet) fully compatible with MDCR. Digitizing can be done with the MDCR connected but the interface has to be disconnected to work with the MDCR. A picture in MODE 8 takes about 12 seconds (5 seconds for digitizing and 7 to out the oicture on to the screen).

#### 4. Controls

The interface has two controls: one to adjust the SYNC to ensure correct timing and the other to adjust GAIN which increases the outputlevel.

Samples of digitized pictures from camera and videorecorder are published in this and previous magazines. The interface works Ok. The only disadvantage is that it is slightly overpriced: Dfl.1150. -- or 21000 Bfr. (ex VAT).

eset delay to leftmost 'pixel'. Haitizer is at the tooline. kip invisible toplines by ounting linesyncs. ead 256 lines of data and store t in a buffer. The data is valid. then the linesync is high. lelav one 'pixel' more to the ight epeat from step 2. until 4 or 8 ines done. the data in the buffer is: converted and mapped onto the screen. epeat from step 2 until delay is xt leftmost pixel.

N.P. Looije

 $==$  The GETC of the DAI.  $==$ 

Here is the reply to a question raised in the "TRICKS and TIPS" section of last month. It was asked to find a method for displacing a moving spot on the sreen, using the cursor keys and without using the REPEAT key. The technique can of course be extended to the other keys. The present paper was sent to us ከሃ M.Fabien F.O.D.J.U.D from Creuzwald(France), and the program illustrating the first solution is by M.Walter COSTA 5

## \* -<br>\* FIRST SOLUTION<br>\*\*\*\*\*\*\*\*\*\*\*\*\*\*\*\*\* FIRST SOLUTION \*\*\*\*\*\*\*\*\*\*<br>\*\*\*\*\*\*\*\*\*

Each of the addresses #2P1 up to 8288 scan one line of 7 columns Gf the keyboard matrix, These lines are encoded as a 7 bits byte, the LSB (bit 9) being at the left. For instance, when the RETURN-key has been pressed, #2B1 contains #04.

The GETC of our dear DAI has indeed the inconvenience of not permitting the AUTOREFEAT 'sithout simultaneous use of the REPEATkey and of the key in question, This is rather annoying when producing such programs as graphics, games, etc...

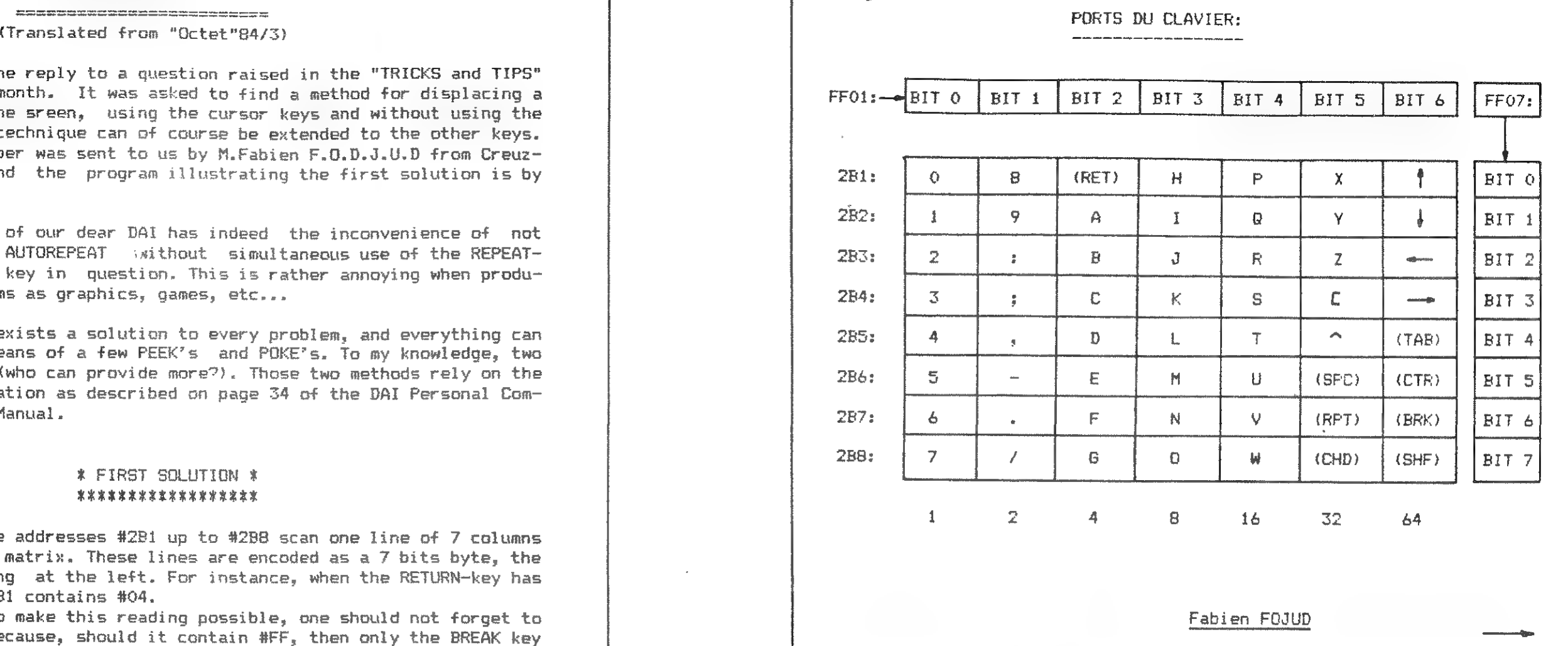

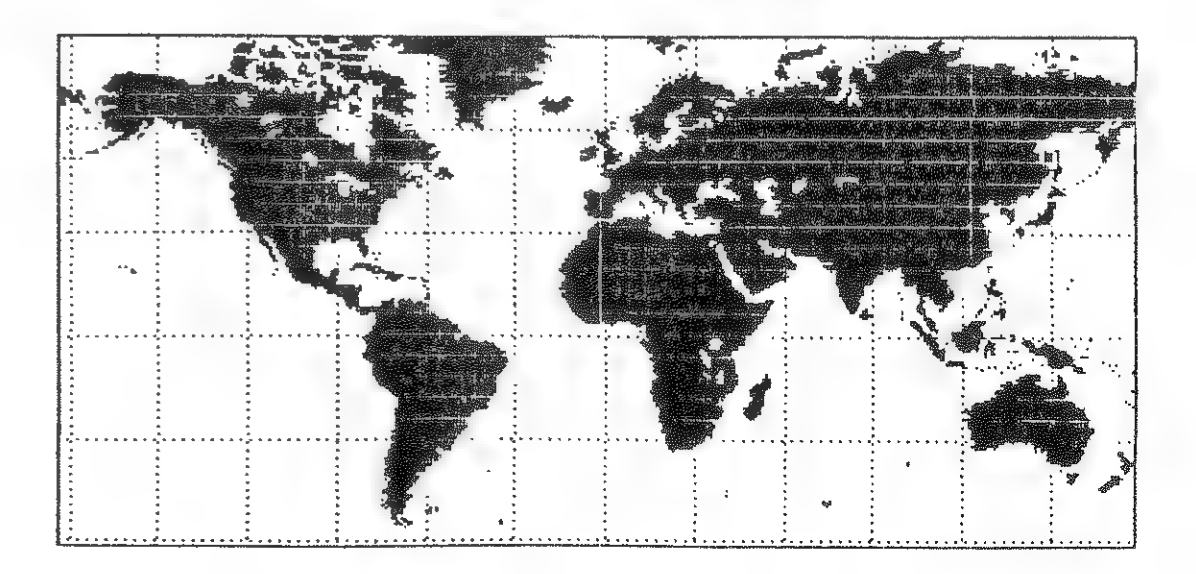

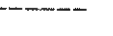

But there exists a solution to every problem, and everything can be arranged by means of a few PEEK's and POKE's, To my knowledge, two methods do exist(who can provide more?). Those two methods rely on the keyboard organization as described on page 34 of the DAI Personal Computer Reference Manual.

In order to make this reading possible, one should not forget to POKE 0 in #289 because, should it contain #FF, then only the BREAK key Will be scanned.

## \* SECOND SOLUTION \* \* SECOND SOLUTION \*<br>\*\*\*\*\*\*\*\*\*\*\*\*\*\*\*\*\*\*\*

It is somewwhat more complex than the previous one, and it is generally used in machine language. Here also, thanks to the Reference Manual, we know that #FFO7 is the address of the output port of the keyboard, and that #FFO1 the address of its input port.

in practice, put the matrix line to be selected into #FFO7, and read the result from #FFO1. For instance, if the "N" key is to be tested, #FFO7 has to be set to #40(byte corresponding to the line containing "N") and the test will be performed by means af: IF PEEK (HFFOL)=#09 THEN....

#08 is the byte corresponding to the column containing "N")

#### \* REMARK \* 東京京京京京京京京

It is to be noted that both these methods allow for pressing two keys simultaneously!

**REM**  $10<sub>1</sub>$ 20 REM \*\*\* Substitute for GETC on the DAI \*\*\*  $\overline{30}$ **COSTA** 京京太 40 RFM \*\*\* 50  $A()$ REM REM All there is to do is to perform the corresponding PEEK into the 70 REM keyboard memory. Before that, do not forget to unlock the key-80 REM board by means of POKE #2B9,0. See DAI Reference Manual, page 34. 90 REM The eight rows correspond to addresses #281 to #288. The columns 100 REM contain the powers of 20least significant bit on the left). 110 120 **REM** 130 REM EXAMPLES: 140 **REM** REM When pressing on  $A_5$  one otains 4 in #282. 150 REM When pressing on ^(exponentiation), one obtains 32 in #285 160 REM When pressing on A and on  $I_s$  one has 12 (=4+8)in #282 170 180 REM If no key is pressed, the memories contain 0 or 128. 200 REM 210 REM APPLICATION: 220 REM 230 REM Displacement of a moving spot by means of the four cursor keys: 240 REM POKE #289,0:MODE 3:X=XMAX/2:Y=YMAX/2:COLORG 0 1 2 3 250  $260$   $XP=X+YP=Y$ 270 IF PEEK(#2B1) = 64 THEN Y=Y+1 280 IF PEEK(#2B2)=64 THEN Y=Y-1 290 IF PEEK(#2B3)=64 THEN X=X-1 300 IF PEEK(#2B4)=64 THEN X=X+1 310 DOT XP.YP 0:REM Previous dot is erased. 320 DOT X.Y 1 330 GOTO 260 340 **REM** 350 REM One may press two keys at the same time(diagonal displacement) 360 REM 1000 REM In order to recover the ASCII code of the key that was presed, 1005 REM do as follows: 1010 REM 1020 POKE #2B9, 0: POKE #2BE, #BA 1030 P=PEEK (#2BA) : CAR\$=CHR\$ (P) 1040 PRINT P.CAR\$ 1050 REM POKE #2BE, #BA 1060 GOTO 1020 1070 REM 1080 REM Memory #28A keeps the code of the last key being pressed. If 1085 REM it is not desired, add following line: 1100 REM 372 POKE #2BE.#BA

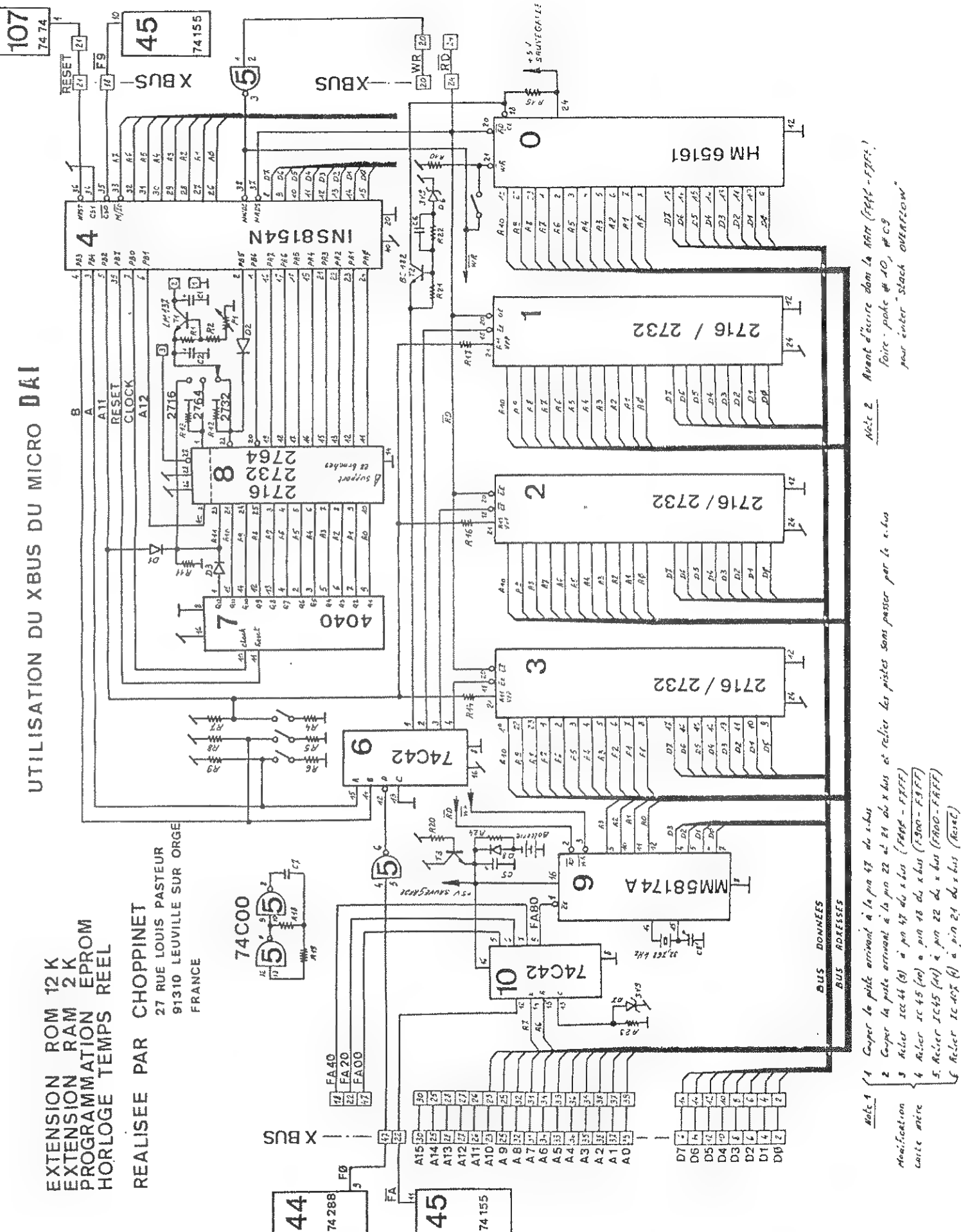

And a Mark Discount of the Co

### **TTPS**

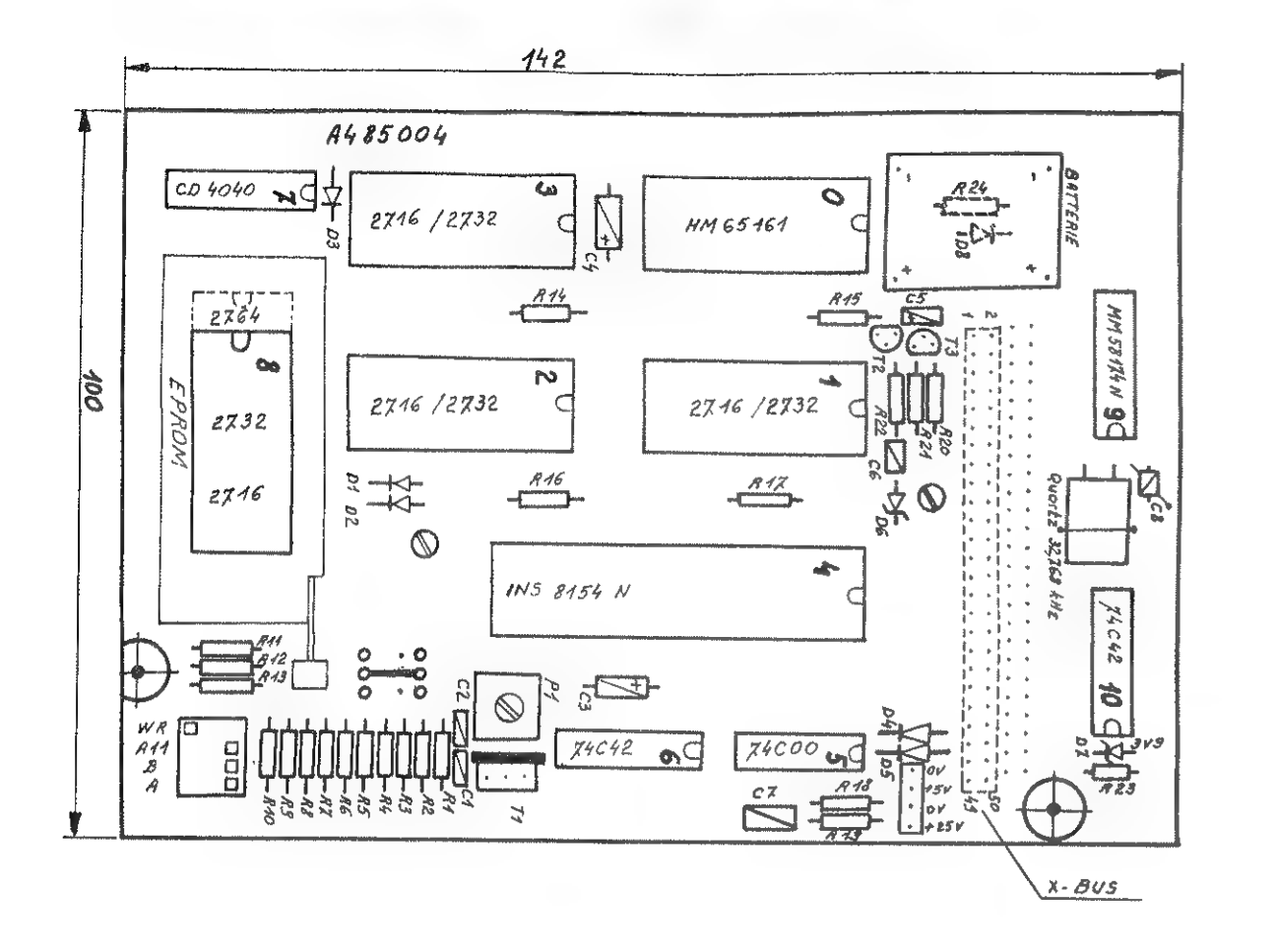

## X-BUS CARD by ERIC CHOPPINET

The X-bus extension-card developed by Eric Choppinet offers following features :

- \* 2K RAM with battery backup
- \* 12K ROM with bankswitching on addresses  $HFOOO - HF7FF$ Bankswitching is done by a PIA 8154
- \* REAL TIME CLOCK (on address FAxx)
- \* EPROM PROGRAMMER (also supported by 8154)

This card has to be connected to the X-BUS (inside computer) in the same way as the TOS-card of DCR.

THIS FEATURE HAS BEEN STARTED PREVIOUSLY, BUT UNFORTUNATLY IT HAS BEEN DISCONTINUED, SO IN THE MID 80'S WE DECIDED TO REVITILIZE THIS SECTION OF YOUR DAInamic MAGAZINE. THE TIPS WILL COME MOSTLY IN RESPONS FROM READERS'S OUESTIONS OR RELEVANT PUBLICATIONS ELSEWHERE. ALL QUESTIONS AND TIPS WORTHWHILE, ELEMENTETRY FOR THE NOVICES AND HIGH-TECH FOR THE VERY SOPHISTICATED AND ANYTHING IN BETWEEN. WILL BE PUBLISHED FOR YOUR BENEFIT. SO PLEASE DON'T HESITATE, ASK ALL YOU WANTED TO KNOW ABOUT YOUR 8080 AND NEVER DARED TO ASK.

WIM BREMER DESK EDITOR; HANS STREEP ENGL.DEPT.ED. JAN 85

## TIP<sub>1</sub>

WHENEVER YOU SEE IN A PROGRAM: A WAIT FOR INSTRUCTION: 100 G=GETC: IF Gàc32 THEN GOTO 100 YOU MAY SUBSTITUTE: 100 CALLM ÙD6DA (TIP CONTRIBUTED BY THEO VERBERKT)

#### TIP<sub>2</sub>

WHEN WORKING WITH A DCR (DIGITAL CASS. REC.) AND LOADING BASICODE II FROM AUDIOCASSETTE WE'LL GET AFTER A DCR COMMAND A SYNTAX ERROR. SOLUTION: REMOVE THE CASSETTE FROM THE DCR AND TYP: ÙF2F2

TIP<sub>3</sub> MEMORY BLACKOUT DUE TO RESET FAILURE? REINHARDT DIECKMANN A CLUB MEMBER OF THE GERMAN DAI NOTICED A DESIGN FLAW IN THE PREVIOUS DAI MODELS THE LEAD 2 OF THE IC94 IS DURING A REGULAR RESET CONNECTED TO GROUND. HOWEVER DURING A NORMAL OPERATION THIS SAME LEAD IS ISOLATED, LEFT ONLY TO COLLECT LIKE AN ANTENNE STATIC DISCHARCES AND OTHER DISTURBANCES.ALSO SHORT POWER INTERRUPTIONS MAY EFFECT THE IC94 LEAD CAUSING A 'FATAL' MEMORY LOSS

SOLUTION: CONNECT THE CENTER LEAD OF THE RESET SWITCH WITH A 240 OHM RESISTOR (note 1. WITH THE WIRES PROTECTED AGAINST SHORTCIRCIUTING TO A 5 VOLTS RED (TANTAL) CAPICITOR. THIS MINOR OPERATION PREVENTS ACCORDING TO REINHARDT MOST OF THOSE UNDESIRED MEMORY BREAKDOWNS (TIP CONTRIBUTED ALSO BY INNO BROEKMAN, WHO NEVERTHELESS WISHES TO ACCEPT NO LIABILITY DUE TO POSSIBLE ERRORS.) THUS BE SURE TO GET OUT THE OLD VOLTMETER, AND PROCEED WIH DUE CAUTION. note 1. THEO VERBERKT PREFERS STRONGER MEDICINE, HE CALLS

TIP<sub>4</sub> A SIMULAR IF NOT IDENTICAL PROBLEM, ALWAYS WHEN LEAST EXPECTED AND WIPING OUT MUCH TIME AND EFFORT FROM YOUR PART. YOU GUESSED IT: THE FEARED GREEN RESET-DEMON! BELOW YOU'LL FIND A LISTING WICH ACCORDING TO ROBERT SIP WILL REANIMATE UP TO 99,999% OF SUCH CASES. PROVIDED OF-COURSE YOUR PROGRAM HASN'T COMMITTED SUISCIDE IN ONE OF THOSE TIMELESS LOOPS

FOR A 4K7 OHM RESISTOR. AND REPORTS THE DAI DESIGN ENGENEERS TO HAVE IMPROVED THE NEW SERIES  $c=7$ .

CURE : 1. PLEASE DON'T PANIC, AND DON'T CURSE;<br>2. RESET IN CASE IT IS NESCESSARY; 3% UT 53 <sup>52958</sup>02-00 ጀር-እ8 | 5 ' p <sup>i</sup> NEW;<br>A. LOAD PROGRAM "WHAT TO DO WHEN A CRASH OCURS";<br>5. RUN; EQUI, FOR ANY REGULAR PROGRAM; C MORAM IS DEC FOR A ("LOST") MACHINE LANG. PROGRAM ie G900 FOR FGT 7. LIGHT A CANDLE TO YOUR FAVORITE SAINT;<br>8. THE PROGRAM ADDRESSES SHOULD BE: HEAP END OF SYMBOL TABLE 9. RETURN POINTERS 29B AND 2A4; AND TURN ABOUT LSB AND MSB 10. B BASIC: 10. BASIC; 11. LIST. YOU SHOULD BE IN COMPLETE CONTROL NOW.

- 12. WHEN NOTHING HAPPENS, BLOW OUT THE CANDLE AND SKIP THE DONT'S AT 1.
- FAST WORD PROCESSOR FROM DAInamic .SERIOUSLY TO BE CON-SIDERD FOR ANY EXTENSIVE WORD PROCCESSING, AND HIGHLY RECCOMENDED BY YOUR ENGL. TRANSL. ED.

TIP BY ROBERT SIP TRANSLATED BY W.B. FOR THE ORG. JAN/FEB '82 DAInamic PUBL.

QUESTION: WHO WHOULD LIKE TO ADOPT THE ROBERT HARVEY AND THE ROBERT SARGENT VERSION OF THE SOFTWARE PROGRAM FOR THE QUESTION:WHO WHOULD LIKE TO ADOPT THE ROBERT HARVEY AND **An and the software program** for the **the software program** for the software program for the software  $\mathbf{r}$  and  $\mathbf{r}$  and  $\mathbf{r}$  and  $\mathbf{r}$   $\mathbf{r}$   $\mathbf{r$ AND COMPUTING APR MAY '84 IN ORDER TO GIVE THE DAI SOLID<br>STATE VISION?<br>PART ONE OF THE APRIL ARICLE IS MISSING DOES ANYONE HAVE A COPY FOR THE LANG. ED.?

QUESTION: I LIKE TO SET UP A SEMINAR INVESTICATING CD **in the seminar of the compact of the compact disk) and write storage medium for the kind of the compact of the compact disk as a read and write storage medium for the** COMPUTOR. I NEED THE SANYO DAD 8 CD SPECS. AND FEEDBACK FROM YOU IF YOU ARE SERIOUSLY INTERRESTED

ALL REMARKS ABOUT TIPS CAN BE DIRECTED TO THE DAInamic EDITOR, WIM BREMER.

PLEASE MAIL YOUR RESPONSE REFFERING TO SOLID STATE AND CD DIRECTLY TO: J STREEP CZ PETER ST 101 AMSTERDAM (ር) 1018 PE THE NETHERLANDS TEL 020-279862

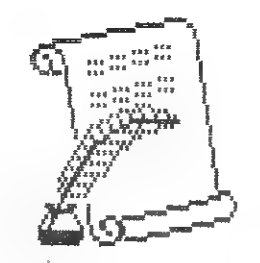

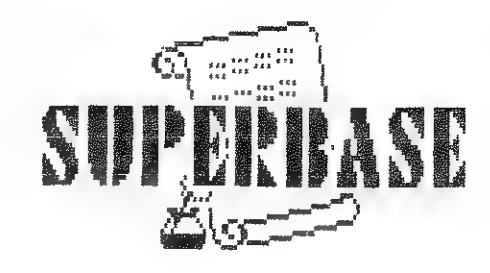

## 12. WHEN NOTHING HAPPENS, BLOW OUT THE CANDLE AND SKIP THE<br>13. RECONSIDER TIP 3.OR BETTER YET OBTAIN A COPY OF FWP **3.** A strategy of the strategy of free to the strategy of  $\mathbb{F}$

# COPY LISTING "WHAT TO DO WHEN etc." 1-240 **A GENERAL MAN (ALA) MAN LEAD TO DO WHEN**

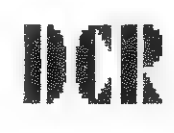

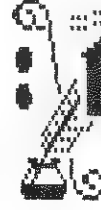

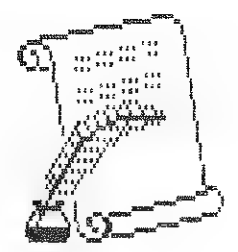

# $\begin{array}{c} \texttt{SALNT} \ \texttt{SEAP} \ \texttt{START OF TEXT} \ \texttt{START OF TEXT} \ \texttt{START OF SPAND} \ \texttt{START OF SPAND} \ \texttt{START OF SPMD} \ \texttt{START OF SPMD} \ \texttt{START OF SPMD} \ \texttt{START OF SPMD} \ \texttt{START OF SPMD} \ \texttt{START OF SPMD} \ \texttt{START OF SPMD} \ \texttt{START OF SPMD} \ \texttt{START OF SPMD} \ \texttt{START OF SPMD} \ \texttt{START OF SPMD} \ \texttt{START OF SPMD} \ \texttt{$

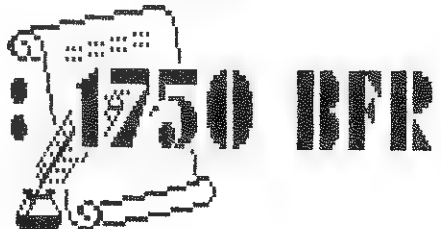

52

#### Data-Administration. by Uwe Wienkop

From now on there is a data -administrationsprogram for the DAI. It is completely written in Machine Code,relatively short and very quick when sorting data. (Sorts 630 items in about 10 s)

The program uses the complete available Memory space. in the Disk-version you have about 295300 Bytes storage capacity,and in the Cassette(or MDCR) version .remain around 36000 Bytes free to  $U \subseteq \Box$ 

Data-Administration V2.1 Disk <u> 1990 - Andrea Andrea Andrea Andrea Andrea Andrea Andrea Andrea Andrea Andrea Andrea Andrea Andrea Andrea Andr</u>

- E Adding
- Asseng<br>K Korrekt
- S Sort
- Printout
- Delete
- Change text
- U Reformat Data
- u reformat vata<br>Z Back to Basic

The Print-Menu:

One Data-item can have max.20 Criteria with 40 characters max. each.

One Data-item equals one card-system,on which 20 Subgroups can be stored. The program is Menu-orientated, showing the commands available at one key-press, For example the Main Menus

Input is done very conveniently in a special Editor.At input, the wanted Criterium is printed in color. On one single line, you can go left and right in text with the Cursors,and mew text is automatically added at cursorposition.

With Cursor Up/Down,you can switch to another Criterium.With Shift-Cursor left/right you can go back or forward to another Data-Item.That means: The single Data-items ar ordered like adjacent reference cards,which can always be easily accessed. .<br>1990-1999-1994 600 mail misi dan tunk tahu tah tahu ditu ditu misi misi misi tahu tahu dan misima dan tahun dan tahun tahun dan dan dan dalam dan dan dalam dan

- R Add Data
- A Memorize
- B Define screen-layout

.<br>Three which mean them when water words come game mount great what water many words eaten when come come come i

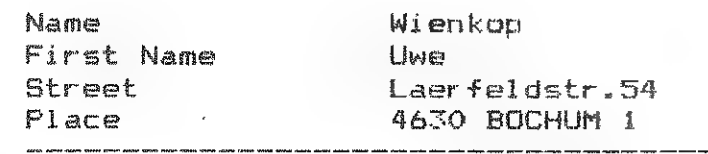

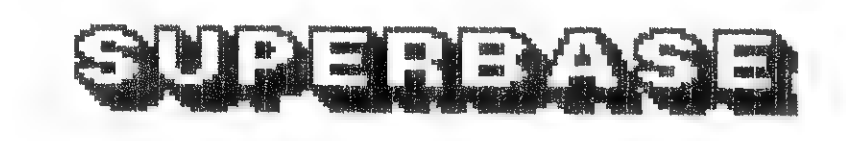

What Data must be printed

5) All

5) Data between to numbers T? Data between two textperagraphs ፲) Data with specified content E) Input of text for circular letter Li Load text A) Memorize text Ki Erase text R) Initialize Printconditions W) Choose Printconditions B) Choose List/Text Z) Back to Main Menu 

Input/Correction Lfd. Nr.: Z200

ቸይዕፅቻ9ቻቹችክጀኬክሮ ጋች ንፓፓጋ0ምንፓጀምቻሮንፓ TE RU CREER PETERS

When printing your data,you can use the standard scheduled Form, or create a layout of your own,You can even create. circular letters,in which you use you own Data. Regardless the possibilities you choose, you always have complete Search .Capability.For examplesyou could search far specified Datazall persons with the same Postal Number etc...

At Search,a special Guick-Sort routine in machine Code is used! You can compare your Data for max. 2 different Criteria , when Data are corresponding for the first Crit,then they are compared far the second.

1 hope to have shown you in brief the possibilities of this program.Flease contact me for further questions.

#### EXTRA - SUPERBASE FILE CONVERTOR - EXTRA

(Translation hy Staf Van Hoecke.)

Many of us have already typed in a lot of data in other databaseprograms as MATLING LIST or selfmade programs, using ordinary string-arrays.

Tn order to save us from typing all this information again, Freddy Deraedt has created a conversion program to transfer stringarrays into SUPERBASE file format. As SUPERBASE can hold much more information then MAILING LIST, the conversion routines offer the possibility to merge different stringarrays into one SUPERBASE file.

These conversion routines are included in the SUPERBASE package ,together with complete documentation,

Please indicate with your order if you want the Dutch or the English documentation, French documentation will be available later.

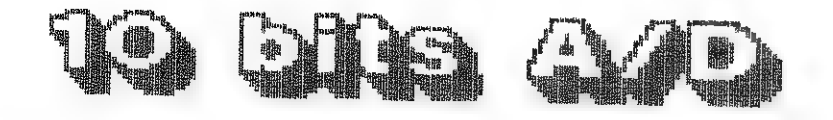

Erps-Kwerps, 15 Januari 1985.

 $\mathbf{F}^{\text{max}}$ 

Uytterhoeven Fr. Kammestraat 34. 3071 Eros-Kwerps.

Beste Redactieleden.

Op de eerste plaats stuur ik U mijn beste Kerst-en Nieuwjaarswensen.Tevens maak ik van de gelegen-<br>heid gebruik om U één van mijn ontwerpen voor te stellen nl.<br>een 4 kanaals, 10 bits DCE-bus compatibel analoog-digitaal converter. Dit is een toestel dat programmeerbaar is vanuit<br>machinetaal of BASIC.<br>Het doel van dit ontwerp was het ontwerpen van een 10 bits 4

kanaals data-logger voor het meten en verwerken van metingen<br>op spierweefsels in het Laboratorium voor Fysiologie van de<br>U.C.L.(Université Catholique de Louvain)<br>Het ontwerp is gebouwd op de universele interfacekaart die<br>b

Bovenaan links, boven de streeplijn ziet U op het schema<br>(Fig.1) de verbinding tussen de DAI pc. en de universele<br>interfacekaart.Op de interfacekaart moeten de volgende lijnen,<br>CS, AO, A1,en RD met een scherp mes worden on rechts bovenaan de streeplijn worden tussengelast. Dit is<br>nodig opdat bij elke omschakeling van kanaal (wanneer in poort C van de 8255A op de interfacekaart bit 0 en bit 1 worden aangesproken) de input buffer van de 8255A en de outputbuffer van de AD571K geledigd zouden worden. Hardware-matig wordt een nieuwe conversie cyclus gestart. Dit bespaart ons instructies en dus ook tijd.

De flip flop 7474 wordt gebruikt als latch voor DO en D1 (de<br>2 minst beduidende bits van de AD571K). De niet gebruikte bits (bit 2 tot bit 7) van PB moeten worden met de massa verbonden aangezien PB evenals PA als input wordt gebruikt.

De dubbele monostabiele flip flop 74LS123 geplaatst tussen<br>de uitgang DR (data ready) van de AD 571K en de ingang strobe<br>van de 8255A worden gebruikt om een correcte timing te bekomen tussen beide. (zie timing diagram fig.2)

Bit 7 van poort C gebruiken we als synchronisatie ingang.

dia door middel van de 3 nand poorten en een monnstabiele FF 1:0 0001 middel van de sirand poorten en een monnstabiele FF<br>13\*1/4 CD4011 en 1/2 74LE123)wordt gestuurd. Zolang we de gate ingang laag sturen, halen wij doorlopend data naar birnen. rando samples/sec) wanneer we echter de ayac. Input gebruiken, krijgen we 1 data/syncro.puls. Dit gedeelte .an de schakeling is enkel initia wanneer we use ADC with machinetaal sturen en mag volledig werten weggelaten wanneer we entel BASIC gebruiken (m. 400 samples/sec). Wanneer we geen synchronisatie nyangen mod g hetber naar toch de ADC zowel in markinated the in BASIC willen sturen, moster will van poort C bit 5 met bit 7 verbinden oudat we in nechinetaal op bit 7 cms IBF signaal testen.

De 74LS156 wurdt gebruikt als 2 to 4 decader om d.m.v. 4 a verder is eerste. Op wetk lugangskansal we ons bevinden.<br>In verder is er een betrekkelijk snelle operationele versterker

LED'S aan te duiden op welk ingangskanzal we ons bevinden. LE 356 Gebruikt, differentieel geschakeld met een bandbreedte van 50 kHz., dit omwille van de multiplexer AD 7502. Samen met een ingangsimpedantie van 100 kohm en een versterkingsfactor van 103 betonen wei das 4 differentiele gemultiplexte ingangen met een gevoeligheid van 0 tot 1 Volt of van -0.5 tot +0.5 Volt per kanaal, dit naargelang men al dan niet bipolair werkt. Na het afregelen van de offsetspanning van de LF 356 met de 25 kohm pot. ijken we onze ADC met de regelbare 200 ohm<br>pot. aan de input (pin 13) van de AD 571 opdat we een gevoeligheid van imV/punt bekomen. (zie application note AD 271)

Alle IC's worden gevoed met een spanning van +5 Volt behalve  $d$ e LF356 met +/-15 Volt, de AD571K en de AD7502 hebben bijkomende spanningen van respectievelijk -15 Volt en +/-15 Volt nodig. De voeding is weergegeven in fig. 3. en is universeel voor alle andere interfacekaarten op de DCE-bus<br>aanwezig.

Hierbij stuur ik U 5 verschillende BASIC routines, die elk lang van de toepassing als subroutine in een programma kunnen gebruikt worden, ook een assembler programma dat vanuit het bijhorende BASIC programma. Om volledig te werken moet hieraan echter nog een screencopy programma toegevoegd worden dat start op adres #300 en past

Hoogachtend.

Fr. Uytterhoeven.

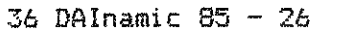

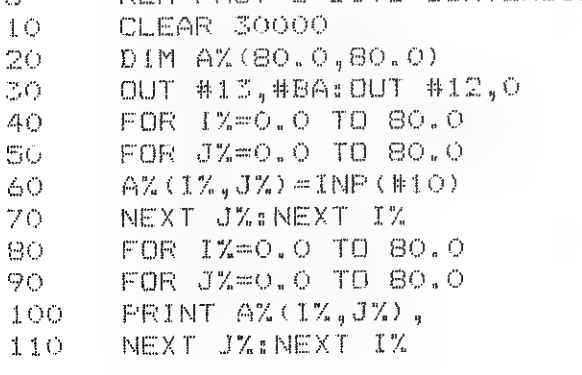

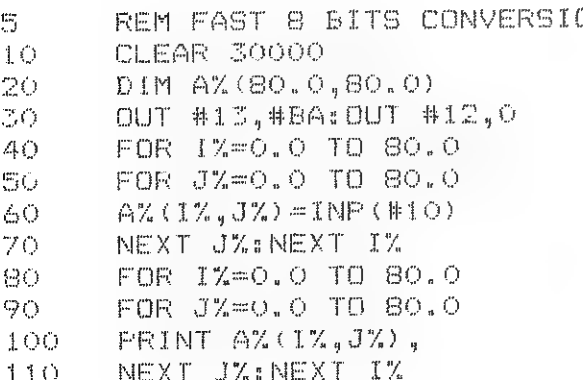

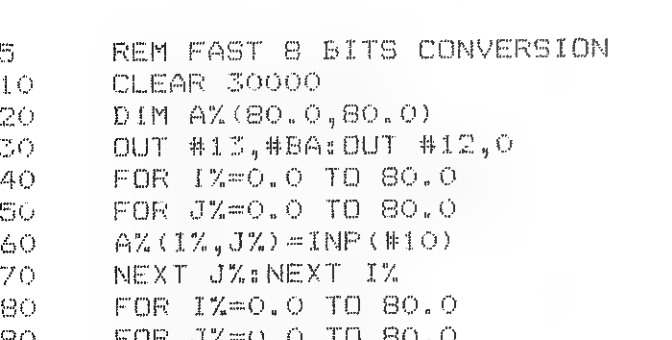

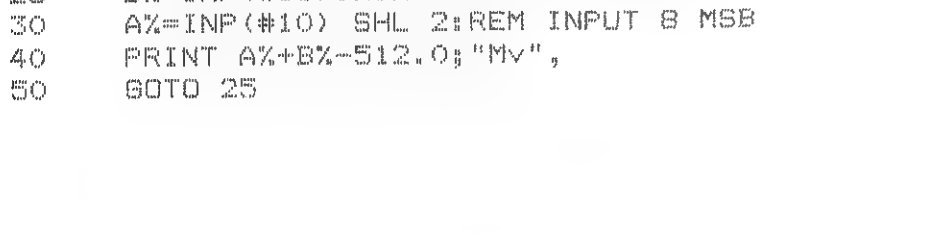

OUT #13,#BAIREM CARD ADD 1 #BA IN COMMAND REGISTER

OUT #12, O:REM CARD ADD 1 SELECT CHANNEL O

REM 10 BITS CONVERSION BIPOLAR

RX=INP(#11):REM INPUT 2 LSB

- AX=INP(#10)-128:REM INPUT 8 MSB 30 PRINT A%,  $\triangle$ (C)
- 
- 20

GOTO 30

- OUT #12, O:REM CARD ADD 1 SELECT CHANNEL O
- OUT #13,#BA:REM CARD ADD 1 #BA IN COMMAND REGISTER  $10$
- REM 8 BITS CONVERSION BIPOLAR  $\mathbb{S}$
- 

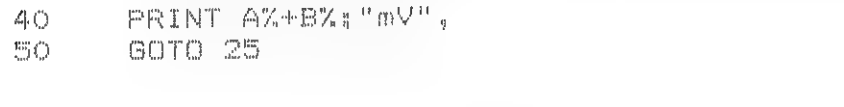

- BW=INP(#11):REM INPUT 2 LSB 25 AX=INP(#10) SHL 2:REM INPUT 8 MSB -30
- OUT #12, OIREM CARD ADD 1 SELECT CHANNEL O 20
- REM TO BITS CONVERSION 哥 OUT #13,#BA:REM CAPD ADD 1 #BA IN COMMAND REGISTER  $\pm$  G
- 
- 
- $20-$ AX-INF(#10):REM INPUT 8 MSB  $\mathcal{D}_{\text{eff}}$  .

FRINT AX.

6010 30

 $40<$ 

 $\mathbf{r}_{M}$  .

50

哥

 $10$ 

 $-20$ 

25

a provincial season and

- REM 2 BITS CONVERSION  $\mathcal{F}_{\mathcal{A}}^{\mathbf{m}}$  . OUT #11,#BA:FEN CARD ADD 1 #BA IN COMMAND REGISTER  $\uparrow$
- OUT #12, JIFEM CARD ADD 1 SELECT CHANNEL O
- $cs$  $A_{\Delta}$  $H_{\mathcal{A}}$ **KD**  $D_0 - D_2$  $C.R.$  FE03  $FE$ 00  $FEO1$  $FEOZ$  $GIC$  $\overline{PA}$  $(8255A - PC)$  $P$  $B$  $P<sub>C</sub>$  $\prod_{i=1}^n$ Dec. ಹ |  $\overline{AD}$  $A$   $A_0$  $\overline{\widetilde{BD}}$  $\begin{bmatrix} A_1 \\ B_1 \end{bmatrix}$  $\tilde{cs}'$  $\sqrt{\frac{W}{46}}$  $\sim$  $C, R$ 8955A-Interface.  $\overline{\rho}$ <sub>B</sub>  $\overline{PA}$ kaart  $4410$  $|q_{2}|q_{4}|$  $74, 74$  $\frac{1}{3}$  $c l_1$   $b_2$   $c l_3$   $b_1$   $\overline{+}$  $MSB$ PA  $38\bar{c}$  $\mathcal{D}_\alpha$  $\mathcal{D}_\alpha$  $D_4$   $D_2$   $D_3$   $D_4$   $D_5$   $D_3$   $D_3$   $D_3$  $+5V$   $-40$  $ADC (AD 594k)$ Anal. Common Bip. Contr.  $-15Y$  $42$ **INPUT**  $-18V$  $200R$   $3p$  $bip. - FS$  $\overline{AM}$  $LF356$ **Sok**  $227$  $+15V -$ **GNDL**  $4|$   $44$  $\frac{3}{\pi}$  EN AD 9502 4sV L  $5.555$  $-13$   $+14$ жŧ  $($ *Chan*  $o$  $INPUT$

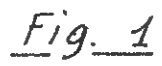

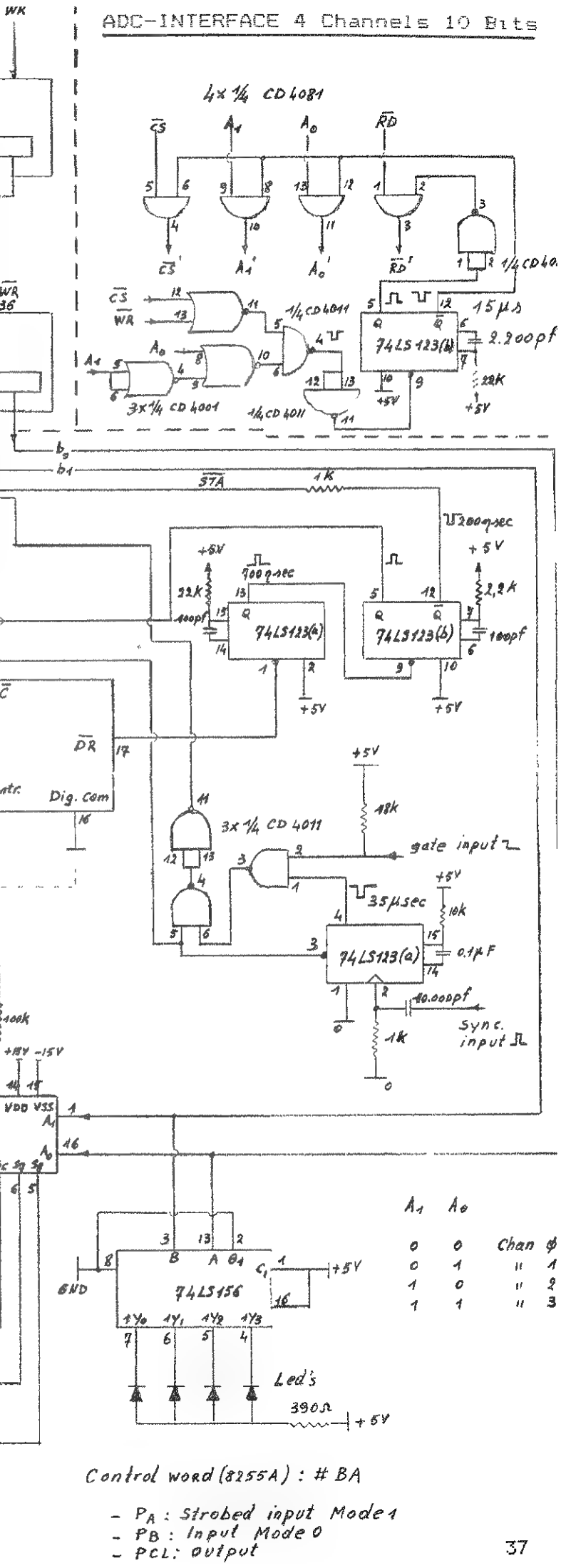

37

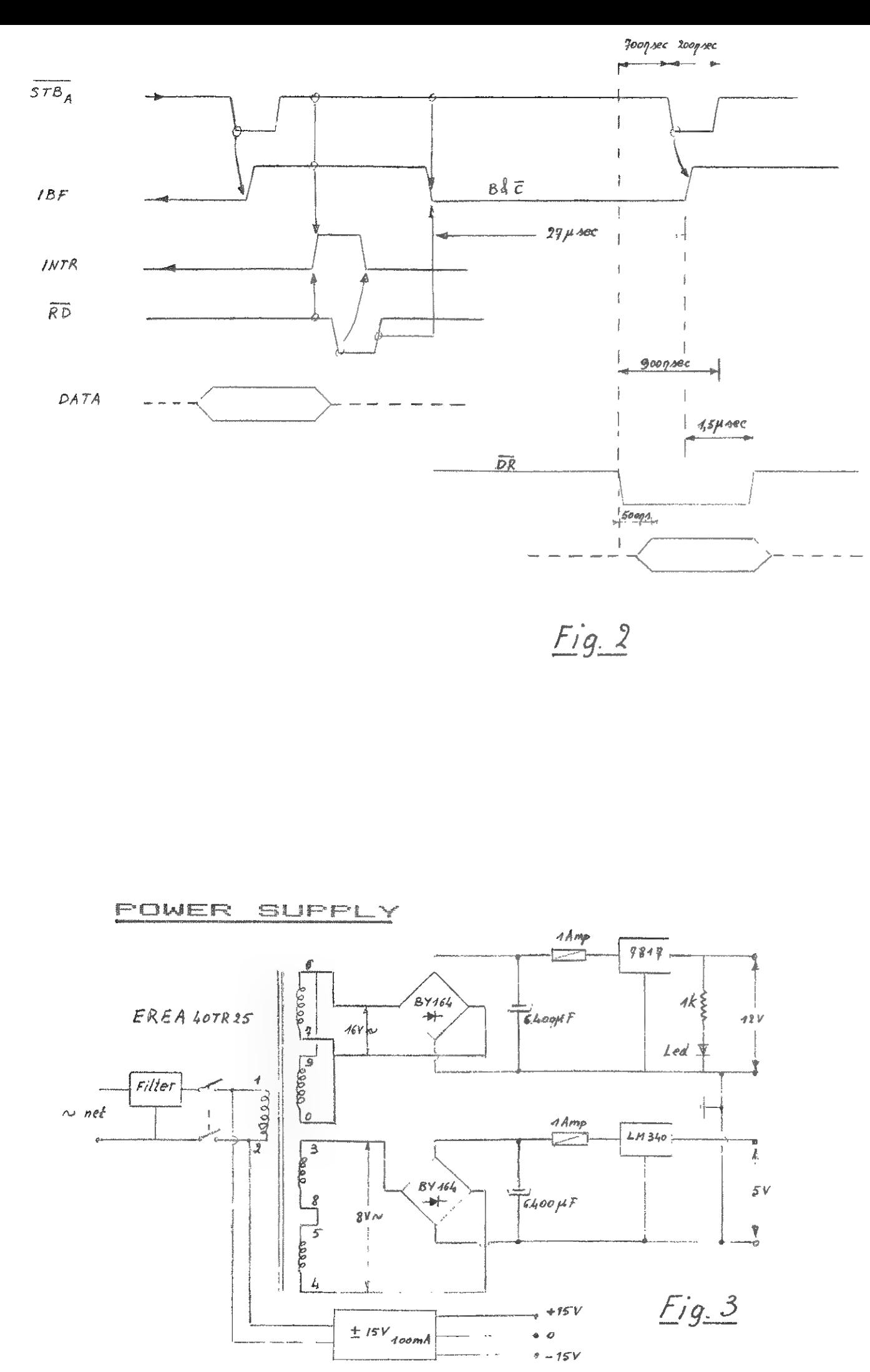

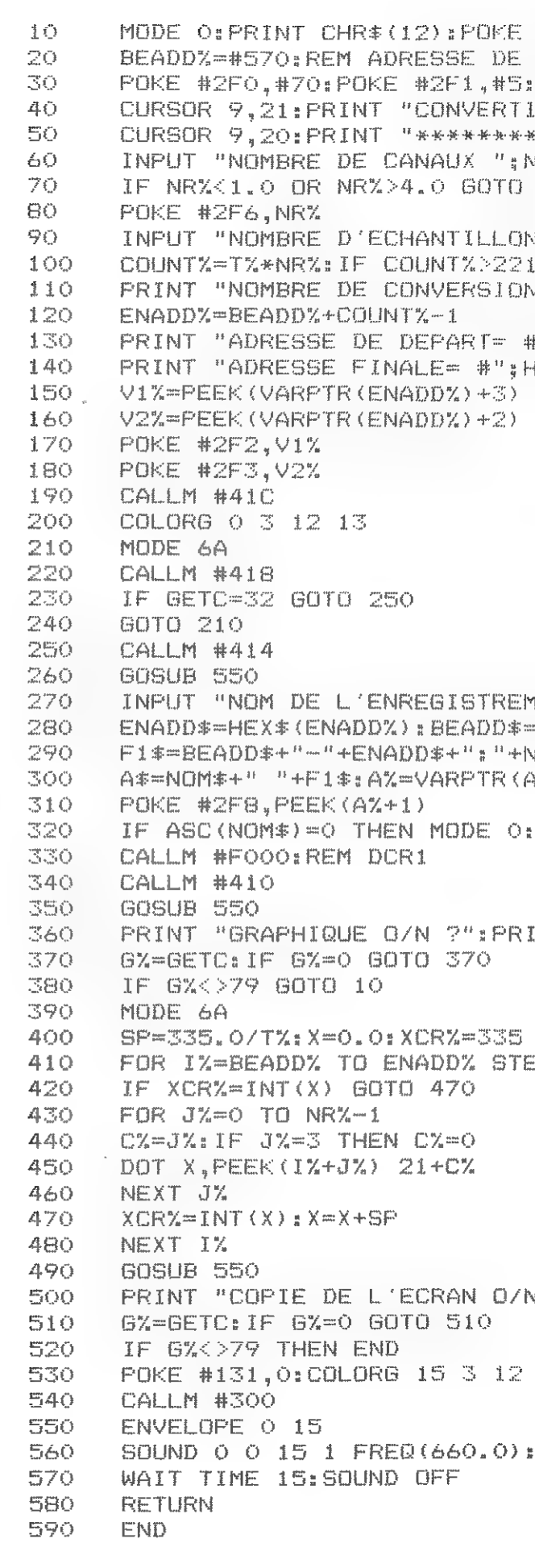

 $\mathcal{L}^{\mathcal{L}}$ 

#131,1 **DEPART** REM BEADD ISSEUR AD - 4 CANAUX 8 BITS" e 家家家家家家家家家家家家家家家家家家家家家家家。 NR%: PRINT 60 NS PAR CANAL "IT%IPRINT 160 GOTO 90:REM HEAP-5000 NS =":COUNT% #"#HEX\*(BEADD%) **EX\*(ENADD%)**  $\kappa$ MENT SUR CAS "; NOM#: PRINT -HEX\*(BEADD%):NR\*-HEX\*(NR%) NR\$  $A \# \Sigma$ :POKE #2F7, PEEK(A%) GOTO 10 **TVT** EP NR% N 28  $1\,\overline{3}$ SOUND 1 0 15 1 FREQ(651.0)

 $\bar{z}$ 

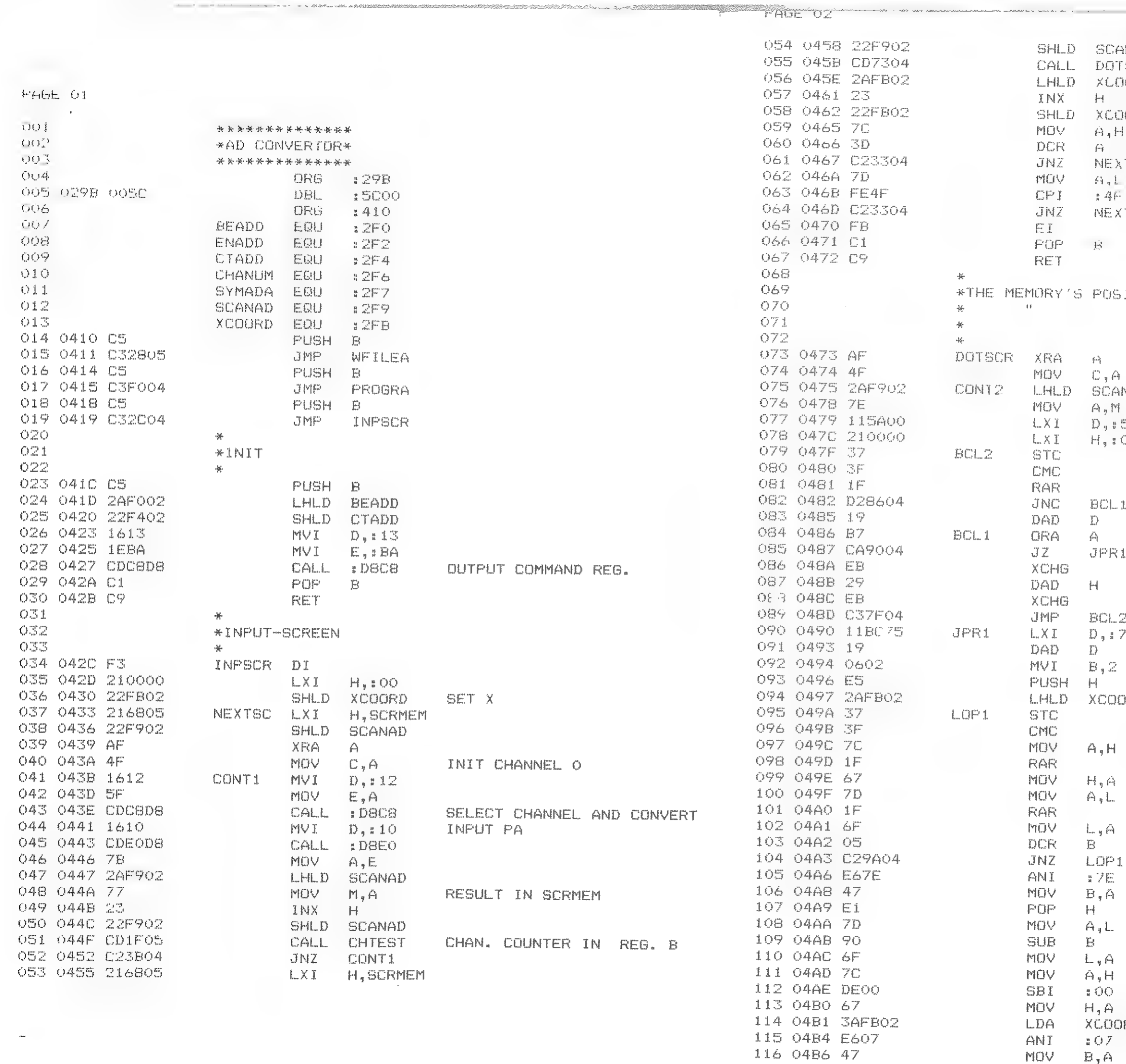

 $\delta\Phi_{\rm{min}}$ 

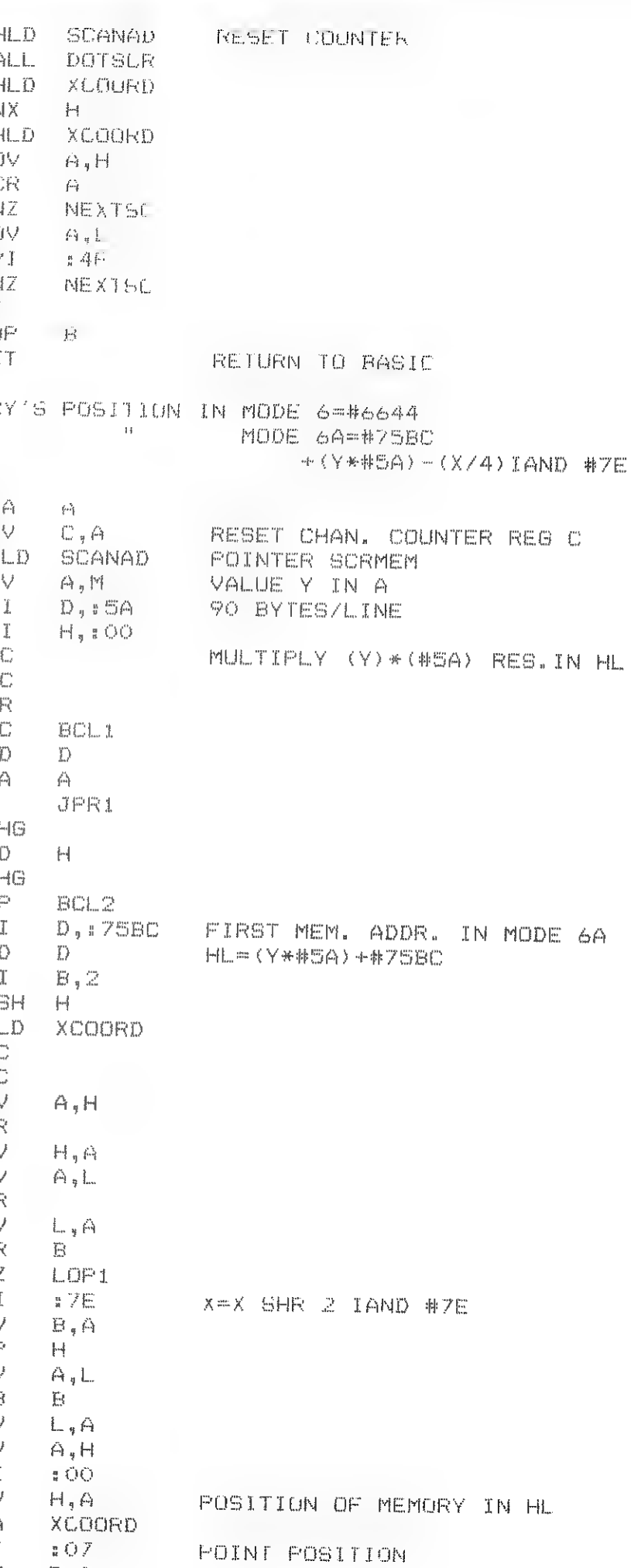

 $\mathbb H$ 

 $A, L$ 

 $B$ 

 $H^{\pm}$  $\mathsf{A}_4\mathsf{L}$  $B$  $L, A$  $\mathbb{A}, \mathbb{H}$  $-500$  $H_4A$ 

 $B, A$ 

PAGE OT

 $\label{eq:4} \begin{array}{ll} \phi_{\text{max}} & \rightarrow \phi \\ \end{array}$ 

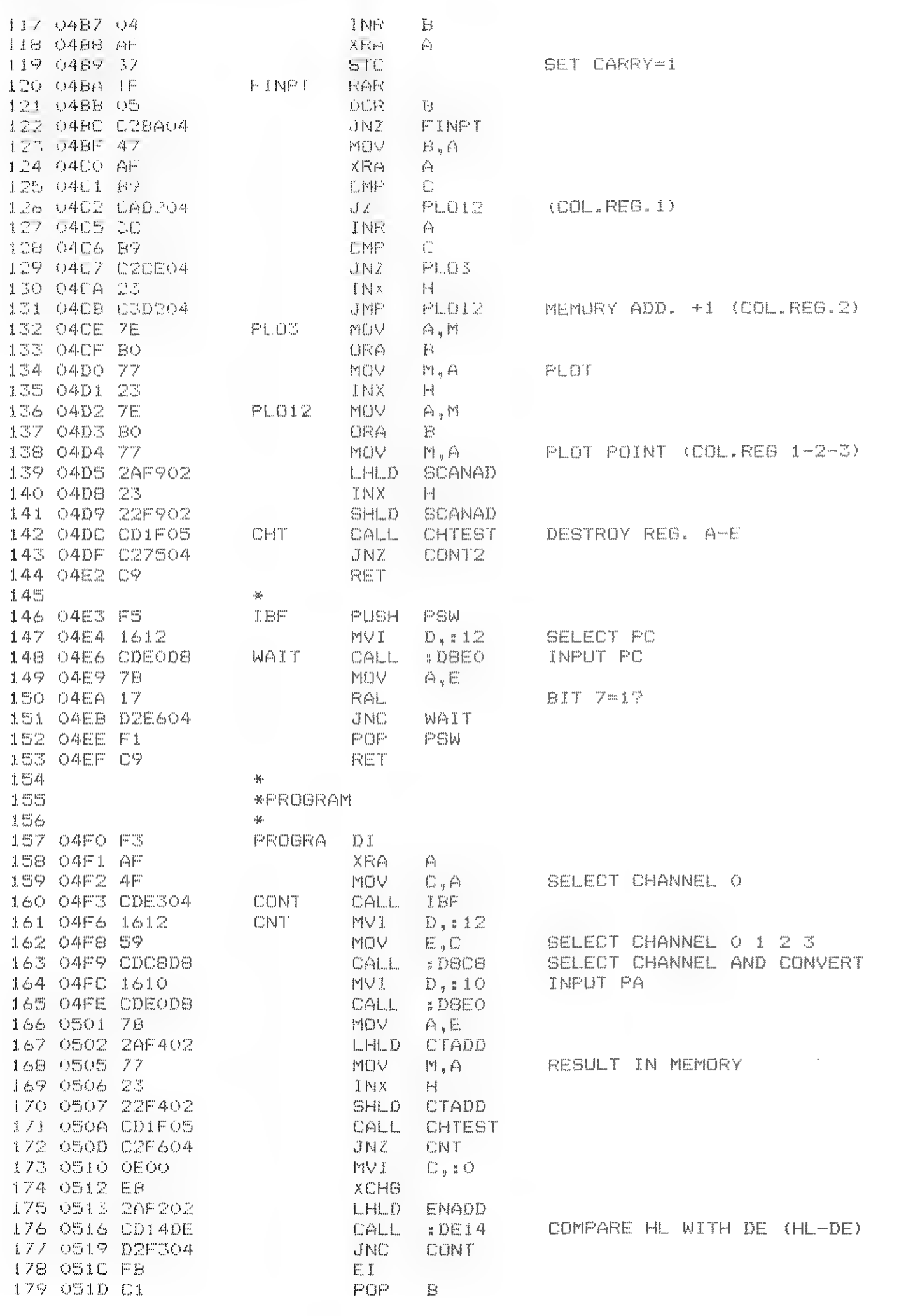

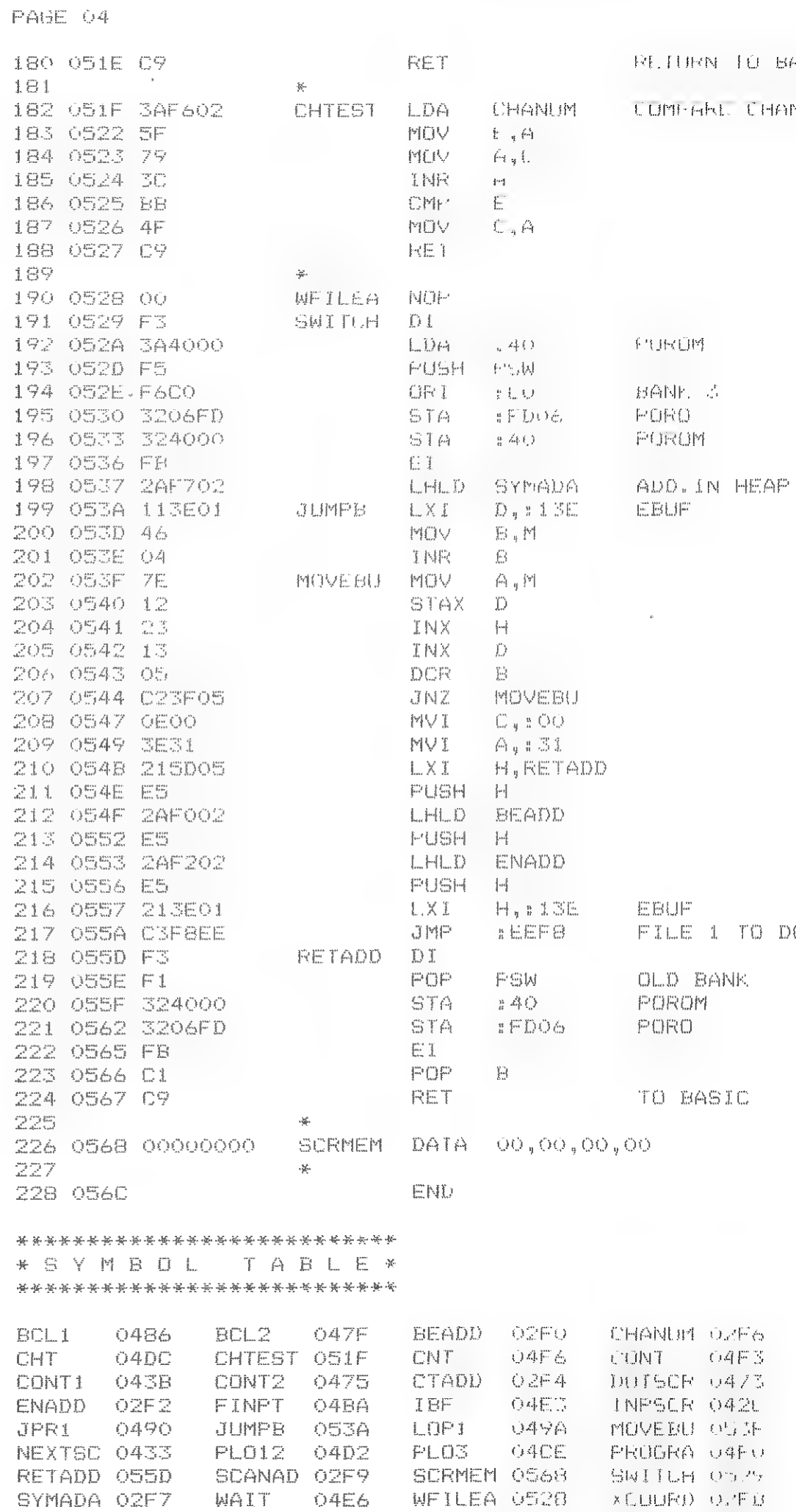

\*10 bits A/D CONVERTOR\*

÷.

DOR.

**BASIC** HANUM WITH REG C

桂(2) 0298 00 5C

0410 C5 C3 28 05 L5 C1 F0 04 C5 C3 20 04 C5 2A F0 02 0420 22 F4 02 16 1' IE BA CD CB DB C1 C9 F3 21 00 00 0430 22 FB 02 21 68 05 22 F9 02 AF 4F 16 12 5F CD CB 0440 08 16 10 CD 50 DB 28 28 F9 02 77 23 22 F9 02 CD 0450 1F 05 t2 3B 04 21 68 05 22 FW 02 CD 73 04 2A FB 0460 02 23 22 FB 02 7D 3D L2 33 04 7D FE 4F C2 33 04 0470 FR UT 13 AF 4F 2A F9 02 7E 11 5A 00 21 00 00 37 0480 3F 1F D2 86 04 19 B7 CA 90 04 EB 29 EB C3 7F 04

0490 11 BU 75 19 06 02 E5 2A FB 02 37 3F 7C 1F 67 7D 04A0 1F 6F 05 C2 9A 04 E6 7E 47 E1 7D 90 6F 7C DE 00 04B0 67 3A 6B 02 E6 07 47 04 AF 37 1F 05 C2 BA 04 47 0400 AF 89 0A D2 04 00 B9 02 0E 04 23 03 D2 04 7E 80 04D0 77 23 7E B0 77 2A F9 02 23 22 F9 02 CD iF 05 C2 04E0 75 04 C9 F5 16 12 CD E0 D8 7B 17 D2 E6 04 F1 C9 04FO F3 AF 4F CD E3 04 16 12 59 CD CB DB 16 10 CD E0 0500 DB 7B 2A F4 02 77 23 22 F4 02 CD 1F 05 C2 F6 04

OBIO OE OO EB 2A F2 O2 CD 14 DE D2 F3 O4 FB C1 C9 3A 0520 F6 02 5F 79 3D BB 4F 09 00 F3 3A 40 00 F5 F6 00 0530 32 06 FD 32 40 00 FB 2A F7 02 11 3E 01 46 04 7E 0540 12 23 13 05 C2 3F 05 0E 00 3E 31 21 5D 05 E5 2A 0550 FO 02 ES 2A F2 02 E5 21 3E 01 C3 F8 EE F3 F1 32 0560 40 00 32 06 FD FB C1 C9 00 00 00 00

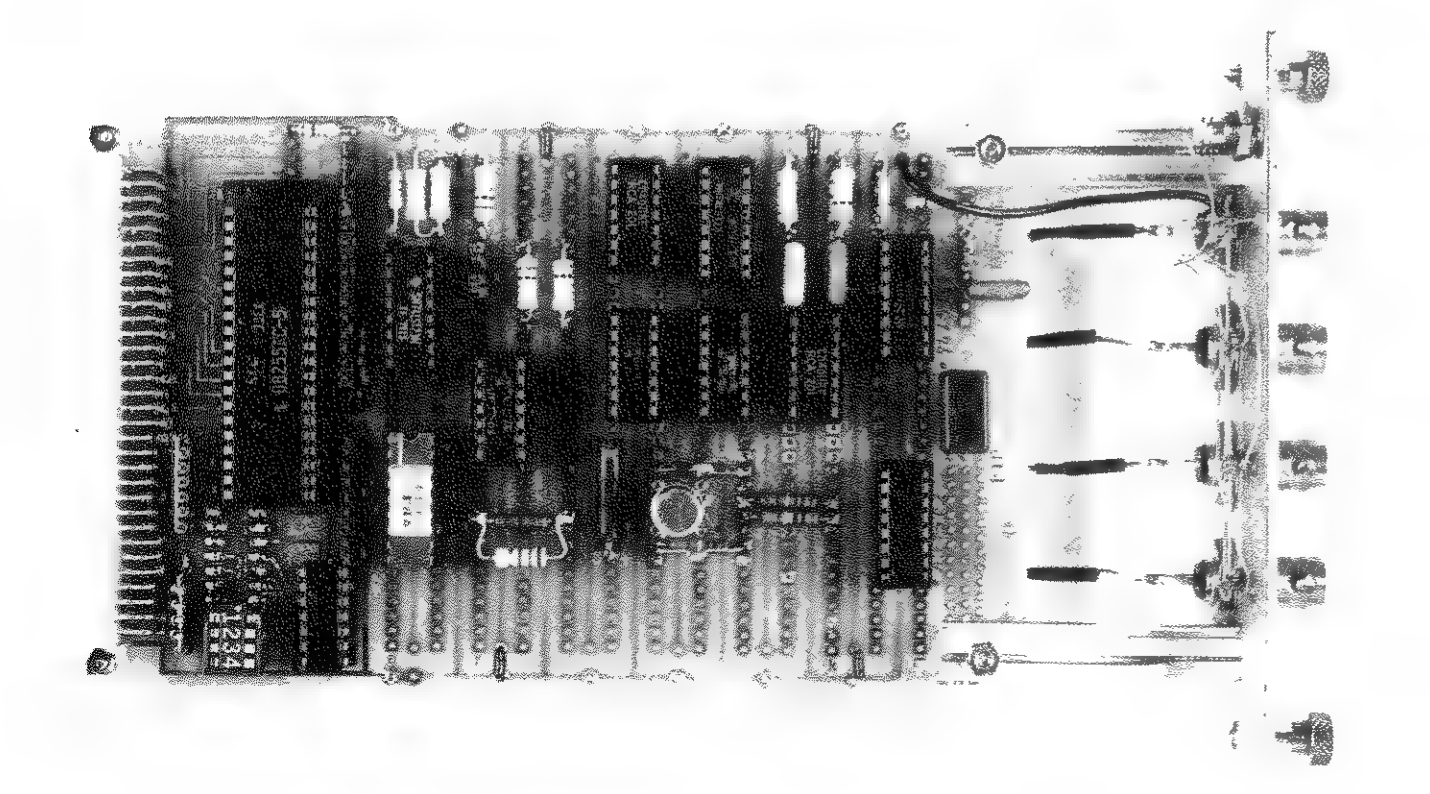

#19 bits A/D CONVERTOR:

\* #

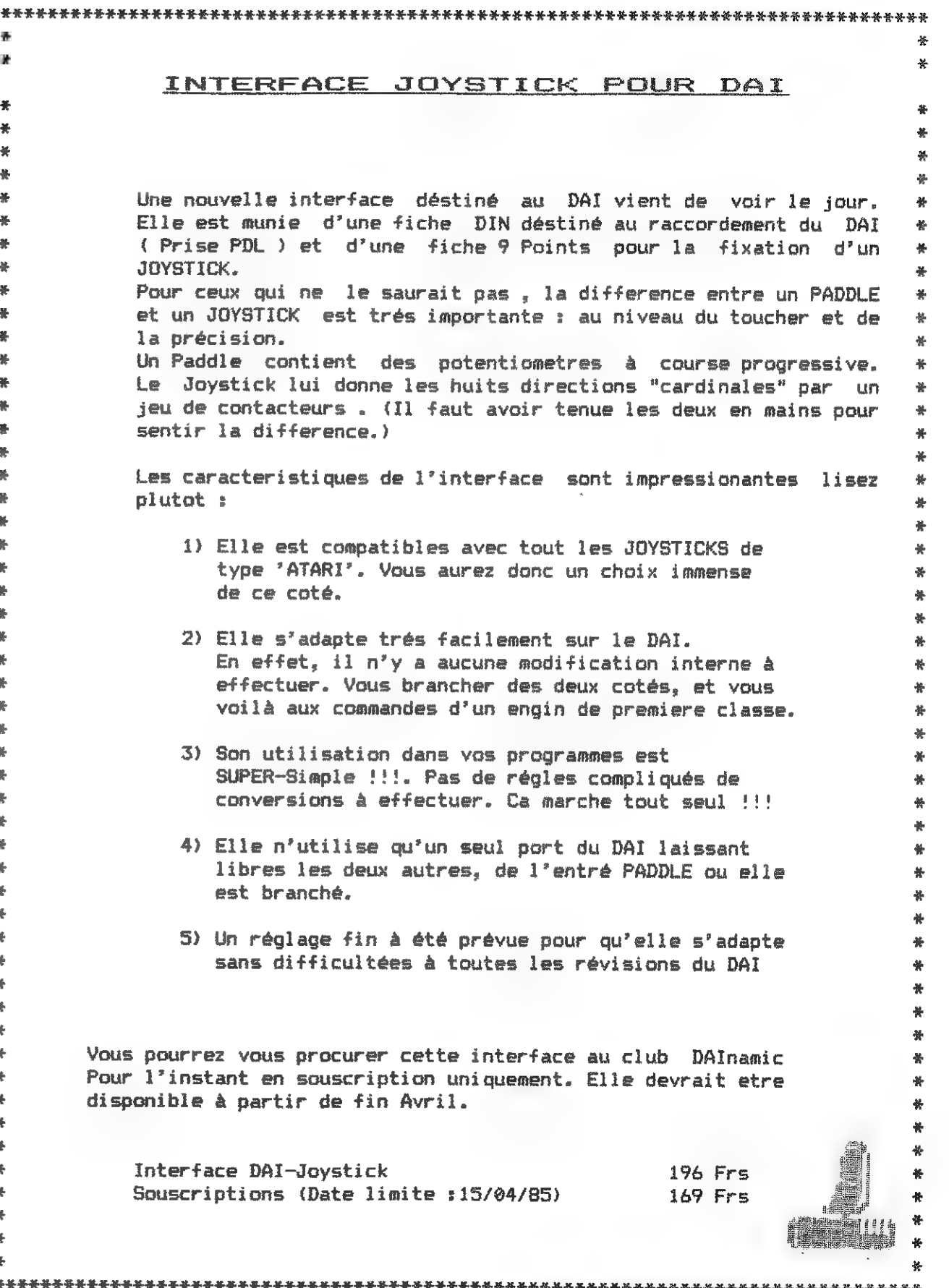

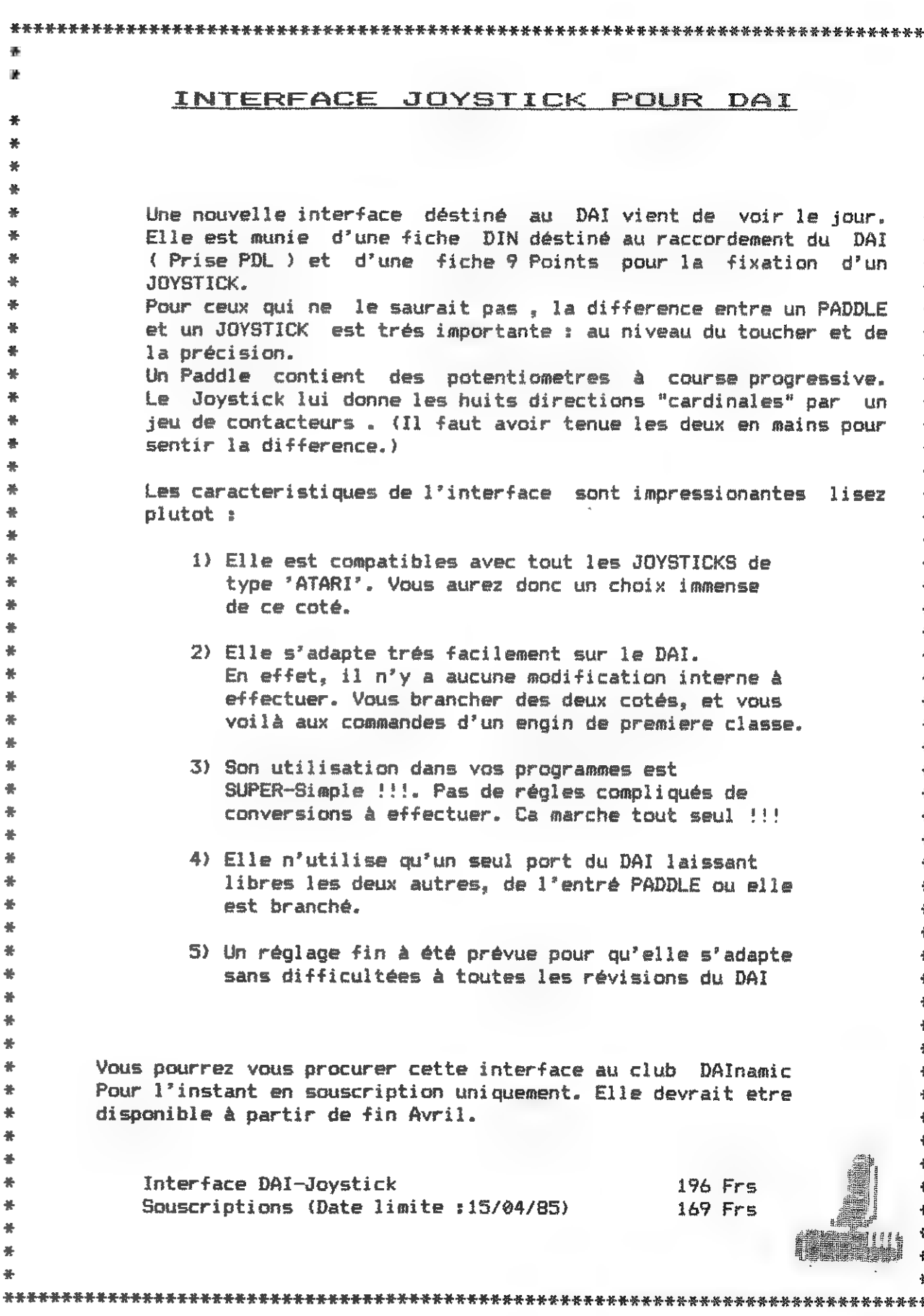

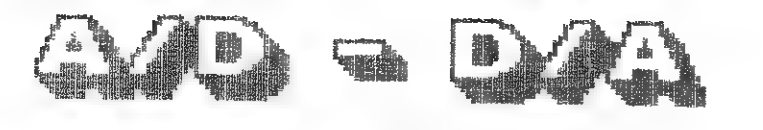

Sehr geehrte Ciubfreunde,

In DAInamic Nr.14 (Januar-Februar 1983) ist eine ADC-Schalting von mir veröf fentlicht worden. Nun habe ich eine verbesserte ADC-DAC-Schaltung die Analog-Digital-Conversion und Digital-Analog-Conversion durchführt und dabei DCE-bus kompatibel ist. Leider muß die ADC-Conversion über ein separates Maschinenprogramm durchgeführt werden weil das DCE-Bus Timing nicht genug Zeit für die ADC-Conversion läßt, Deshalb benutze ich ein Maschinen-programm aus dem RDM-Listing (DCE-Bus Input-Routine) mit eingefügten NOP-Befehlen.

Mit dem einfachen DCE-Bus Decoder kann man nun den ADC-DAC-Converter betreiben ohne das andere DCE-Bus Geräte gestört werden.

Die DAC-Conversion wird mit dem Basic Befehl OUT Card-Adresse,X durchgefürt. Die ADC-Conversion wird mit dem Basic Befehl CALLM ... durchgefürt.

An Punkt (ር) ist bei richtiger Card-Adresse das Read-Signal. Mit diesem Signal wird der ADC-Ausgang aktiviert.

Mit freundlichen Gruben K.H. Kopp

5 REM ANALOG ZU DIGITAL<br>
10 DATA #F5, #E5, #16, #66, #21, #03, #FE, #36, #90, #2B<br>
20 DATA #36, #FE, #7A, #32, #01, #FE, #34, #00, #00, #00<br>
30 DATA #00, #00, #36, #FB, #3A, #00, #FE, #5F, #32, #00<br>
40 DATA #A0, #36, #FF,

5 REM DIGITAL — ANALOOG - SAEGEZAHN 10 FOR ፅ=0 TO 255 20 OUT  $#66, A:REM$   $#66 = CARD$  ADRESSE 30 NEXT A 40 GOTO 10

Einfacher DCE-Bus Decoder

Mit den Codier-Schaltern wird die Card-Adresse eingestellt.

An Punkt (A) sind bei richtiger Card-Adresse 45V. Mit diesem Signal wird das Start-Flip-Flop (PIN 6) freigegeben.

fn Punkt (B) ist immer das Bus Expand Signal vorhanden (Invertiert). Mit diesem signal wird das freigegebene Start-Flip-Flop gesetzt.

An Punkt (Di ist bei richtiger Card-Adresse das Write-Signal. Mit diesem Signal wird der DAC-Eingang aktiviert.

In der Schaltung werden die Punkte

- (A) mit (ል)
- (8) mit (B)
- (ር) mit (ር)
- (D) mit (D) verbunden.

 $\infty$ eJ  $\frac{1}{2\pi}$ x vx ¥ ¥ \$ ¥ ¥ ¥ +  $\frac{9}{2}$  $30$   $7080$ <br>  $7080$ <br>  $7081$ <br>  $7082$ <br>  $7082$ <br>  $7083$ <br>  $7084$ <br>  $7084$ <br>  $7084$ <br>  $7086$ <br>  $7086$ <br>  $7086$ <br>  $7086$ <br>  $7086$ oe wm ام T N N V ow X EE ON.  $x^2 00 142$ <br>  $C 12 12 22$ <br>  $C 12 22$ <br>  $D 12 2$  $\gamma$  $\mathbb{P}$   $\mathbb{P}$   $\mathbb{$  $m \qquad \gamma \qquad \gamma$  $\sqrt{3}$   $\sqrt{3}$  $29$ ፎ2 9Q  $\boldsymbol{\Pi}$ CY.  $M_{\infty}$  $\mathbb{C}^2$ o % A ዒፍ  $\bullet$ So  $\frac{4}{3}$ <br>10 - $\sigma$  $\mathcal{O}$ 

\*A/D-D/A\*

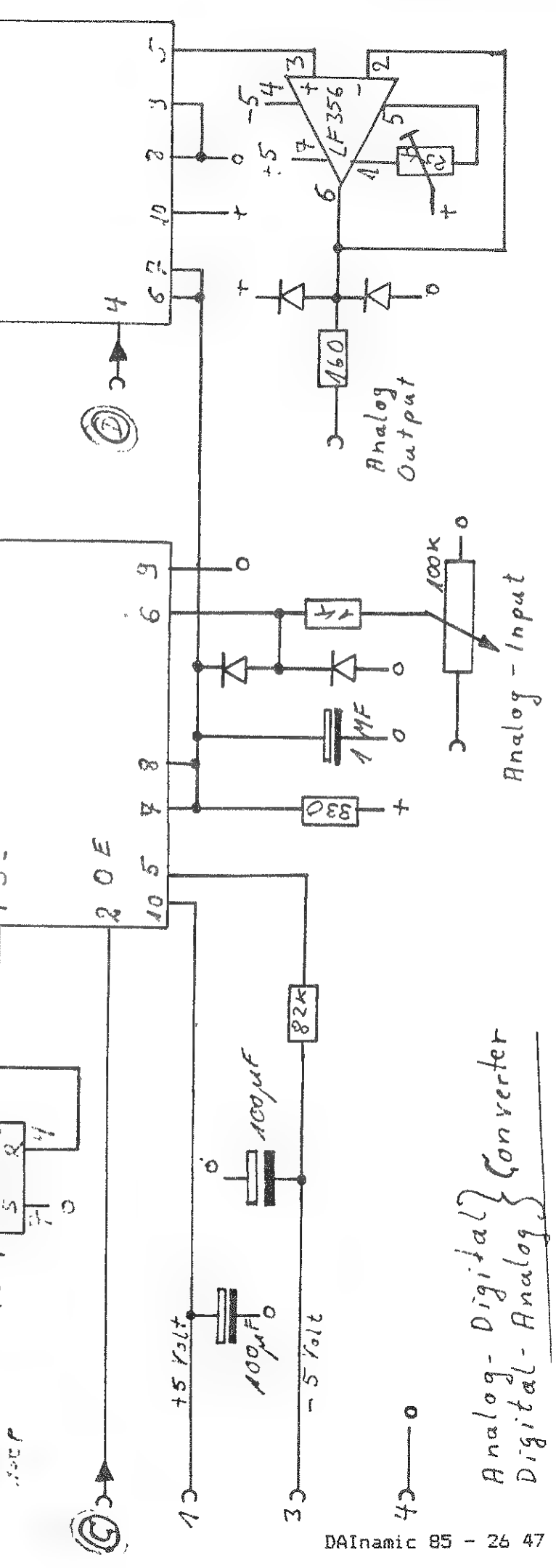

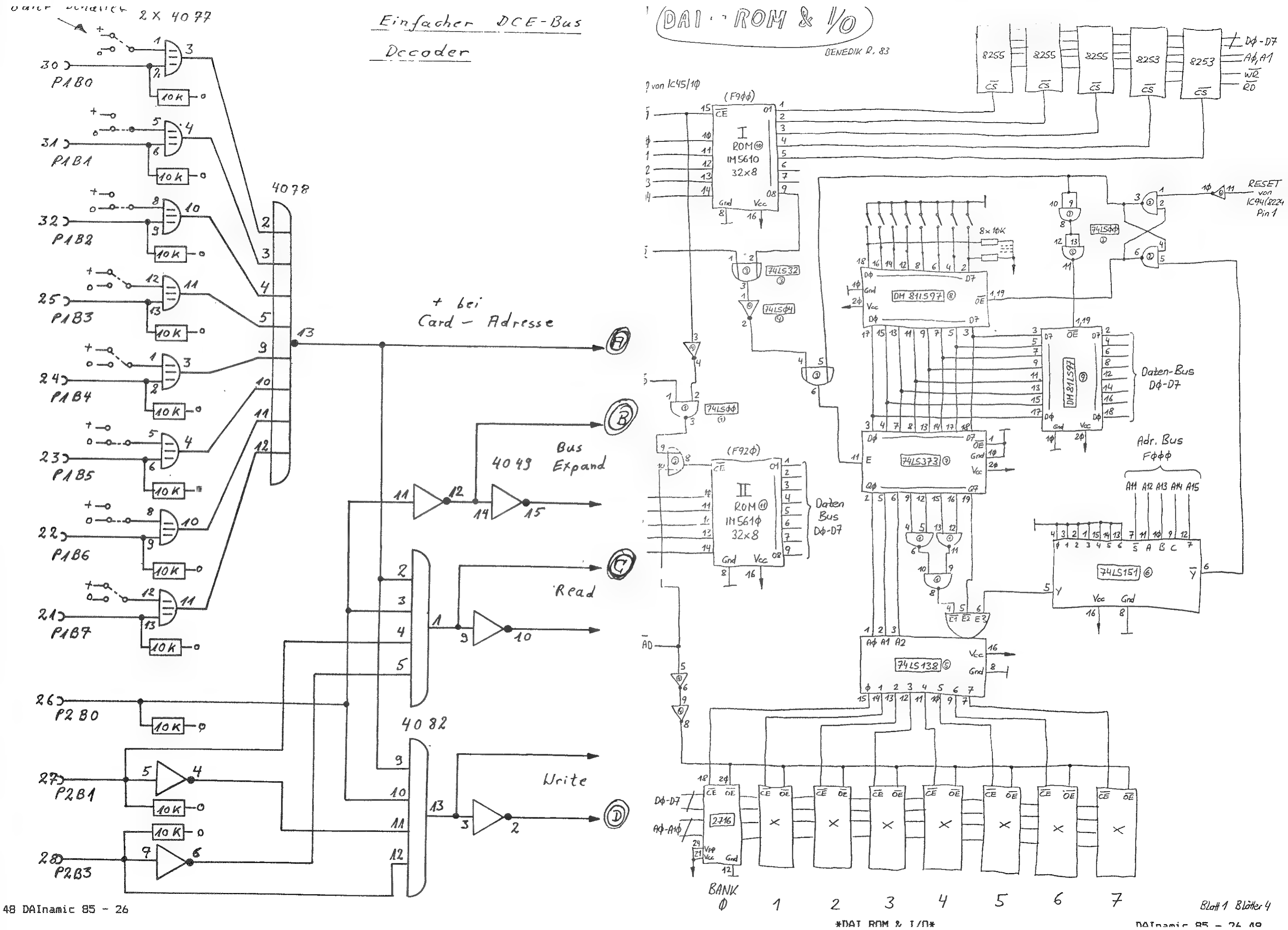

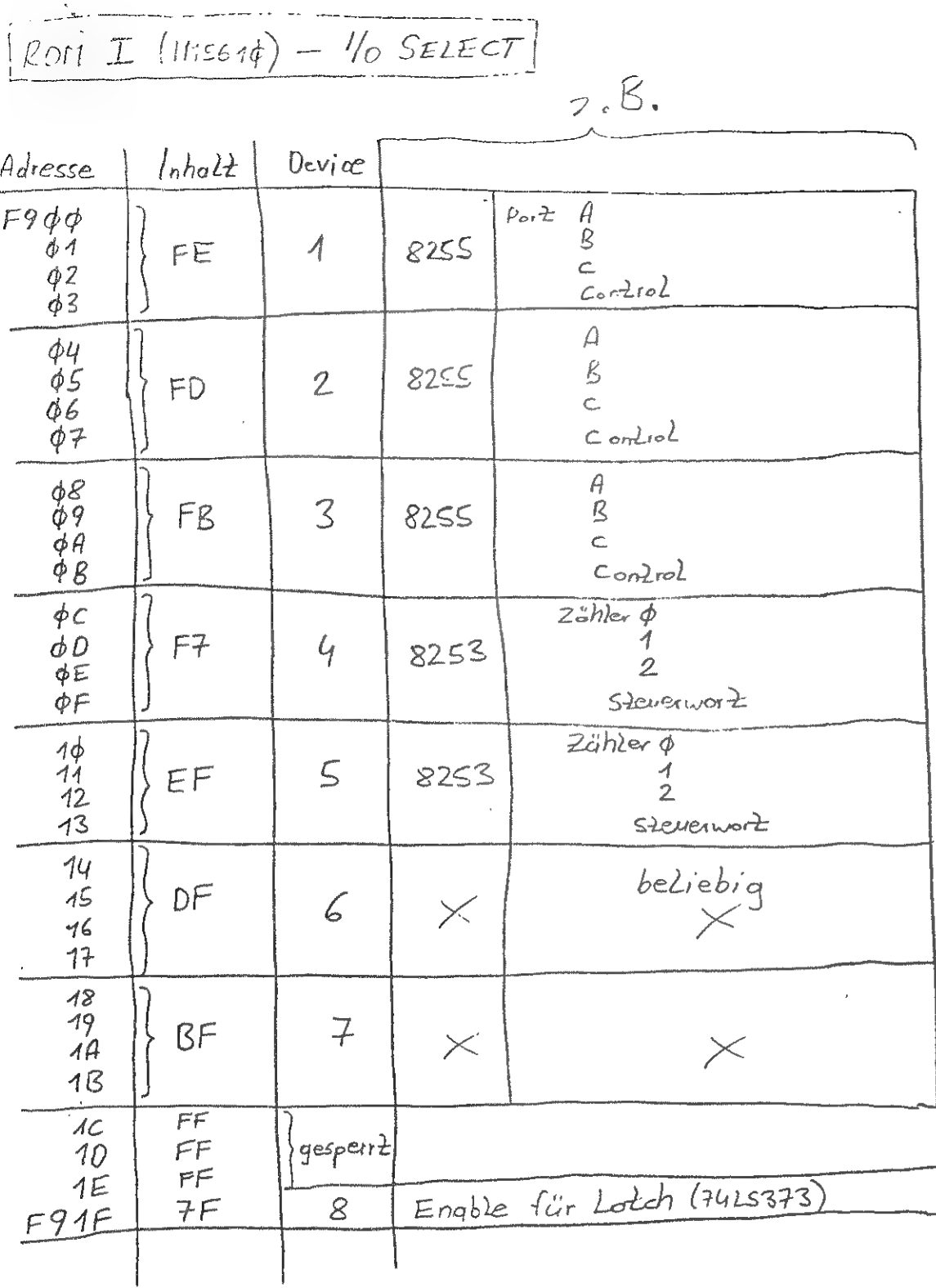

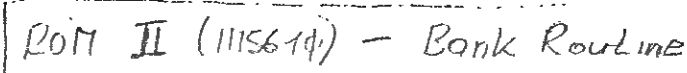

 $\frac{1}{2}$ 

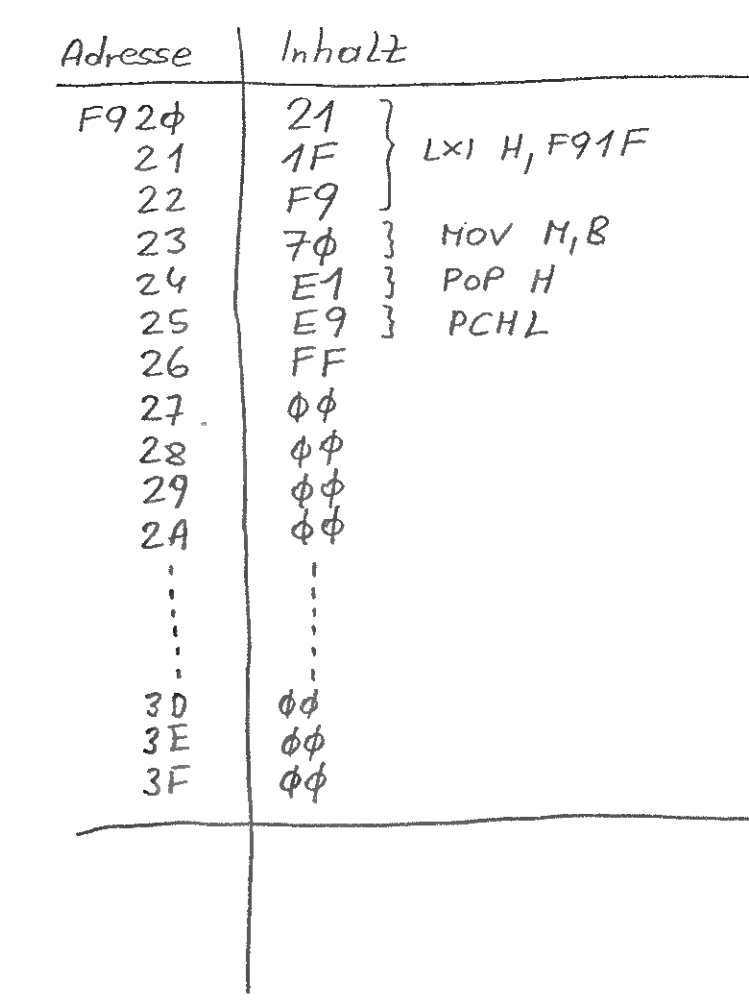

Ausstieg aus einer Bank:<br>1) nur mit einem Return C9 z.B (BASIC) :.) mit Umscholtung und Übergabe der neuen Adresse;

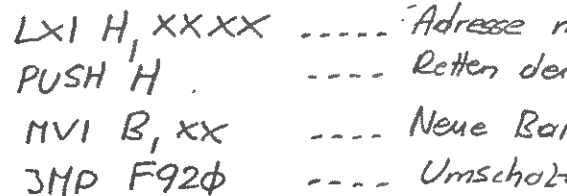

 $\epsilon$ 

noch olem Umschalten er Adresse rnk (Steuerwort Bonk Select) He-Routine (ROM II)

Adr. F91F Latch Enoble (9415373)

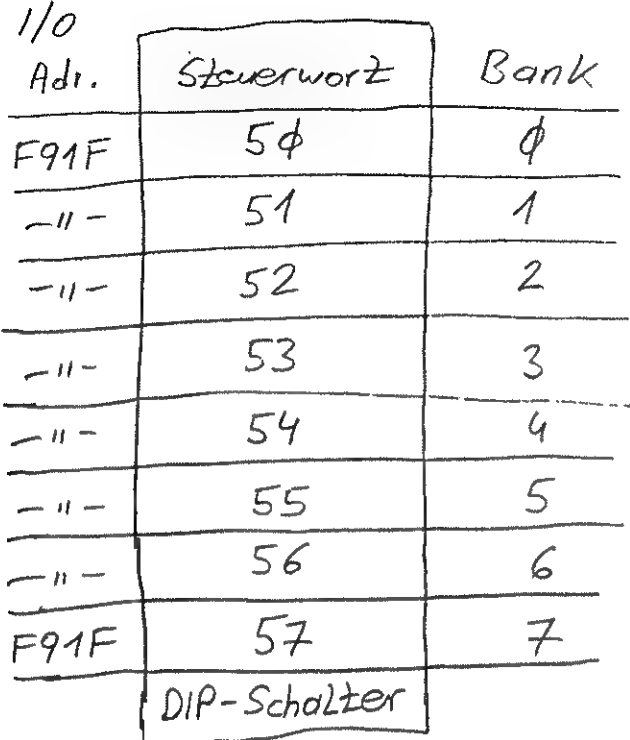

Mit den DIP-Schaltern am Eingang von IC® (DM811597) Kann jene Bank ousgewählt werden, die nach einem RESET aktiviert sein soll, ohne das ein Steuerwort eingeschrieben werden mu

Vergleichstypen:

für IM5610 ..... 6331 ..... 745288 (wie im DAI) }  $32 \times 8$ für DM81LS97----7425244 od. 7415241 (IT)

cheap diskdrive for the DAI

DAI DOS 1541 - OFERATING SYSTEM  $\triangle$ INTRODUCTION: At the moment, Commodore markets a diskdrive VC1541 for a very moderate price. This diskdrive is an intelligent system with the entire operating system in the drive itself. Reason enough to see if it could be used for the DAI. The VC1541 is not a particularly fast diskdrive. But the advantages of direct access to files, in combination with a sophisticated file management system, are interesting enough to make it a very useful external memory device for the DAI; especially considering its price. software to adapt the VC1541 to the DAI, the 'DAI DOS 1541' - A Commodore VC1541 diskdrive. - An interface card to connect it to the DCE-bus. - An EPROM/RAM card to be installed on the X-bus.

After some months designing the hardware and developing the is ready. It consists of: The DAI DOS 1541 is entirely compatible with the DAI BASIC

V1.0 and V1.1 versions. No DAI RAM space is used.

As well as 4 VC1541 diskdrives, up to 4 Memocom DCR's can be operated via the DOS. A High Speed Dataloader and a parallel printer can be connected too. All these peripherals are 100% supported by the DAI DOS 1541,

The only modification to be made inside the DAI is one wire to connect the reset to the X-bus.

**FEATURES:** 

The DAI commands are extended with the following commands:

- All DCR commands as given in the DCR manual.

- For the diskdrive:

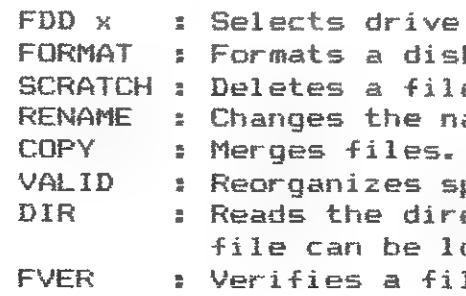

Files are automatically opened and closed.

- Other commands:

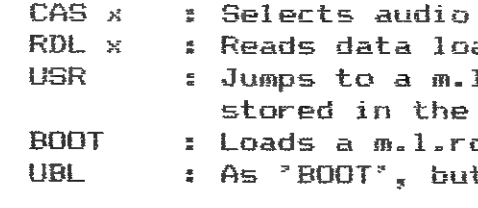

**ERAT ROO IRAIS** 

52 DAInamic  $85 - 26$ 

 $O - 3.$ kette. e from the diskette. ame of a file on diskette.

pace on a diskette. ectory. Via the cursor keys, a baded and started. le on the diskette.

 $cases  $1-2$ .$ ader EPROM 0-3. . routine with start address DAI I/O vector area. outine and a BASIC program. t for files with identical

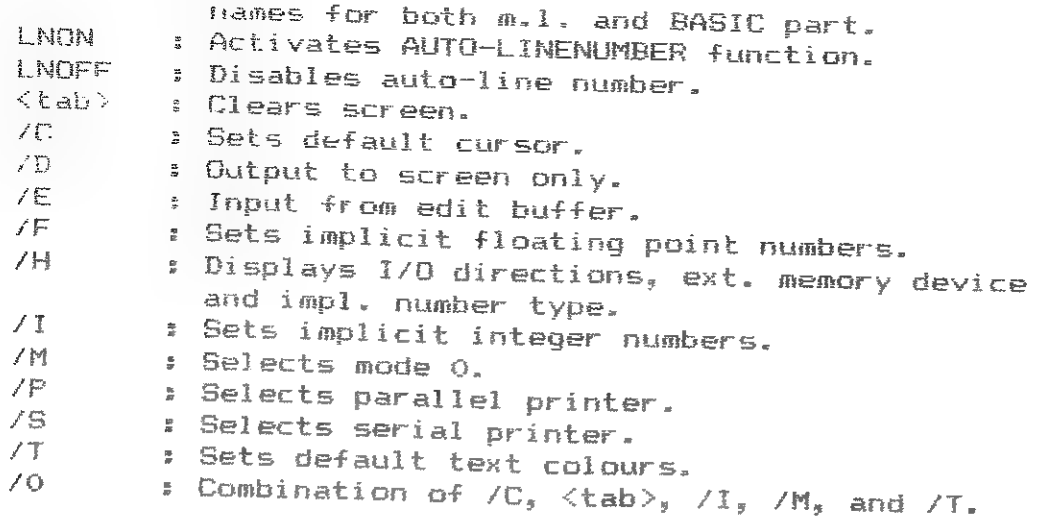

All commands can be used in the direct mode as well as from BASIC programs.

The set of error messages is extended with additional error reports by the DOS and by the disk drive itself. Two 'on error goto' features are available.

A comprehensive user manual describes all the features in detail. Together with the MDCR manual and the VC1541 manual, all possibilities are covered.

HOW TO GET IT. -<br>AMPRI www.technik bolive struct deformance colour appeal about 1990 and 2000 and 2000 and 2000 and 2000 and

At this moment, we are in contact with the industry to see if they are interested in producing this DAI-DOS. If these contacts are not successful, we will produce the DAI-DOS ourselves.

As soon as we know the results, we will publish them in order to keep you informed.

January, 1985

Jan Boerrigter Hein Kap Henk Rison Peter Wiegers

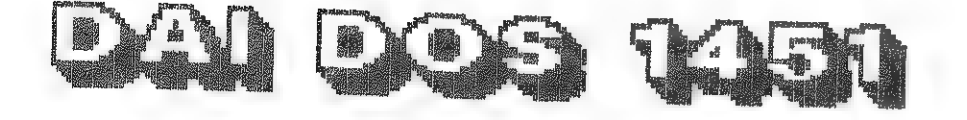

Seit meinem letzten KEN-DOS Bericht (im Mai), hat die Software abermals einige Änderungen erfahren, aber nun ist sie endlich wirklich fertig, mein Rechner ist auch repariert, und KEN-DOS läuft seit einigen Wochen wieder bei mir. Die Probleme, die ich früher hatte. scheinen auch wirklich jetzt gelöst zu sein, und ich bin eigentlich sehr zufrieden mit dem System. Hier noch ein kurzer Überblick über die wesentlichen Neuerungen:

Es gibt zwei neue Befehle, um Dateien von einer Diskette zu einer Die Möglichkeiten, DOS-Befehle in Programmen aufzurufen, sind

anderen zu überschreiben: COPY kopiert eine einzelne Datei, und COMPAC kopiert alle Dateien, die kein Deletevermerk tragen (die Anbringung dieses Vermerks, eigentlich eine Vorstufe zum Löschen der Datei, kann mit dem RESTOR Befehl wieder rückgängich gemacht werden). In der allerletzten DOS-Version können Deletevermerke bequem aus der Directory angebracht werden, und RESTOR kann alle Dateien auf einmal wieder retten, so daß COMPAC doch eine sehr bequeme Möglichkeit bietet, mehrere, aber nur bestimmte Dateien zu kopieren. Im Gegensatz zum schon vorhandenen Befehl BACKUP (der eine genaue sektorenweise Kopie der Quelldiskette erstellt und den ursprünglichen Inhalt der Zieldiskette zerstört), kopieren die neuen Befehle dateienweise und fügen die kopierten Dateien hintenan, ohne etwas zu überschreiben. Sie können also benutzt werden, um eine Diskettensammlung umzuorganisieren, während BACKUP mehr zur Erstellung von Sicherheitskopien gedacht ist. wesentlich verbessert worden. Wie schon im letzten Bericht beschrieben, können Maschinenspracheprogramme das DOS ansprechen durch ein CALL :FOO6 mit Übergabe der nötigen Befehlsparameter in den CPU-Registern. In BASIC-Programmen kann das DOS auf zwei Weisen angesprungen werden: wie im DCR-TOS durch die Anweisung CALLM #FOOO: REM Dos-Befehl (Nachteil: alle Befehlsparameter müssen schon bei Programmerstellung feststehen), oder, ähnlich zum Indata-DOS, durch die Folge: A\$="Dos-Befehl":PRINT A\$;:CALLM #F003. Bei der zweiten Methode kann A\$ vom Programm errechnet und somit variabel sein. Allerdings, im Gegensatz zum Indata-DOS wird A\* wirklich auf dem Bildschirm ausgegeben, ein Nachteil wenn man etwa Bilder abspeichern will. Das kann aber mit Hilfe eines POKE #135,1 (input from string!!) umgangen werdenvorher muß man die Adresse vom ersten Zeichen von A\$ bei #132-133 abspeichern und die Länge von A\$ bei #134; dann kann das PRINT entfallen.

Um Programme zu laden und zu starten (auch Maschinenspracheprogramme, da man ihnen jetzt eine Startadresse zuordnen kann) reicht es jetzt, den Programmnamen (auch wie üblich abgekürzt) einzutippen und abzuschließen mit cursor-runter, RETURN. Es gibt auch eine Autostartmöglichkeit: beim Einschalten oder Reset wird vom Laufwerk O ein etwa vorhandenes Programm, dessen Namen mit "AUTOEXEC..." beginnt, automatisch geladen und gestartet.

Es gibt jetzt einen Befehl (MANUAL), mit dem man einzelne Sektoren lesen und schreiben kann.

Die KEN-DOS Fehlerbehandlungsprogramme laufen jetzt über zugängliche und dokumentierte Vektoren im KEN-DOS RAM, so daß ein Maschinenprogramm sie jetzt abfangen und durch eine eigene Fehlerbehandlung ersetzen kann. Das ist sehr nützlich um zu vermeiden, daß kleine Fehler etwa bei der Eingabe eines Dateinamens zu einem Programmabbruch und Rückkehr zu BASIC führen müssen.

Schließlich ist die Betriebsanleitung ergänzt und verbessert worden. Die Beschreibung der Befehle ist zwar genauso knapp wie bisher (und ein neuer Befehl, COMF, ist überhaupt nicht erläutert!), aber die Schnittstellen zum DOS, die Speicherbelegung, und alle wichtigen Adressen im DOS sind genau beschrieben, so daß man doch sehr gut mit dem System zurecht kommen kann.

KEN-DOS Abschluß?bericht

nieren, Auch die Hardware scheint jetzt (endlich!) sehr gut zu funktionieren, obwohl ich früher sehr große Schwierigkeiten damit hatte. Als<br>mein, Rechner repariert, wie "Jum i Juw ist der damit hatte. Als Disketten Rechner repariert war, konnte ich sogar eine Zeitlang keine rung fung der Laufgeschwindigkeit. Danach hat Herr Gooswit den Controller<br>neu justiert und einige kleine bauliche Veränderungen auf der Controlbesser lerkarte und der Epromkarte vorgenommen, und jetzt läuft das System besser (und sogar ein werig 'orgenommen, und jetzt lauft das System<br>allem keinerlei, Rechnorpusstiger als je zuvor. Ich habe vor zuverlässig (in mehreren Wochen Betrieb hüchstens zwei oder drei Mal keinerlei Rechner ausstiege mehr, und das System ist sehr einen Schreib- oder Lesefehler). Allerdings bezieht sich diese Zuverlässigkeit nur auf den Betrieb mit ein und demselben System. Es können nur auf den Betrieb mit ein und demselben System. Es sehr wohl Frobleme auftreten beim Austausch von Disketten EEN-DOS zwischen verschiedenen Systemen: ein Kollege von mir, der auch<br>KEN-DOS-bat, kann von mir geschriebene Disketten nicht lesen! Viel-<br>leicht liegt es daran – daß sains Laufen sicht lesen vielsind, leicht liegt es daran, daß seine Laufwerke von einer anderen Marke<br>sind, denn ich habe keine Verträglichkeitsprobleme zwischen meinen<br>eigenen beiden Laufwerken (Deternalist eigenen beiden Laufwerken. Über ansetzenkertsprobieme zwischen meinen<br>am Anfang überbaunt große Brettere behoben wurden, als Herr Gooswit ihm einen persönlichen Besuch Anfang überhaupt große Probleme gehabt mit seinem System, die erst abstattete. Jetzt scheint er aber auch voll zufrieden zu sein mit dem System. Ich sollte auch fairerweise betonen, daß Herr Gooswit voll hinter Ich sollte auch fairerweise betonen, daß Herr Gooswit voll seinem Erzeugnis steht, und sich sehr große Mühe gibt, Garantieansprüchen keine Bedenken zu haben.<br>Die Zuverlässigkeit meines Systems liegt sicher zum Teil an Herrn eventuell auftretende Probleme zu beheben. Man braucht also wegen

Sußerst Insgesamt finde ich das nun fertige DOS sehr ieistungsfähig und bequem, wobei mir besonders gefallen: die enorme Beschwindigschliefien zu müssen, wie bei anderen DOS), und die Möglichkeit, viele keit, der freie Zugriff zu den Dateien (ohne sie immer üffnen und Operationen mit nur einer Taste aufzurufen (2.8, das Laden von Programmen aus der Directory), so daß mar oft noch nicht einmal Dateinamen eintippen muß!. Das einzige, was mir an der Software wirklich eintippen muB!. Das einzige, was mir an der Software fehlt, ist, daß es keine gute (wenigstens keine dokumentier-Frogramm te) Möglichkeit gibt, die in der Directory gespeicherten Daten einem zugänglich zu machen (etwa um eigene DDS-Nutzprogramme schreiben zu können).

Gooswits Die Zuverlässigkeit meines Systems liegt sicher zum Teil an Herrn<br>Gooswits Lötarbeiten auf den DOS-Platinen und auch auf der DAI-Pla-<br>tine! Aber die istzt zum "Vorkzuf ber von vornherein verbessert, und die empfohlenen Änderungen auf der Aber die jetzt zum Verkauf kommenden DOS-Karten sind Ja schon DAI-Platine (die zum Teil die Störanfälligkeit verringern sollen) sind zwar etwas umfangreicher als nur das Einlöten eines einzigen Drahts, sind aber sehr genau beschrieben in der neuen Bedienungsanleitung. Nur Overflow Leitung, und hat sie bei mir auch durchgeführt, aber als mein eine Warnung dazu: Herr Gooswit empfiehlt eine Anderung auf der Stack<br>Overflow Leitung, und hat sie bei mir auch durchgeführt, aber als mein<br>Gerät neulich bei Indata repariert wurde, wurde die Änderung rückgängig gemacht (im Reparaturbericht stand: 'Falsche Anderung der Stack Leitung durch Kunden'), und ich betreibe mein Gerät seitdem im<br>Indata-Zustand ohne jegliche Probleme. Diese Änderung würde ich also<br>nicht durchführen!

Because nf the serial way of working of the bus the number of lines is only 5, of wich 2 are bidirectional. By the ATN-signal (attention) the buscontroller (in this case the DAI) tells the peripheral that the actually tranmitted bytes are no data but a command. Transmission of data- and commandbytes is done using CLK (clock) and DAT (data). Those two lines are bidirectional and are moreover used for handshaking. The two other lines are mass and reset. Further information on the bussignals can be found in an article in the may issue of '64-er'.

Important notice: This interface can't be used together with the MDCR or a parallel printer.

Aber KEN-DOS würde ich ohne Einschränkung wieder kaufen.

Bochum, den 27. August 1784 Gordon Wassermann

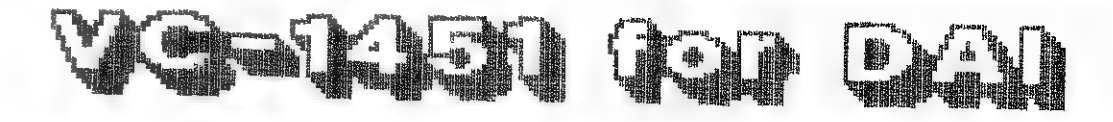

VC-1541 for the DAI when the same of the same part is so to be the same

Nowadays the cheapest floppy-disk system is the VC-1541 for the Commodore 64, It has a 16K byte operating system of its own (CBM DOS V2.6) and a 2K byte RAM. The drive uses 5 1/4 inch diskettes with a memory capacity of 170K/disk. The datatansfer is done through a serial IEC-bus with only 5 connections, The interface consists of 3 TIL-invertors with Open collectors (7406 etc.) and a hit of software. The software resides in an EPROM on the X-bus, like the TOS nf the MDCR.

## The serial bus:

#### The speed:

The serial way of working and the fact that the bus is widely in software are major slowdowns in data-transfer. The speed is only about 3006 baud. This is ridiculously small for a disk system, but still much faster as a casetterecorder, even not considering access-time.

À small comparison of accesstime:

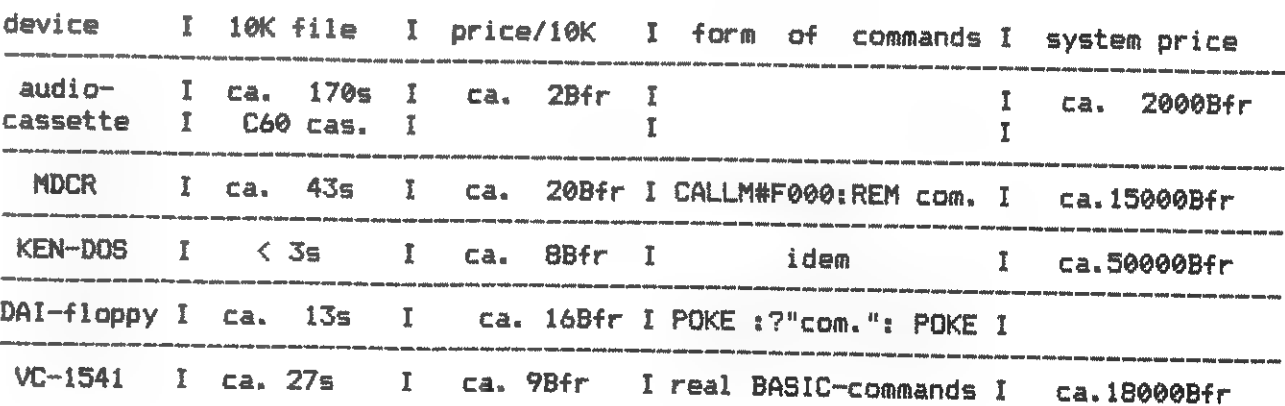

#### The hardware:

Because of the small amount of lines one needs few parts to connect the drive to the DAI. For the bus one only needs 1 IC, Commodore uses the 7406. Because this IC costs at least 100BFr nowadays it is advisable to use the cheaper 7491. The 7401 contains four NAND with open collectors instead of six invertors like the 7406. One of the two NAND-gates must be connected to 5V over a resistor of iKOhm. One can therefor easily use resistor R4, wich is already used for such <sup>a</sup> purpose. Two other IC's (74LS00 and 74LS293) make the software autostart when switching on the DAI or pressing RESET. Instead of the 7415293 one can use other counters, if only they count from 9 to 4. Of course one must be aware of the other pin connections.

#### The software of the Commodore floppy:

The software resides in an EPROM on address #F000-#FFFF as with MDCR. The software is no DOS because the VC1541 has a 16Kbyte DOS ROM and a 2Kbyte RAM.<br>Anyway there are commands necessary (except from LOAD/SAVE) to drive t

This description is in the first place to explain the new commands, because the possibilities of the DOS (sequential, relative and random-access files, block reading and writing, etc.) are fully described in the manual. Th

The software with the NCU-driven commands (It is only a minni-NCU vesion, that<br>contains only the most important commands.) is immediately ready for use<br>because of the RESET-logic connected to the DCE-bus. With RESET the NC

The new commands are partially copied from Commodore (and up to INPUT# even better), partially also they are completely new, to simplify working with the 508.

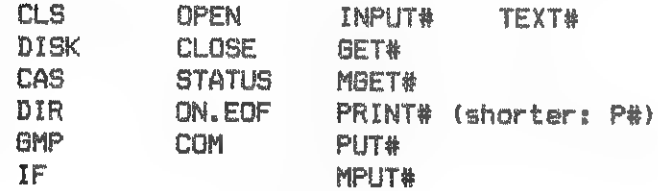

a) CLS : CLear Screen

b) DISK : switches the LOAD/SAVE vectors to disk-use and sets the standard<br>primary address to 8. This primary address is a device-number fixed by<br>hardware, with which the different peripherals are distinguished. With other

c) CAS : switches the vectors back to cassette.

d) DIR : lists the directory. Contrary to Commodore the directory must not<br>be loaded as a BASIC-program and then listed, but will be immediately printed.<br>The directoy list can be stopped with the space-bar or BREAK as a BA

The DIR-command gets the directory from the device with the standard primary address (default=8).

e) BMP : Go Machine language Program. Is an abbreviation of "CALLMH400", as most utilities start at #408,

f) IF : IF is no new command, but there is a new interpretation. In "IF..THEN" the THEN is superfluous. Of course the commands are only useable with the disk NCU in memory. Passing on programs with the new commands (except

k) ON.EOF : (and ON.EOF In) are a possibility to pass control to a specific BASIC-line when reaching the end of file while reading. With Commodore a flag must be tested (on #0007), but here the INPUT#, BET#, MBET# or TEXT# command is automatically stepped and a GOTO is performed. This function must be switched off again with OM.EDF without a linenumber (also the "DISK"-command does this), because this is not automatically performed with the mini-NCU-version. If the linenumber does not exist or if the ON.EOF function is switched off (in other words, ኒቶ one tries to read beyond the EOF), the BASIC-error "OUT OF DATA" is printed and the channel is closed. With "ON EOF In" the channel remains open.

1) COM "c" : is a feature to skip the complicated Commodore method to pass easy commands like formatting, erase, rename, etc. to the floppy. With Commodore the command-Secâddr must be opened (OPEN x § 15), the command printed, and the channel closed again. For more complicated commands this is still necessary, but commands that must be given 'once quickly', are a lat easier with COM.

o) OPEN : The OPEN-command has similar to Commodore the following syntax : OPEN channel PrimAddr Secôddr OPEN channel PrimAddr SecAddr "..." 28 DAlnamic 85

This will perform an INPUT of numbers and strings from disk. The error "SOME INPUT IGNORED" is suppressed and when not enough items are entered they are loaded further automatically. With "SYNTAX ERROR" the program is stopped, the channels remain open. The disadvantage of this 'over the screen' method is that the errorchannel can't be read as easily as discribed in the manual (only usefull with GET#). The advantage : One can perform a normal INPUT with the keyboard with "INPUT# 0;.." and one can this way choose to give the data direct or from disk. In both cases one can see the data. Also 1 want to mention here that numbers can be saved much more secure and less place occupying with **MPUT#/MGET#.** 

Per variable one byte is read and presented as a number 0-255 or 1 letter when using stringvariables ۰ #ህር-1541 for DAI" DAlnamic 85 - 26 59

The meaning of the secondary address is explained in the manual (one can work with up to 6 different files at the time). The channelnumber is the number with which one indicates the wanted device/file in the commands mentioned in the third column. With OPEN the primary and secondary addresa is set and is not necessary anymore afterwards (except for the block write an read commands. see manual). In contrast with Commodore the channelnumber must be between 1 and 6 inclusive. This means one can work at & files at the time (furthermore still LOAD/SAVE and DiRectory). Each opened channel must be closed again with "CLOSES". If not, because e.g. there was a BASIC-error, the floppy will show this with a LED (except from SecAddr=15 and STATUS). When trying to open the same channel again, "INVALID NUMBER" is printed and the old channel is closed for security reasons. With "OPEN" one can choose the PrimAddr and the Secáddr between 9-15. If that device does not exist or is not switched on (also when with LOAD/SAVE PrimAddr=8), the error-message "INVALID DEVICE" is given. (Commodore: "DEVICE NOT PRESENT").

ከ) CLOSE. : with "CLOSE channel" the opened channels can be closed again, As described in the manual, the closing of the Sechddr 15 means closing all files in the floppy. For this reason 'commandchannel 15' must be closed last. This feature uses "CLOSE 6" ፤ CLOSE 6 closes all channels in the computer and all channels in the standard PrimAddr device, So if all channels are opened to the floppy, then CLOSE 6 will do. As the other channel-depending commands, CLOSE of 8 channel which isn't opened will give a "INVALID NUMBER" error.

j) STATUS : is an abbreviation of the in the manual described procedure to get a previous errormessage printed. "STATUS" the errormessage (e.g. OK) an the screen and/or the printer.

m) TEXT# ch With this command bytes can be read from the channel and immediately printed (depending on #0131). Printing is stopped when a CHR®(13) is reached. With this command one can quickly look wether a textfile is OK,

#### n) INPUT# chivars

## 6) GETÉ chivars,...

#### p) MGET# ch,addr number

With MBET# 'number' bytes are read and stored from 'addr' on. When reaching EOF during reading, the number of bytes not read is put in #0048/49, This command is easy to read a large amount of data at the time because it is much faster as single GET#'s, in particular with block-reading and writing.

q) PRINT# chi... (or P#) (data as with normal print)

Put# prints strings as does the PRINT#-command, but numbers are seen as CHR\$ ()signs. Comma and semicolon are of no meaning.

The error "TYPE x' (e.g. TYPE 1) occurs when filetypes do not match. ፲ can forward the source-listing an request. The software is a coproduction by H.Steves (bus-control) and me (NCU, commands).

The data (numbers and strings) are passed to the opened channel and put on disk. Options : positive numbers are printed without a space in front, a comma between the data means that a comma is printed and as a bonus : with channel 9 the data are not printed to disk but on the screen. 86 the "without space' and the comma option can also be used on the screen.

#### $r)$  PUT#  $ch:$ ...

Pour vous familiariser avec les differents dessins.le DAI accente. si vous lui demandez bien sur , de vous les presenter en musique .

s) MPUT# ch, Addr number Writes 'number' memorybytes, from Addr on to, to disk. This is easy for large amounts of data like screens etc.

#### Notice:

PS : Battre le DAI au niveau 5, sans support ecrit, releve de l'exploit ۲۱۲ Les niveaux i et 2. restent par contre trés accessibles .

## MEMODAI

Heinrich Tegethoff translation: LMPG-soft.

 $\tilde{\mathcal{Z}}$ 

Ou en est votre mémoire ? Le DAI vous offre la possibilité de l'entrainer avec ce nouveau logiciel : MEMODAI.

Le principe est simple : 27 paires de dessins à retrouver sur une arille de 9x6, Vous n'en visionnerez que deux de votre choix à la fois qui.s'ils ne constituent pas une paire.s'effaceront.Dans le cas contraire ceux ci restaront affichés sur la grille. Vous marquerez un point et rejouerez !

Vous pourrez affronter le DAI (5 niveaux de jeu), jouer contre une personne de votre choix, ou laisser le DAI se battre contre lui meme à son niveau maximum .

| Ne vous étonnez pes si le DAI repond INSTANTANEMENT:1a totalité du graphisme (Mode &), son affichage sur l'écran,la réflexion du jeu ont été traitées en langage machine .

Derniers détsils:les dessins sant entierement disposés au hasard à chaque partie et le DAI NE TRICHE JAMAIS !

## Jis erer Dol

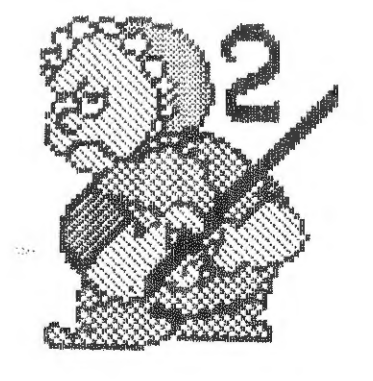

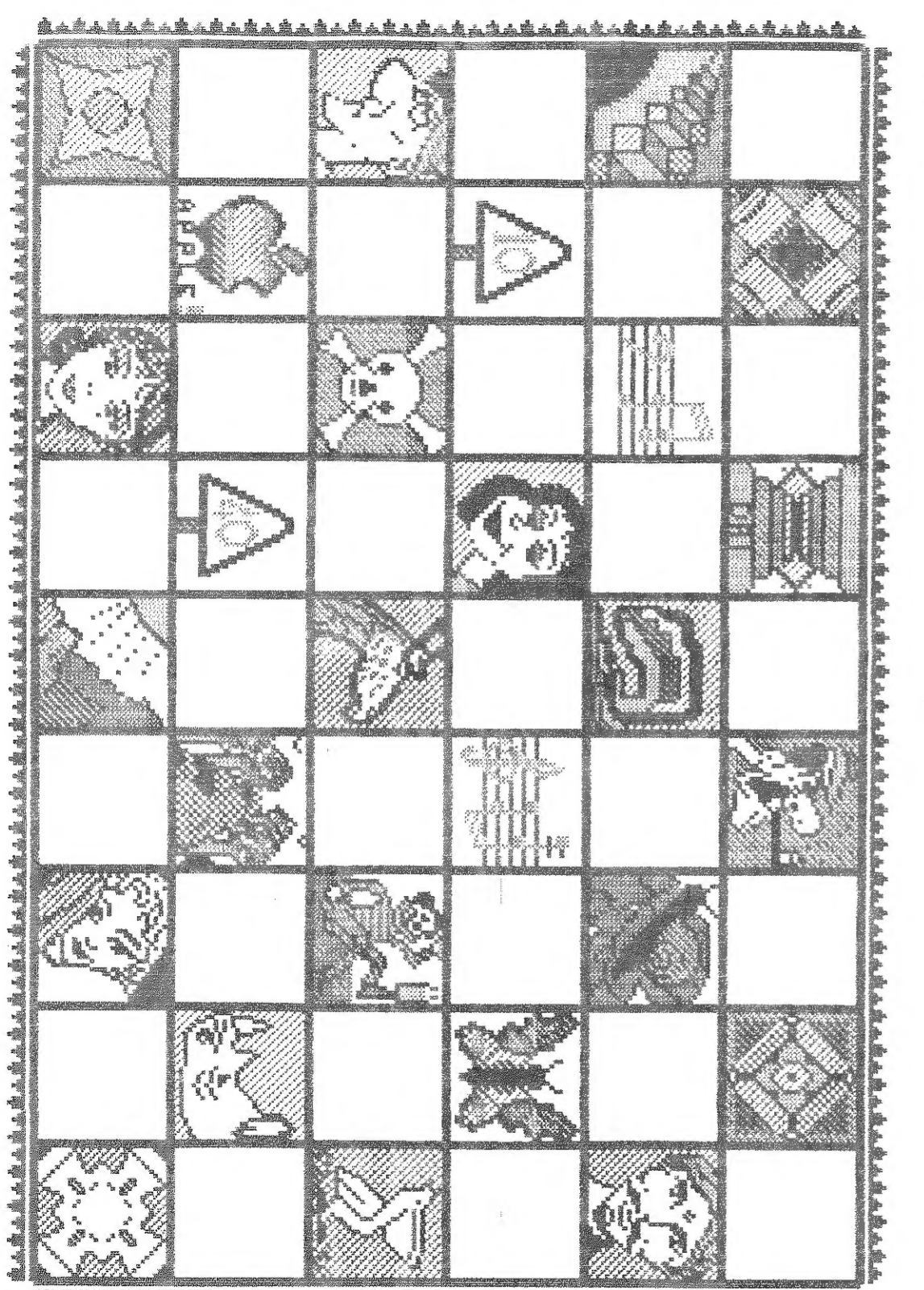

\*\*\*\*\*\*\*\*\*\*\*\*\*\*\*\*\*\*\*\*\*\*\*\*\*\*\*\*

Markus Hauser A-6020 Innsbruck, Kugelfangweg 21/II

ing the control of the control of the control of the control of the control of the control of the control of the control of the control of the control of the control of the control of the control of the control of the cont

terik

8

 $\sum_{i=1}^{N} \frac{f_{i}^{(i)}}{f_{i}^{(i)}}$ 

 $\frac{1}{2\pi}$  or

 $\mathbf{C}$ 

**Lour Bunglet** 

Sehr geehrter Herr Hermans.

vor einiger Zeit habe ich eine Schaltung entwickelt um am DAI 80 Zeichen / Zeile darstellen zu können. Da die Control-bytes 40..4F und CO..CF kaum gebraucht werden. verwende ich sie als Control-bytes für die Auflösung von 80 Zeichen / Zeile in 4 oder 16 colormode. Die Schaltung besteht aus 6 TTL-ICs und einigen Kleinteilen. ( Sie enthält keine PROMs, die Teile sind daher überall leicht erhältlich. )

Bei meinem DAI sind relativ langsame Fujitsu RAMs eingebaut, die aber für diese Schaltung schaall genug sind. Ob aniere RAMs dafür geeignet sind. läßt sich leicht feststellen. Dazu ist der ganz links hinten am DAI montierte Trimmer (P1) so einzustellen, daß der Rand einer vollen Zeile einmal ganz rechts und einmal ganz links steht. Der Zwischenraum muß ausreichen, um 16 weitere Zeichen darzustellen. Sollte er zu klein sein, müssen schnellere RAMs verwendet werden. Zum Videointerface gilt das von Hr. D.ornenbal gesagte ( Dainamic, Dez.  $1984$ ).

Anbei sende ich Ihnen die Schaltung und eine Kopie des Dainamicschaltplanes, aus dem die Anschlußpunkte und Leiterbahnunterbrechungen hervorgehen. Wenn man die ursprüngliche Funktion des DAI wieserherstellen will, müssen folgende Verbinaungen hergestellt werden:  $1-8$ , 4-11, 5-12, § 7-10 und 9-Fin1/IC 3. Natürlich funktioniert der DAI nach dem Einschalten auch mit dieser Schaltung ganz normal.

Die notwendigen Unterbrechungen lassen sich am leichtesten wie folgt herstellen:

IC 1/Fin 10,11 direkt unter dem IC; IC 7/Pin 4 zwischen IC 2 und 4 ( die Leitung zu IC4/Pin 2 durchtrennen ); IC 4/Pin 8 am einfachsten ist es, den Pin direkt an der Platine abzuschneiden, da die Leitung unter dem IC weitergeht; IC 5/Pins 10 und 11 unter dem IC.

## Innsbruck. 15.1.85

Diese Schaltung habe ich über ein etwa 30 cm langes Kabel angeschlossen, es gibt dabei keine Probleme.

Der 330 Ohm Widerstand der im Dainamic Schaltplan eingezeichnet ist, sollte am Ende der Leitung bei IC 1 angebracht werden. Außerdem sollten direkt an den Spannungs- und Masseanschlüssen der ICs einige Entkoppelkondensatoren ( 100 nF o. ä. ) angebracht werden.

In der DAI-Hardware habe ich noch einen kleinen Fehler entdeckt. Bei 16-farbigen Zeichen wird die Hintergrundfarbe nicht richtig angezeigt. Die Farbe des alten Feldes wird auf das neue Feld ausgedehnt, wie es für Mode 1 etc. auch sinnvoll ist. Allerdings sollte dieser Effekt nur in den Grafikmodi auftreten und nicht wenn Zeichen dargestellt werden.

Dem läßt sich aber leicht abhelfen. Pin 11 und 12 von IC 24 werden voneinander getrennt und Pin 11 an Pin 15/IC 48 angeschlossen. Mit dieser Änderung wird die neue Hintergrundfarbe sofort am Beginn eines Feldes angezeigt.

Ich hoffe, daß Sie mit meinen Anregungen etwas anfangen können und verbleibe

mit freundlichen Grüßen

Worker Hausey

3 Beilagen

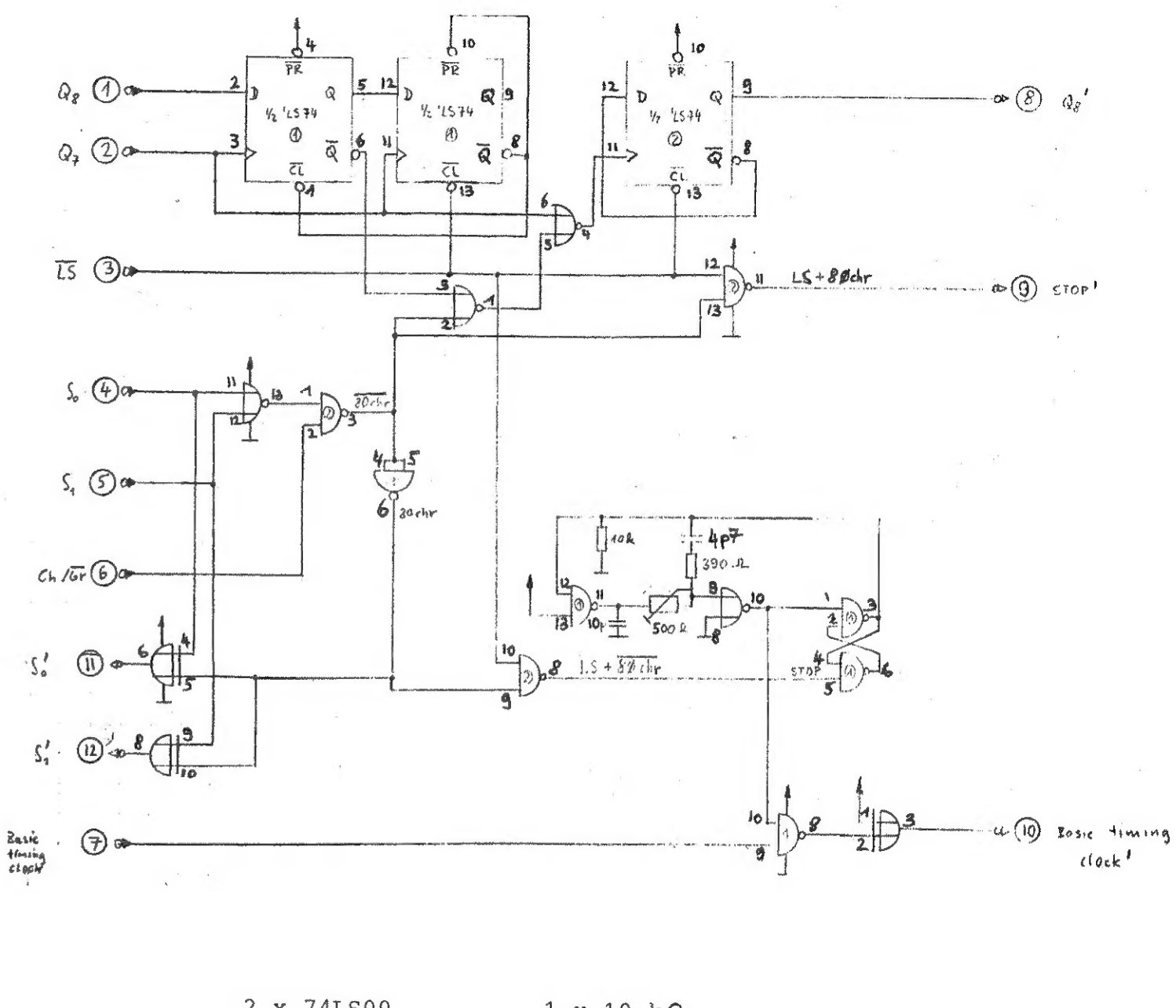

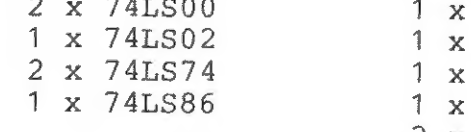

not used :

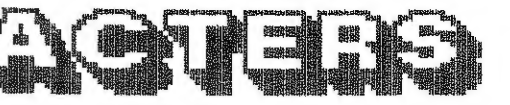

- $10 k\Omega$  $390<sub>Ω</sub>$  $330<sub>2</sub>$  $500 \Omega$ trim  $2 \times 10$  pF
- $\frac{1}{2}$  LS74<br> $\frac{1}{2}$  LS86

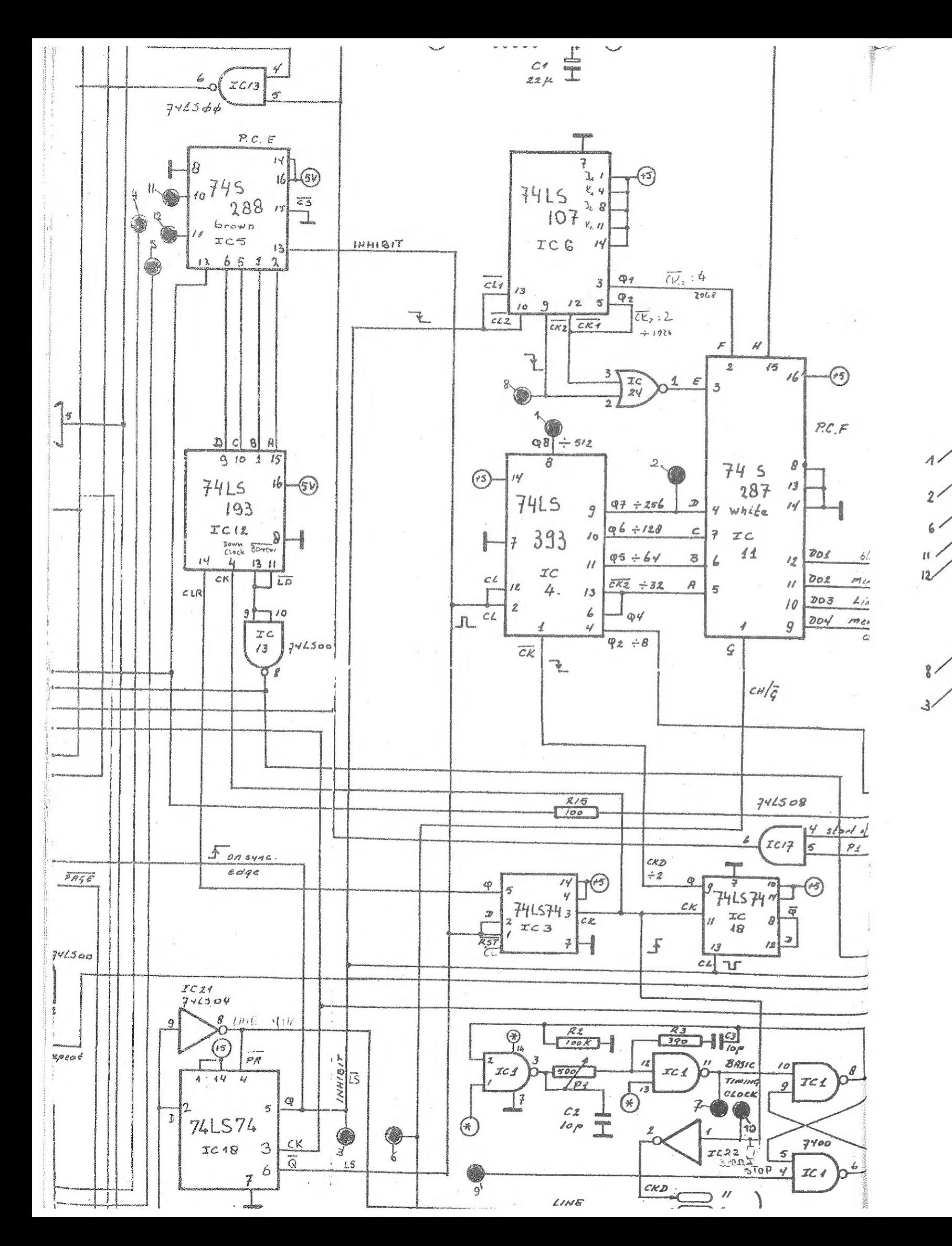

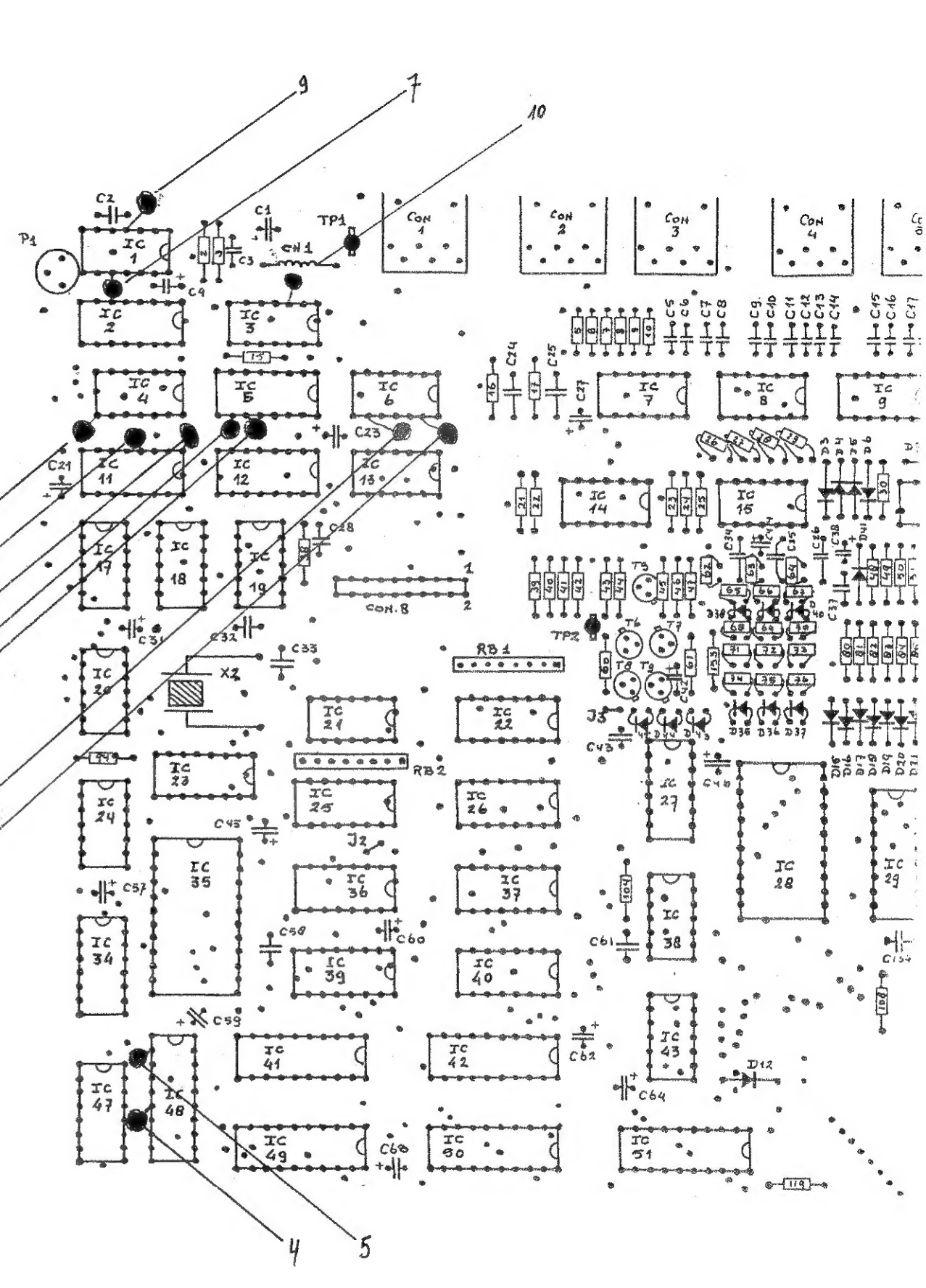